# **ESCUELA SUPERIOR POLITÉCNICA DEL LITORAL**

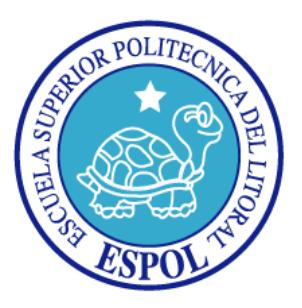

## **Facultad de Ingeniería de Electricidad y Computación**

"IMPLEMENTACION DE UN SISTEMA AUTOMATIZADO Y CENTRALIZADO DEL PROCESO DE PRESTAMO Y DEVOLUCION DE LOS IMPLEMENTOS DEL LABORATORIO DE SISTEMAS DIGITALES DE LA ESCUELA SUPERIOR POLITECNICA DEL LITORAL"

## **INFORME DEL PROYECTO DE GRADUACION**

Previa la obtención del Título de:

## **INGENIERO EN TELEMATICA**

Presentado por:

Giler Ortiz Víctor Moisés Quinteros Zea Wilson Antonio GUAYAQUIL – ECUADOR AÑO 2014

## <span id="page-1-0"></span>**AGRADECIMIENTO**

A nuestro director del proyecto de graduación Msc. Ronald Ponguillo por su ayuda en la revisión del informe del proyecto de graduación y por la facilidad que nos dio para el uso del Laboratorio de Sistemas Digitales. A la Msc. Patricia Chávez por su guía constante en la revisión del informe del proyecto de graduación. Al Sr. Juan Pezo Oquendo, al Sr. John Arellano y a la Srta. Sasha Palacios ayudantes del Laboratorio de Sistemas Digitales por habernos ayudado con las pruebas del sistema. Al Ing. Adrián Ponguillo que nos ayudó con la Aplicación Web y revisión del Capítulo 2 del Informe.

# <span id="page-2-0"></span>**DEDICATORIA**

A Dios.

A mi madre Sonia, por ser el pilar más importante de mi vida.

A mi padre Wilson, por ser mi apoyo moral.

A mi hermana.

Wilson Quinteros Zea

A Dios.

A mis padres y a mis hermanos que fueron quienes han sido mi apoyo y me han sabido aconsejar en los momentos necesarios.

Víctor Giler Ortiz

# <span id="page-3-0"></span>**TRIBUNAL DE SUSTENTACION**

PhD. Boris Vintimilla Burgos

PRESIDENTE DEL TRIBUNAL

Msc. Ronald Ponguillo

\_\_\_\_\_\_\_\_\_\_\_\_\_\_\_\_\_\_\_\_\_\_\_\_\_\_\_\_\_\_\_\_\_\_\_

DIRECTOR DEL PROYECTO DE GRADUACION

Msc. Patricia Ximena Chávez

VOCAL PRINCIPAL

<span id="page-4-0"></span>"La responsabilidad del contenido de este informe, nos corresponde exclusivamente; y el patrimonio intelectual del mismo a la ESCUELA SUPERIOR POLITÉCNICA DEL LITORAL". (Reglamento de exámenes y títulos profesionales de la ESPOL)

Víctor Moisés Giler Ortiz

Wilson Antonio Quinteros Zea

## **RESUMEN**

<span id="page-5-0"></span>En este documento se encuentra redactado el diseño e implementación de un sistema automatizado del proceso de préstamos y devoluciones de implementos para los proyectos del Laboratorio de Sistemas Digitales, además del registro de todos los implementos que existe en dicho laboratorio. El cual se centra en el uso de una plataforma web a través de la cual se puede llevar el control del inventario estos implementos de una manera más segura, organizada y transparente que en la actualidad, ya que dicha información puede ser consultada en cualquier momento por los estudiantes y administradores del laboratorio.

Al proyecto se lo ha estructurado en 4 capítulos como se lo explica a continuación:

El **primer capítulo**, se detallan los objetivos generales y específicos del proyecto, además de especificar claramente algunas definiciones necesarias.

En el **segundo capítulo**, se explica detalladamente el diseño y la implementación del Software a usar para la creación del sistema planteado, la base de Datos e implementación de la Aplicación Web. Realizando pruebas respectivas para su funcionamiento.

En el **tercer capítulo**, se señala como se desarrolló el proyecto en la parte del Hardware realizando los diagramas y sus respectivas pruebas. Tratando de mejorar el proceso de préstamo y devolución de los implementos del laboratorio a los estudiantes.

En el **cuarto capítulo**, se ejecutan pruebas de todo el sistema verificando errores y corrigiéndolos de una manera óptima.

Finalmente se hizo un análisis general del proyecto basado en los resultados, de esta manera poder presentar las respectivas conclusiones y recomendaciones.

# ÍNDICE GENERAL

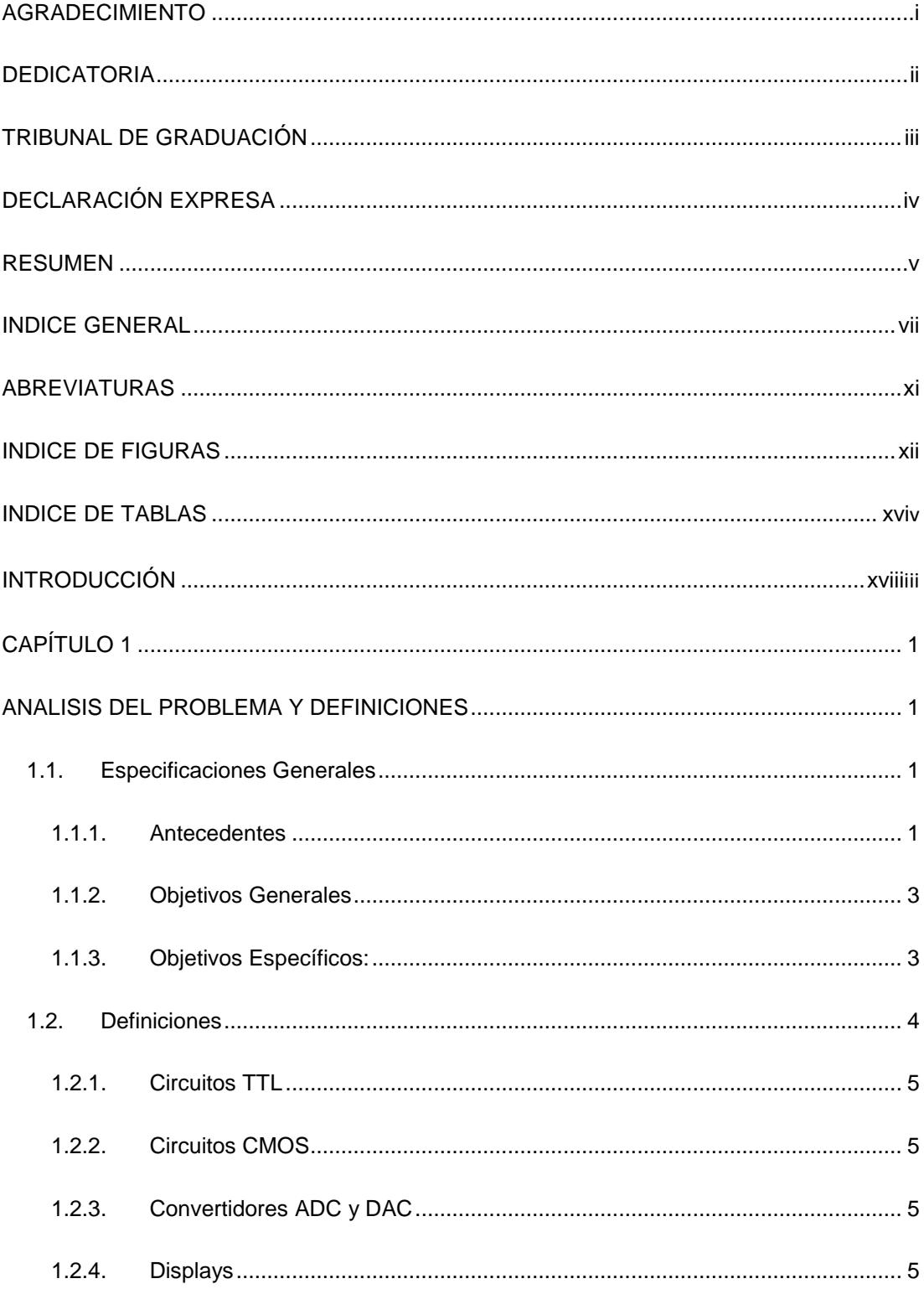

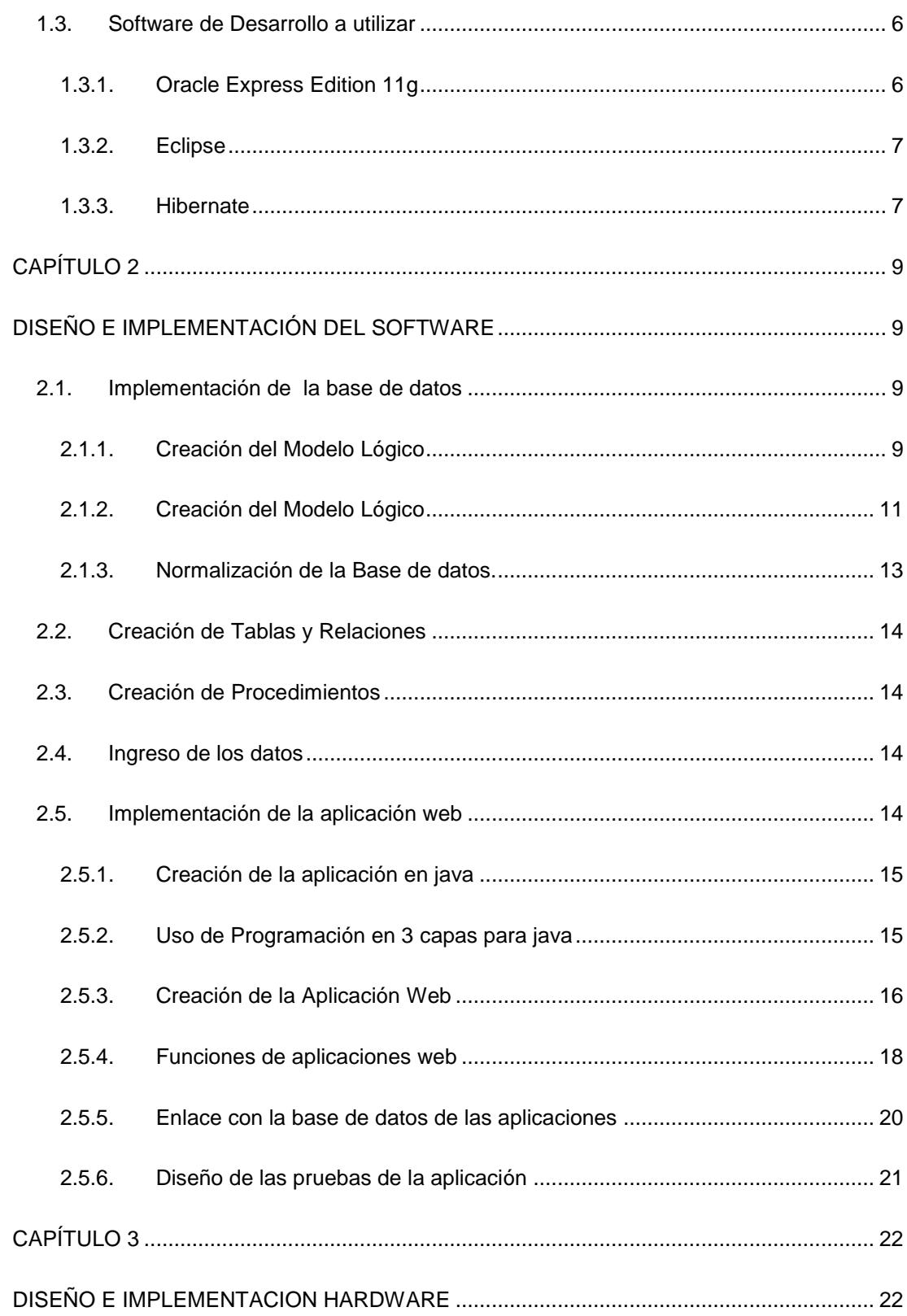

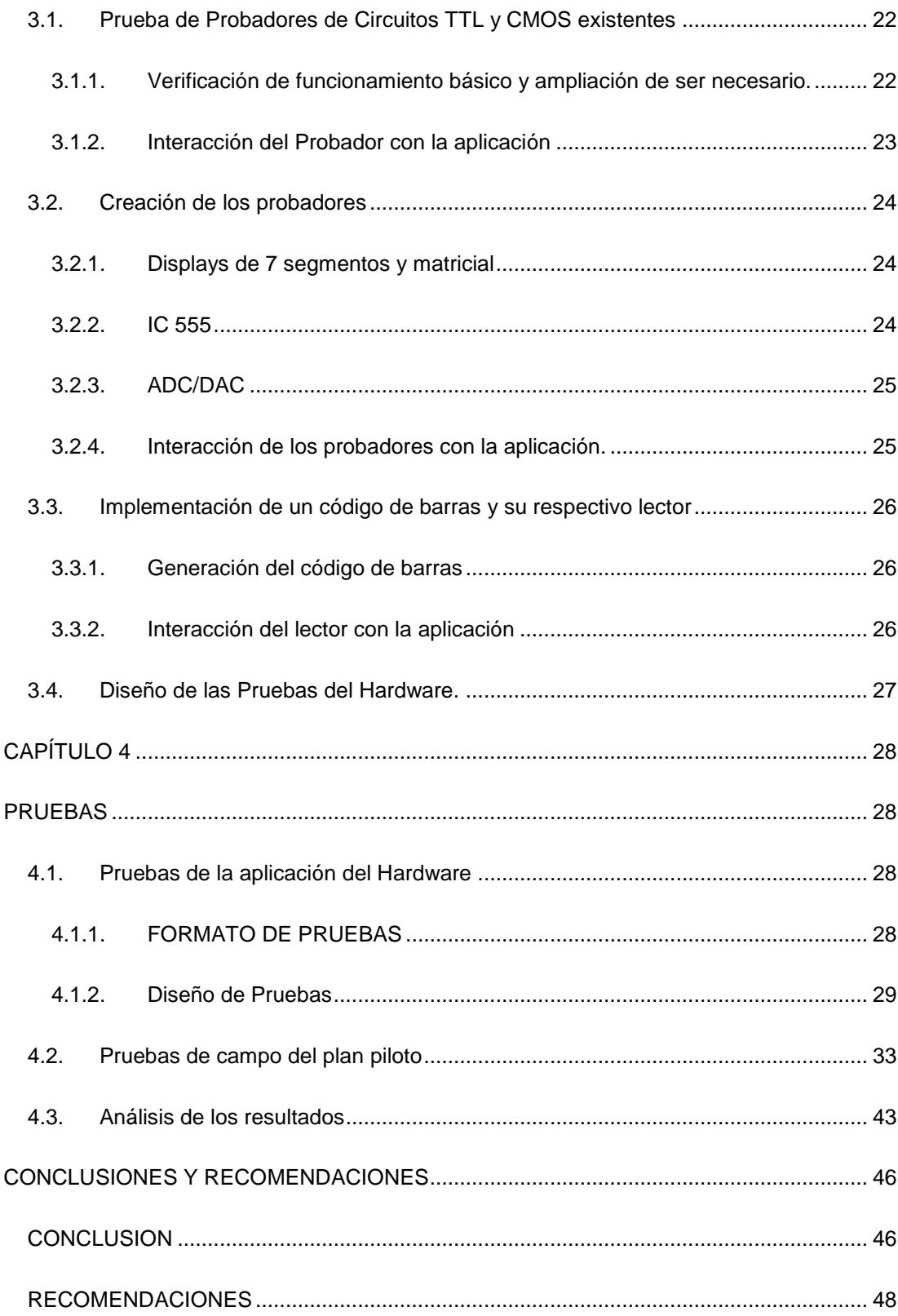

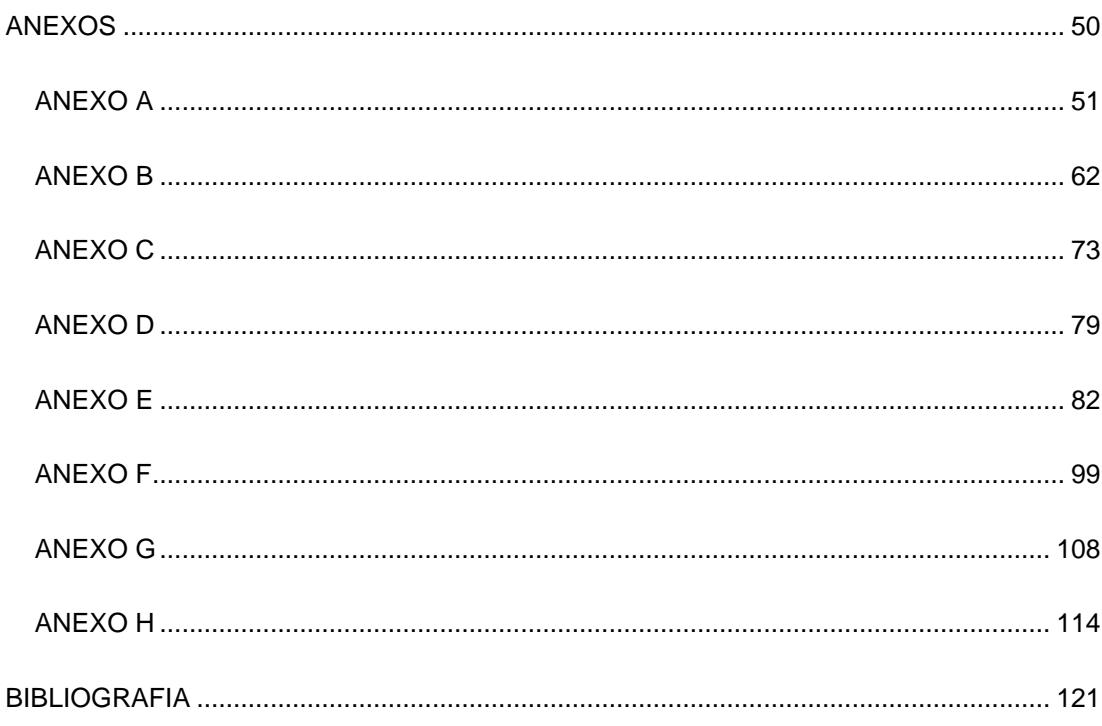

## **ABREVIATURAS**

<span id="page-11-0"></span>ADC Analog-to-Digital Converter (Convertidor analógico a digital) DAC Digital-to- Analog Converter (Convertidor digital a analógico) CMOS Complementary metal–oxide–semiconductor (Semiconductor Complementario oxido-metal) DE2 Development and Education Board 2 (Tarjeta de Desarrollo y Educación 2) FPGA Field Programmable Gate Array (Campo de arreglo de puertas programables.) LCD Liquid Crystal Display (Display de cristal liquido) RS-232 Recommended Standard 232 (Estándar recomendado 232) SOPC System on a Programmable Chip (Sistema en un Chip programable) TTL Transistor-Transistor Logic (Transistor-Transistor Lógico) XML eXtensible Markup Language (Lenguaje de marca extensible.) AJAX Asynchronous JavaScript And XML (Javascript y XML asincrónicos) p-MOS P-type metal-oxide-semiconductor (Semiconductor oxido-metal tipo P) n-MOS N-type metal-oxide-semiconductor (Semiconductor oxido-metal tipo N) EEPROM Electrically Erasable Programmable Read-Only Memorie (Memoria programable de solo lectura eléctricamente borrable). XAMPP X (to be read as "cross", meaning cross-platform), (Aplicación multiplataforma que administra Apache HTTP Server, MySQL, PHP, Perl un servidor Apache, MySQL, PHP y Perl.)

# **INDICE DE FIGURAS**

<span id="page-12-0"></span>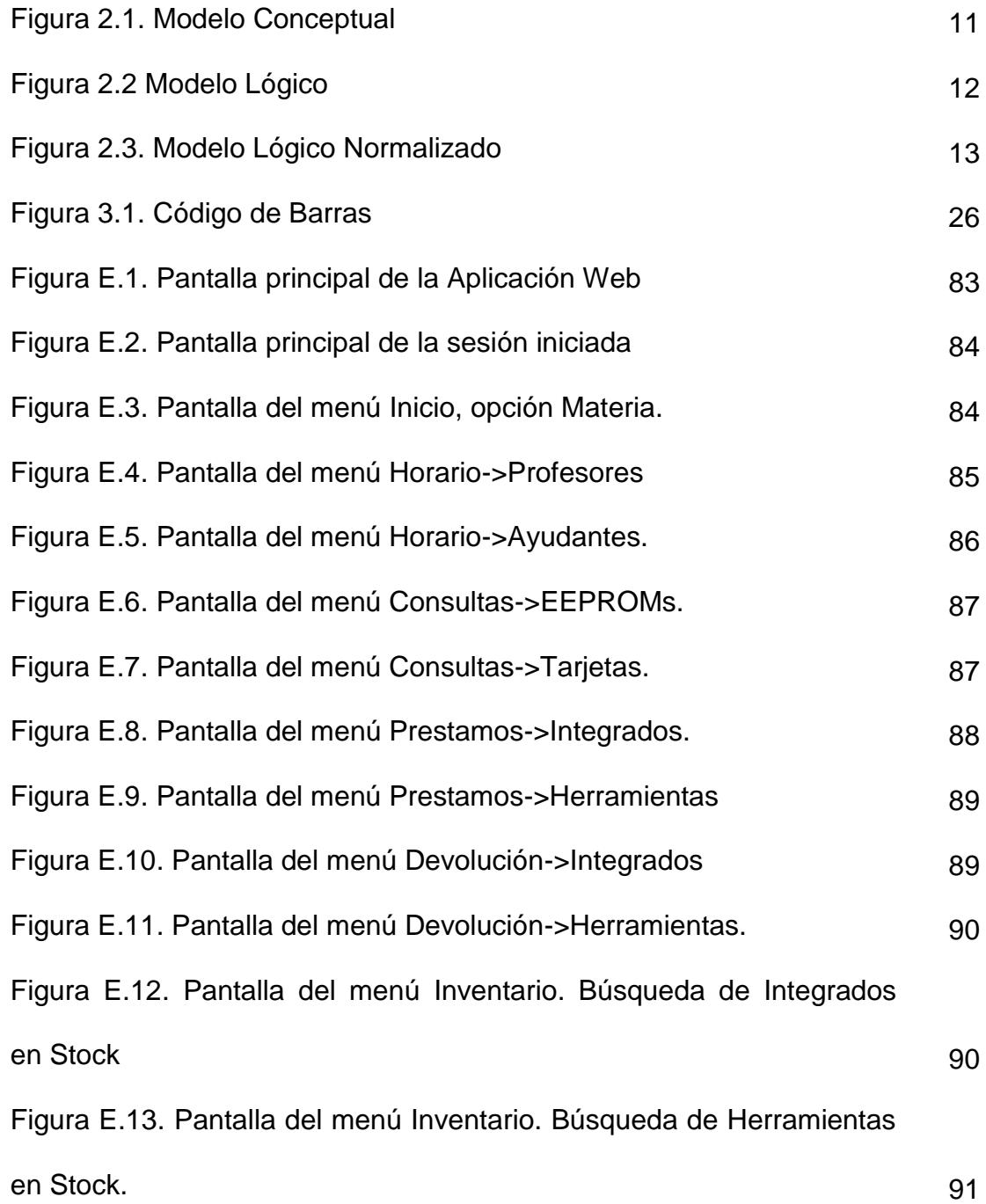

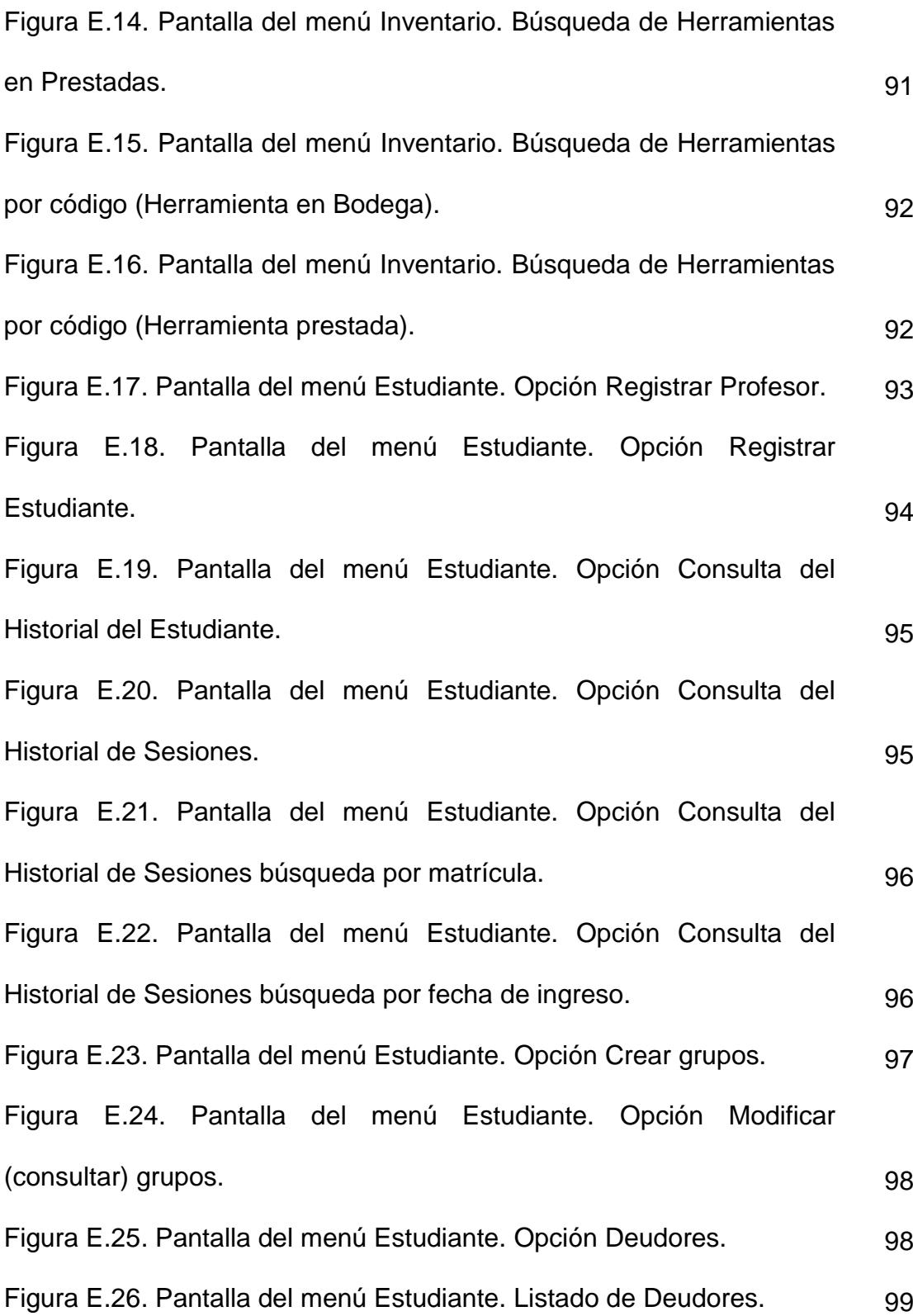

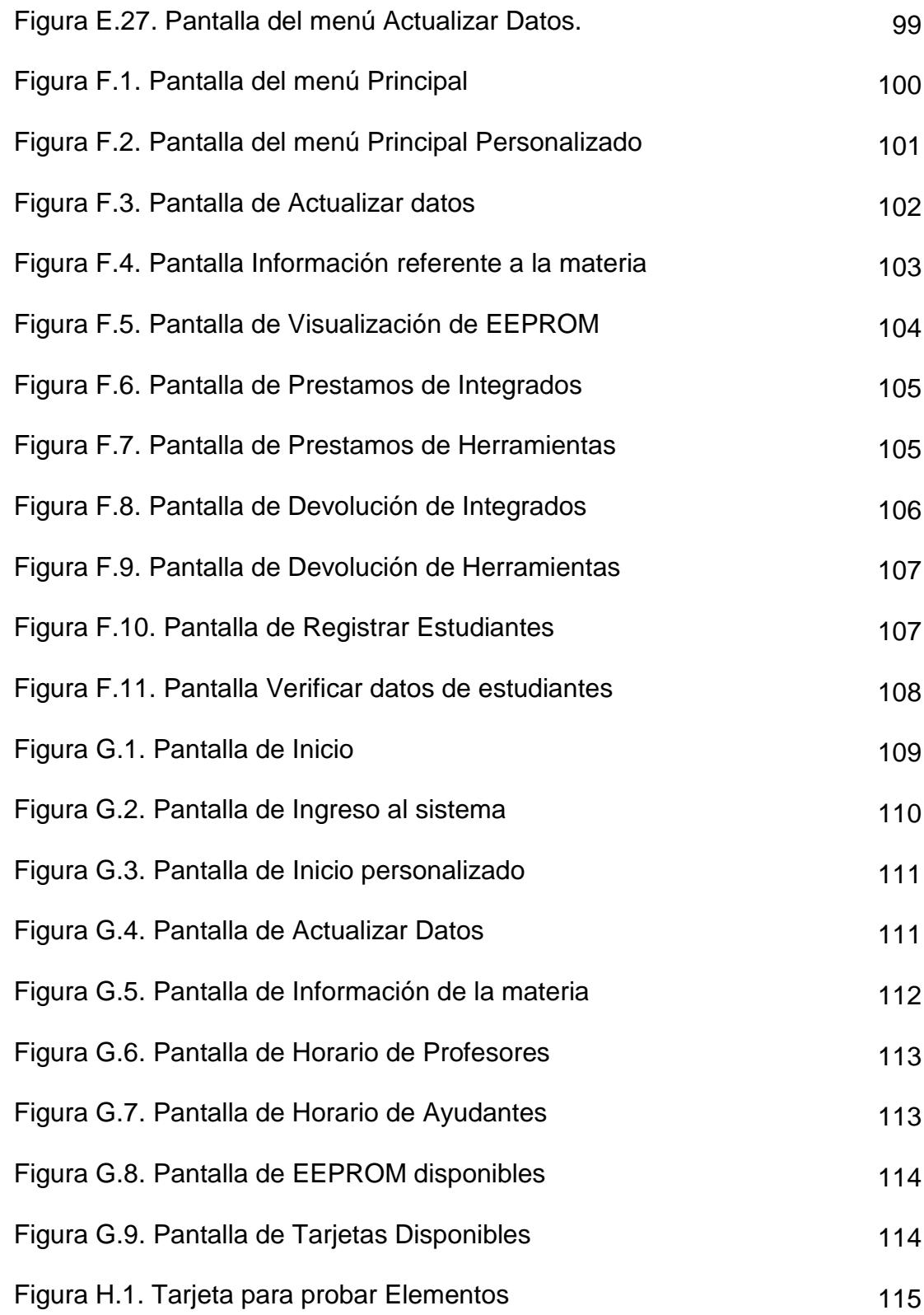

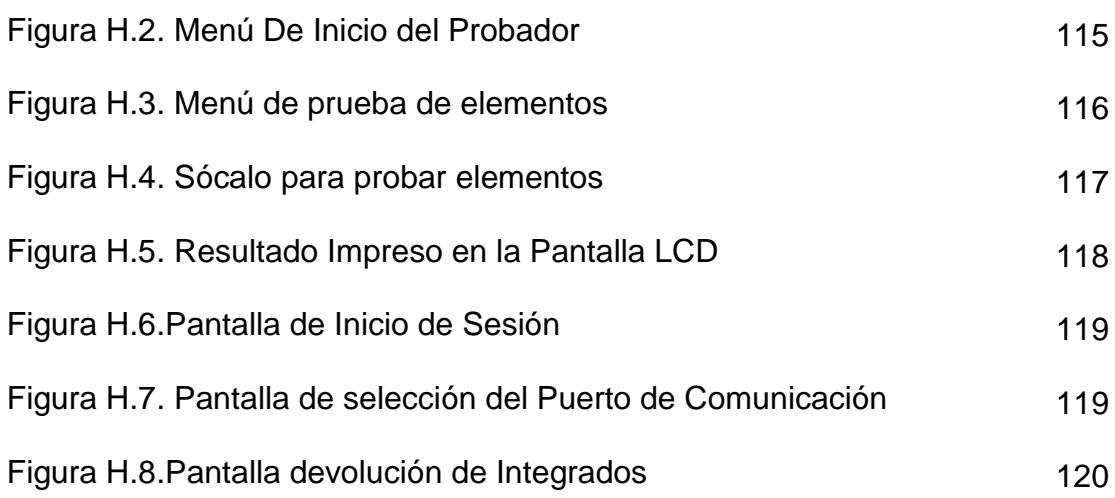

# **INDICE DE TABLAS**

<span id="page-16-0"></span>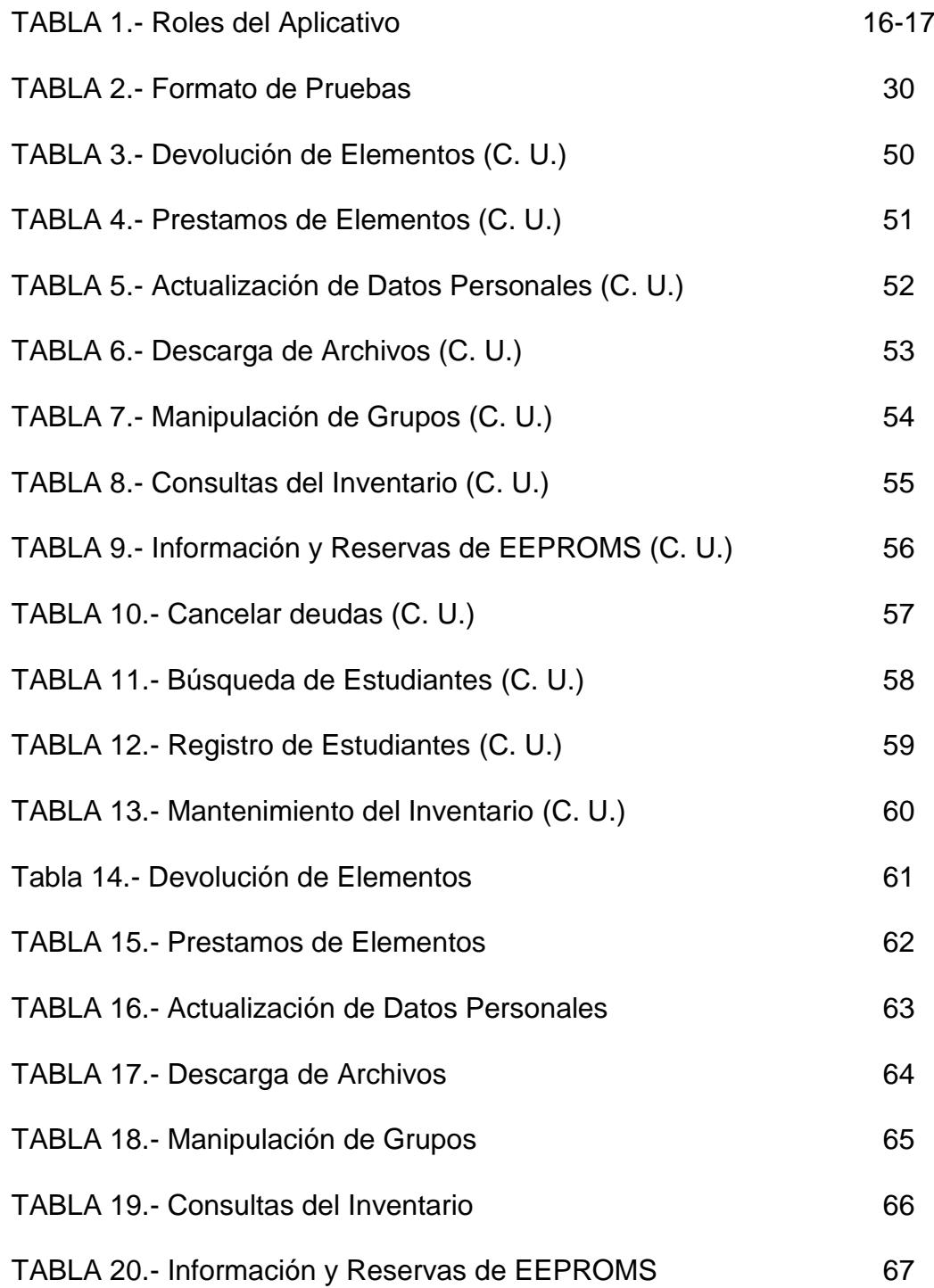

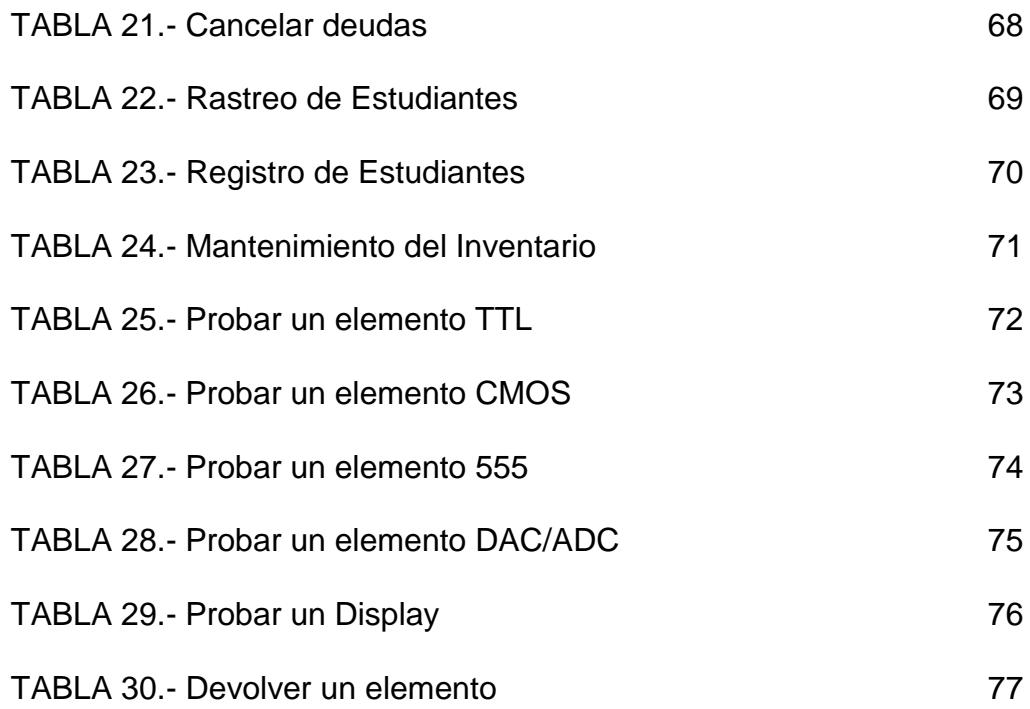

## **INTRODUCCIÓN**

<span id="page-18-0"></span>En la actualidad, el uso general del Internet es indispensable tanto profesional como educativamente motivo por el cual nos concentramos en realizar una aplicación web que a través de la cual se pueda manejar una base de datos que contiene ingresado los implementos disponibles de préstamo por parte los estudiantes en el Laboratorio de Sistemas Digitales.

Para la creación de la Aplicación Web usamos un lenguaje ampliamente utilizado en programación de este ámbito que es PHP con tecnologías como JavaScript y Ajax. Así de esta forma se puede trabajar usando una nube de servicio junto con la base de datos.

Para el desarrollo del probador de elemento decidimos utilizar una FPGA ya que en el laboratorio de sistemas digitales nos capacitan en el desarrollo de proyectos con este tipo de tarjetas y de esta manera podemos demostrar la importancia de su aprendizaje, por lo que nos pareció conveniente desarrollarlo en este dispositivo; en la tarjeta se embebió el procesador NIOS II en el cual se configuró los respectivos módulos que sirven de comunicación y procesamiento, y en el cual se cargó el programa para comprobar el correcto funcionamiento de los circuitos integrados que dispone este laboratorio.

Al realizar este proyecto de grado tuvimos que tomar muchas decisiones difíciles pero siempre tratando de evitar problemas futuros y haciendo que el proyecto sea efectivo, eficiente y escalable que es lo que principalmente se desea en un futuro.

# **CAPÍTULO 1**

## <span id="page-20-1"></span><span id="page-20-0"></span>**ANALISIS DEL PROBLEMA Y DEFINICIONES**

En este capítulo se realiza el análisis del problema y se desarrolla definiciones que fundamentan la investigación; se describe cuáles son sus objetivos; así como se define algunas de las herramientas a ser utilizadas.

## <span id="page-20-2"></span>**1.1.ESPECIFICACIONES GENERALES**

A continuación se detallarán los puntos sobre las cuales se fundamenta la realización de este proyecto.

## <span id="page-20-3"></span>**1.1.1. ANTECEDENTES**

En la Escuela Politécnica del Litoral (ESPOL) se realizó las indagaciones para conocer qué problema tiene con la base de datos, para lo cual se nos informa que carecen de un sistema digital, problema que hemos tomado en cuenta para desarrollar el proyecto y poner en consideración de las autoridades de la escuela, siendo aceptado el tema y problema planteado.

En el Laboratorio de Sistemas Digitales no cuentan con un programa digital para archivar datos de los estudiantes que solicitan materiales para realizar la investigación de contenidos científicos de la materia y poder contar con herramientas para la realización de proyectos, por esta razón hemos planteado crear un sistema digital de registro de préstamo y devolución de los circuitos integrados los cuales están siendo probados en una computadora que ya está obsoleta y se corre el riesgo de que se dañe.

Si se daña el computador en el Laboratorio se perdería una herramienta muy importante para el registro de devolución que realizan los estudiantes; dejando de funcionar. Además se organizó de una manera efectiva el laboratorio para que ayudantes y profesores lo puedan manejar de una manera sistematizada llevando un control actualizado de los materiales prestados y los que aún están disponibles y poder visualizarlos a través de una interface web.

#### <span id="page-22-0"></span>**1.1.2. OBJETIVOS GENERALES**

- Mejorar la verificación de los elementos del Laboratorio de Sistemas Digitales implementando probadores de elementos TTL y CMOS, además de la creación de probadores de Displays y demás elementos.
- Digitalizar el inventario de los implementos del Laboratorio a través del uso de una Base de Datos la cual se utilizará para llevar el control de préstamo y devoluciones de los elementos existentes en dicho laboratorio.
- Conocer el modo de Interactuar con los estudiantes de la materia para ver la disponibilidad de tarjetas FPGA, CPLD Y EPROMS para el uso en sus proyectos usando una Interface web exclusiva del Laboratorio, y a su vez poder consultar los elementos que se han prestado.

#### **1.1.3. OBJETIVOS ESPECÍFICOS:**

<span id="page-22-1"></span> $\triangleright$  Hacer probadores de elementos que puedan registrar datos del préstamo o devolución de los estudiantes de una forma automatizada tratando de que sea más ágil y sencillo para el uso de los profesores y ayudantes.

- Diseñar y aplicar un programa que interactúe con una base de datos que permita almacenar los elementos registrados en el Laboratorio y así poder tener control sobre estos; registrando y almacenando los implementos que se prestan junto con los estudiantes que lo llevan.
- Diseñar e Implementar una aplicación web donde los estudiantes puedan consultar la disponibilidad de los componentes que necesiten del laboratorio desde cualquier terminal que tenga acceso a internet.
- > Implementar el registro de los implementos más importantes como son Protoboard o puntas de pruebas usando un código ya sea de barra o QR que mediante un lector de dichos códigos se pueda administrar de una manera ágil y segura.

#### <span id="page-23-0"></span>**1.2.DEFINICIONES**

Existen algunas definiciones de elementos electrónicos que se mencionaran en los siguientes capítulos de este documento y que es necesario exponerlas para su mayor comprensión.

## <span id="page-24-0"></span>**1.2.1. CIRCUITOS TTL**

Los circuitos TTL son circuitos Lógicos compuesto de Transistores a la entrada y a la salida de los circuitos, los cuales son de gran utilidad en la actualidad. Una de sus principales características es que sus límites de polarización son 4,75 V a 5,15 V.

#### <span id="page-24-1"></span>**1.2.2. CIRCUITOS CMOS**

Son circuitos de familias Lógicas que usan un transistor nMOS en la entrada del circuito y también cuenta con un transistor pMOS a la salida. Una de las principales características de los circuitos CMOS es que consumen una baja potencia.

#### <span id="page-24-2"></span>**1.2.3. CONVERTIDORES ADC Y DAC**

Los convertidores ADC son integrados convertidores de datos Analógicos a datos Digitales que por lo general trabajan en un rango de voltaje para la entrada un dependiendo de la cantidad de salida serán los bits de salida. Los convertidores DAC son integrados convertidores de datos Digitales a datos Analógicos.

## <span id="page-24-3"></span>**1.2.4. DISPLAYS**

Son un conjunto de LEDS que forman terminales de visualización de datos. Existen diferentes tipos de Displays

como: Matriciales, Displays Simples y Dobles, Pantallas LCD de diferentes tamaños.

#### <span id="page-25-0"></span>**1.3. SOFTWARE DE DESARROLLO A UTILIZAR**

Para la realización de este proyecto se tuvo se utilizar determinado software el cual nos ayudo en el desarrollo de las diferentes aplicaciones y para la creación de la base de datos donde se guardan los datos del inventario. Dicho software se detalla a continuación:

#### <span id="page-25-1"></span>**1.3.1. ORACLE EXPRESS EDITION 11G**

Oracle es una compañía de software reconocida a nivel mundial, la cual posee herramientas de desarrollo, entre sus principales productos poseen una Base de Datos la cual es la que se usó para la realización de este proyecto de graduación.

Oracle Express Edition 11g, es una base de datos desarrollado por Oracle, de licenciamiento libre para desarrollar, implementar y distribuir, que permiten interactuar con varios lenguajes de programación. La base de datos Oracle debe tener las siguientes características: 1 CPU, 1 Gb de Ram, tamaño máximo de la base es de 4 GB,Trabaja en Windows y Linux

Son Características básicas pero que al adquirir una versión con mejores características se podría tener mayor flexibilidad, escalabilidad y disponibilidad de las funcionalidades de Oracle. <span id="page-26-0"></span>Es un IDE que permite programar en la tarjeta NIOS II, la cual se usó para la creación del probador de elementos. NIOS II usa por defecto usa Eclipse para la programación en C. Este software es de gran utilidad para creación de diferentes aplicaciones en java o en C.

Eclipse se encuentra estructurado de la siguiente manera:

- $\triangleright$  Plataforma principal para el inicio de Eclipse y ejecución de Plug-in's.
- OSGi, que es una plataforma para bundling estándar.
- El SWT, que es un WidgetToolkit portable.
- > JFace, para manejo de archivos, manejos de texto, editores de texto, etc.
- $\triangleright$  Workbench de Eclipse, para vistas, editores, perspectivas, asistentes, etc.

Este IDE permite usar lenguajes de programación como C/C++ y Python, además de permitir trabajar con lenguajes para procesamiento de texto como LaTeX, aplicaciones de red como Telnet y Sistema de gestión de base de datos, además de proveer al programador con frameworks para el desarrollo de aplicaciones gráficas, definición y manipulación de modelos de software, aplicaciones web, etc.[1]

#### <span id="page-26-1"></span>**1.3.3. HIBERNATE**

Hibernate es una herramienta que se usa en Java para el mapeo de atributos de una base de datos relacional y el modelo de objetos de una aplicación, usando archivos XML o

como en nuestro caso se usó las anotaciones de las entidades que permitió establecer las relaciones. Esta herramienta es de Software Libre por lo cual se lo puede usar en Eclipse o NetBeans además de que tiene compatibilidad con cualquier Base de Datos. [5].

# **CAPÍTULO 2**

# <span id="page-28-1"></span><span id="page-28-0"></span>**DISEÑO E IMPLEMENTACIÓN DEL SOFTWARE**

Este capítulo abarca el diseño del software creado y también la implementación final del mismo.

## <span id="page-28-2"></span>**2.1. IMPLEMENTACIÓN DE LA BASE DE DATOS**

Al momento de implementar la base de datos se recopilo los requerimientos necesarios para poder realizar el modelo que se utilizara para interactuar con los datos del inventario del laboratorio.

## <span id="page-28-3"></span>**2.1.1. CREACIÓN DEL MODELO LÓGICO**

Los requerimientos por parte del laboratorio son los siguientes: El paralelo tiene asignado a un profesor y puede pertenecer al mismo al menos un alumno. Cada profesor y alumno tiene asignado un usuario el cual registra una sesión al momento de ingresar al sistema. Se pueden crear grupos de máximo dos alumnos, dichos grupos pueden realizar unos o más préstamos en el cual se describe la cantidad de uno o más Integrados ó Herramientas a prestar; En los Integrados se genera un archivo por cada Integrado de tipo EEPROM prestado, dicho archivo es asignado a un Grupo.

Finalmente existe una entidad Oficina que contiene los elemento de oficina del laboratorio a los cuales se lleva un registro de cada mantenimiento realizado por cada elemento.

Para la implementación de la base de datos en primer lugar se realizó el modelo conceptual donde se definió cuales eran las entidades que se van a utilizar, y sus respectivas relaciones.

Las entidades que se definieron son: Alumno, Profesor, Paralelo, Usuario, Sesión, Integrado, Herramienta, Préstamo, Grupos, Oficina, Mantenimiento y Archivo.

Todas estas relaciones se encuentran resumidas de acuerdo a lo mostrado en la Figura 1.

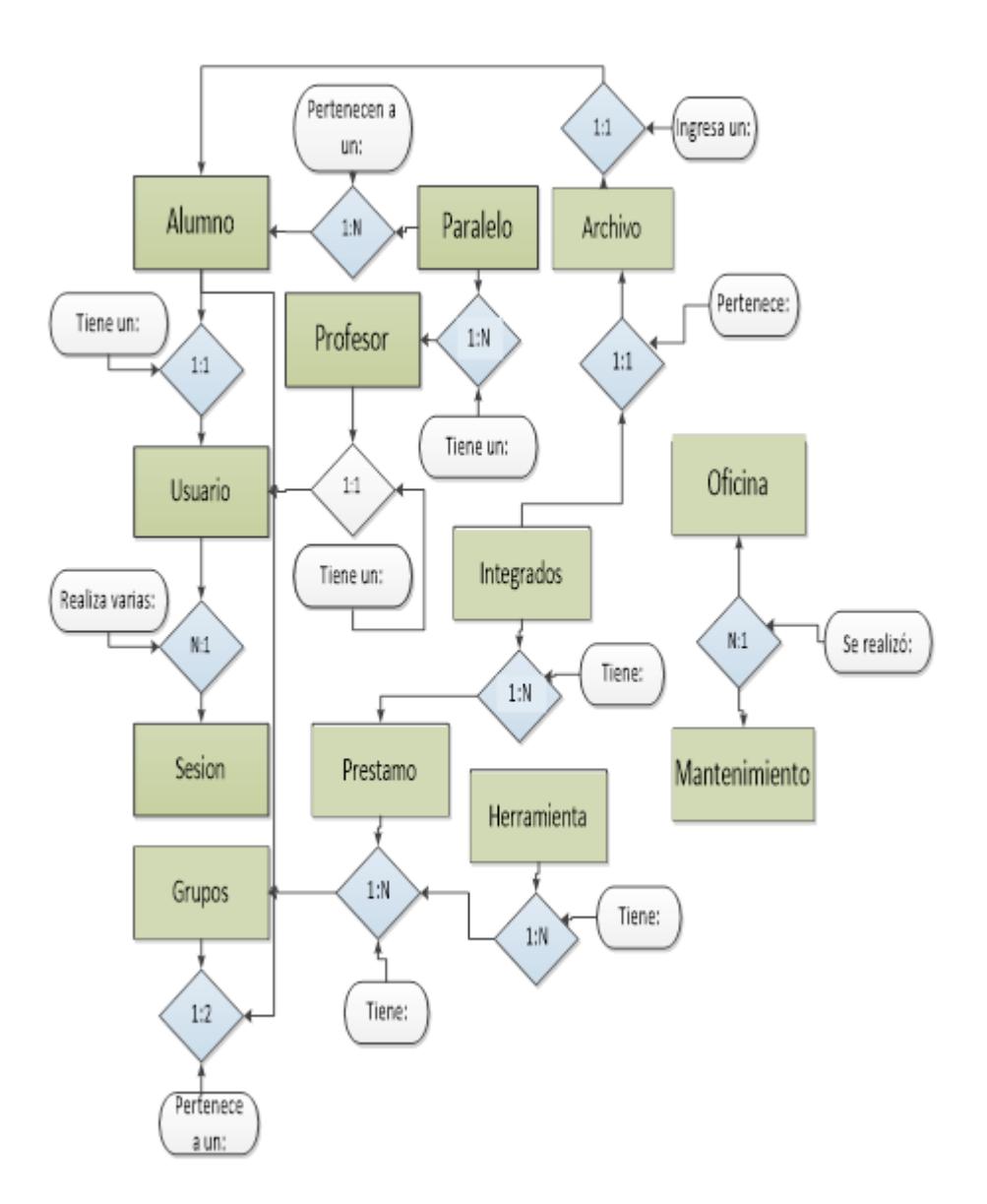

**Figura 2.1 Modelo Conceptual** 

#### <span id="page-30-0"></span>**2.1.2. CREACIÓN DEL MODELO LÓGICO**

Luego de haber definido cuales eran las entidades y la relación que existía entre ellas, se especifico cuales son los atributos que componen cada entidad, dentro de las cuales se define cual será la clave primaria de cada entidad y la o las claves foráneas en caso de que exista una relación de dependencia con otra entidad. En la figura 2 se presenta en modelo conceptual donde se detalla el diagrama completo.

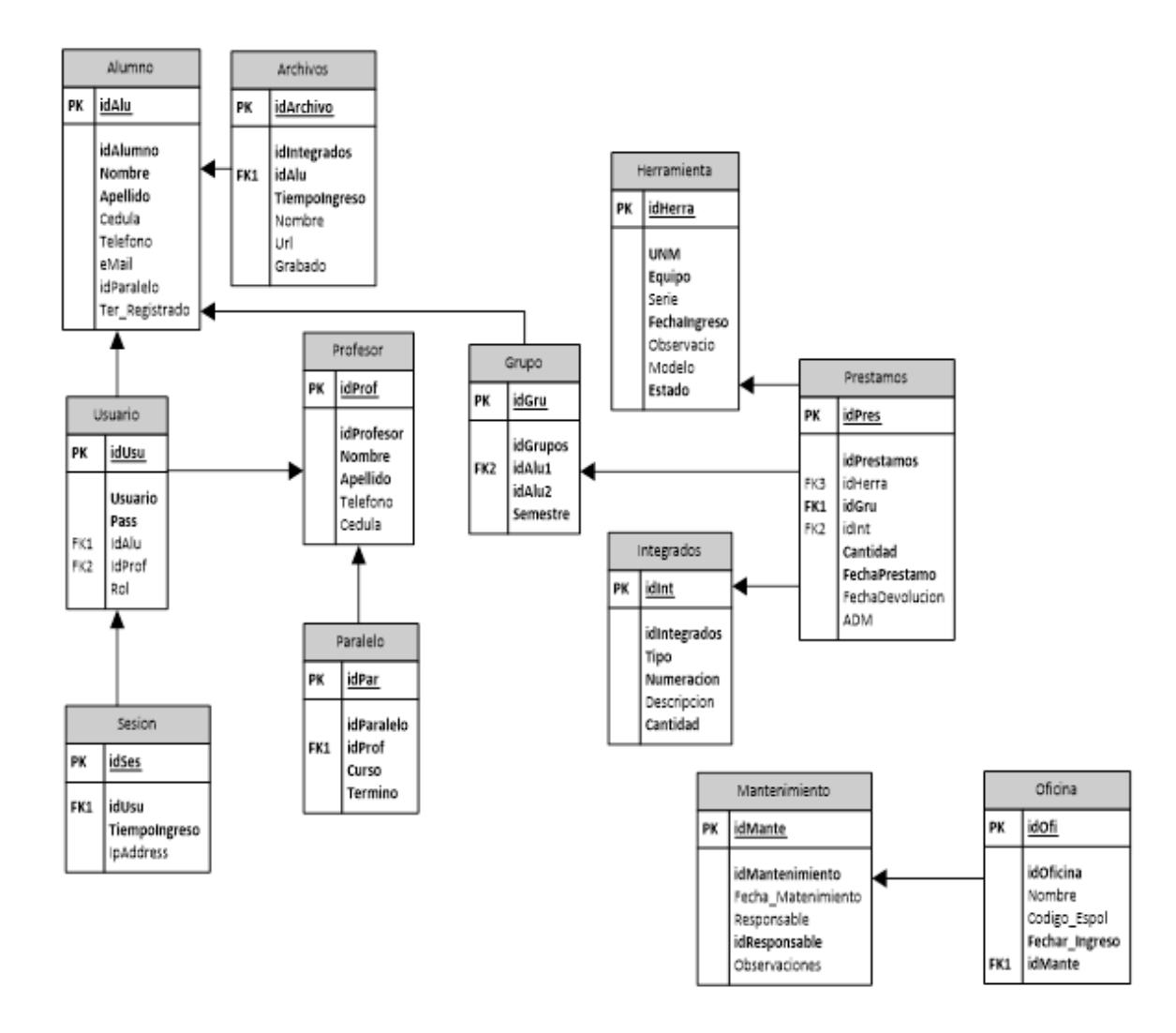

**Figura 2.2 Modelo Lógico**

#### <span id="page-32-0"></span>**2.1.3. NORMALIZACIÓN DE LA BASE DE DATOS.**

Finalmente, para tener una base de datos estable y más fluida se realizó el proceso de normalización donde el diagrama de la base de datos real quedaría de acuerdo a lo representado en la figura 3.

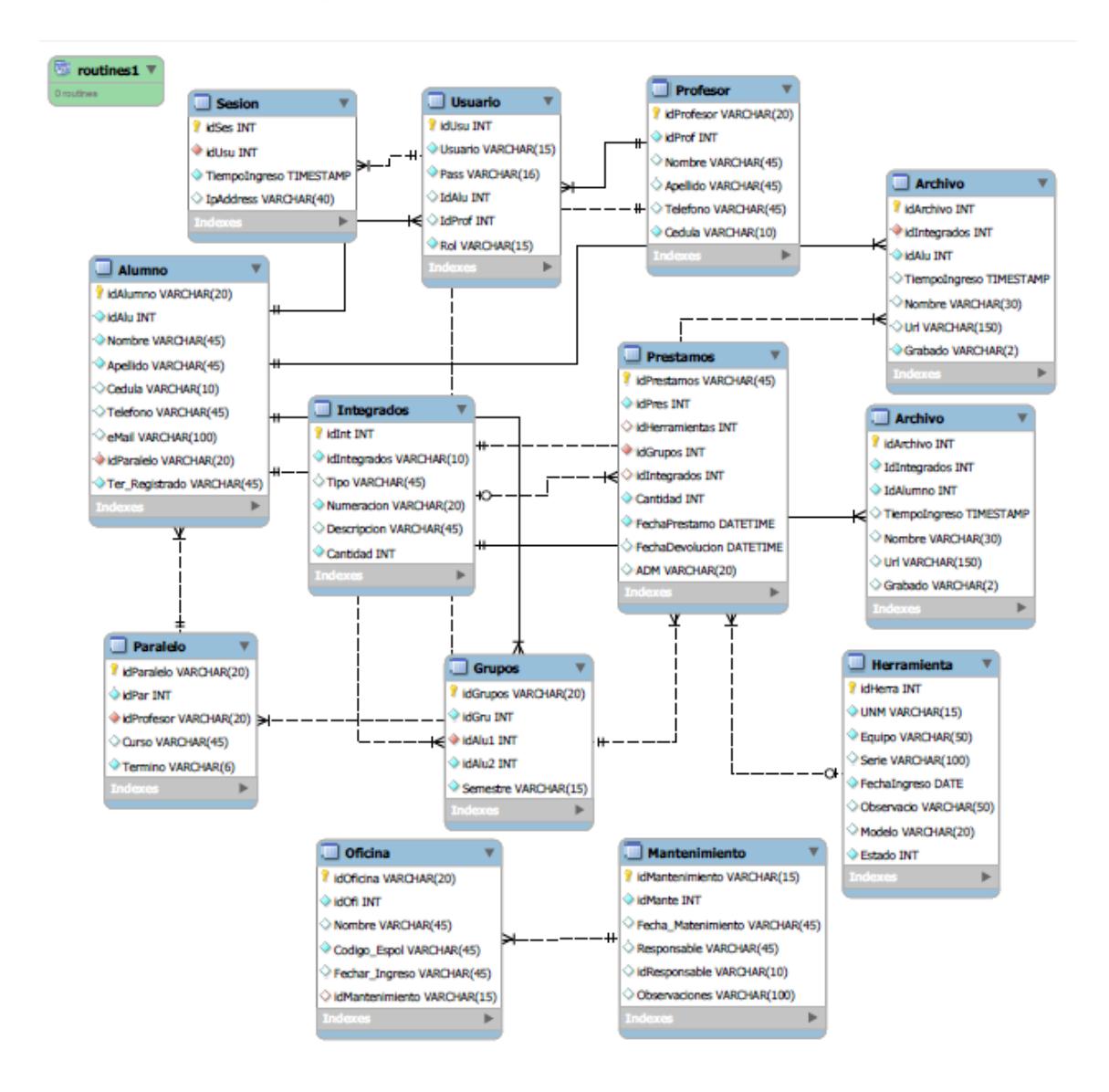

**Figura 2.3. Modelo Lógico Normalizado** 

### <span id="page-33-0"></span>**2.2.CREACIÓN DE TABLAS Y RELACIONES**

A partir del Modelo Lógico Normalizado se creó las respectivas tablas y sus relaciones, definiendo de ser necesaria la Clave Ajena en cada tabla. La relación entre tablas son las relaciones que se define en el Modelo Conceptual y se optimiza con la Normalización de la Base.

#### <span id="page-33-1"></span>**2.3.CREACIÓN DE PROCEDIMIENTOS**

Considerando que un software de calidad se basa en el respeto de diferentes patrones como son los de diseño, se utilizó el patrón de n Capas, en las cuales se divide las diferentes partes de la solución de acuerdo a las características intrínsecas de cada componente. A nivel de datos, se separa la lógica de presentación de la de negocio usando procedimientos almacenados dentro de la base de datos

#### <span id="page-33-2"></span>**2.4.INGRESO DE LOS DATOS**

Luego de haber creado los procedimientos se procedió a ingresar datos, algunos directamente desde la base y otros a través de la página web. Para el ingreso de datos se tuvo que realizar el inventario del Laboratorio.

#### <span id="page-33-3"></span>**2.5.IMPLEMENTACIÓN DE LA APLICACIÓN WEB**

Al momento de implementar la aplicación web, además de crear la aplicación web en si se desarrollo también una aplicación en java

para que interactué con el probador de elementos y la base de datos directamente.

#### <span id="page-34-0"></span>**2.5.1. CREACIÓN DE LA APLICACIÓN EN JAVA**

La aplicación en JAVA se realiza para la parte del probador de elementos, ya que queremos que el hardware de dicho probador tenga una interface gráfica y que esta interface pueda interactuar con la base de datos en forma ágil y segura para probar los elementos y devolverlos en el Sistema.

#### <span id="page-34-1"></span>**2.5.2. USO DE PROGRAMACIÓN EN 3 CAPAS PARA JAVA**

Utilizando el patrón de diseño de tres capas se puede dividir la aplicación para mejor manejo, codificación, administración de los componentes separando la lógica de datos (capa de datos) de la de negocios (capa de negocios) y de la de presentación (capa de vista).

La arquitectura cliente servidor no tiene que ver directamente con el patrón de diseño de capas. Ambos son patrones, pero el uno es patrón arquitectura. Se la usa para tener una eficiencia en el probador y que el proyecto sea escalable para futuros laboratorios.

<span id="page-35-0"></span>La creación de la Aplicación Web se realiza usando como lenguaje a PHP y Javascript usando la técnica AJAX. Para la ejecución de dicha aplicación en la tabla 1 se detalla las especificaciones del sistema.

| Rol                | <b>Descripción</b>                                                                                                    | <b>Tipos de Personas</b><br><b>Asignadas</b>                                                                                                    |
|--------------------|----------------------------------------------------------------------------------------------------|----------------------------------------------------------------------------------------------------|
| <b>Clientes</b>    | Es el rol de acceso anónimo o<br>libre en el sistema                                                                                                    | Público en general                                                                                                    |
| <b>Estudiantes</b> | Es el rol que tiene los siguientes<br>permisos:<br>Puede revisar los elementos que<br>ha pedido al Laboratorio y así<br>tener un control más preciso de<br>los préstamos.<br>Puede revisar la disponibilidad de<br>algunos elementos tales como<br>tarjetas FPGA, CPLD.<br>Puede revisar el inventario actual<br>de EEPROMS del Laboratorio y<br>así poder reservar una EEPROM<br>de la manera que puede subir al<br>sistema archivos. Bin para grabar<br>en la EEPROM que desea el<br>estudiante. | Son<br>los<br>estudiantes<br>registrados<br>la<br>en<br>materia de<br>Laboratorio de Sistemas<br>Digitales.                                                                                   |
| Ayudante           | Este rol goza de los siguientes<br>permisos:<br>Puede<br>préstamos<br>hacer<br>V<br>devoluciones de la mayoría de<br>elementos con excepción de los<br>Protoboards y Puntas de Prueba.<br>Puede hacer los registros de los<br>estudiantes en el sistema al inicio<br>de cada semestre.                                                                                                    | Son<br><b>Estudiantes</b><br>los<br>destinados por la Espol<br>para ser ayudantes y los<br>profesores<br>que<br>dan<br>de<br>la<br>clases<br>materia<br>Laboratorio de Sistemas<br>Digitales. |

**Tabla 1.- Roles del Aplicativo**
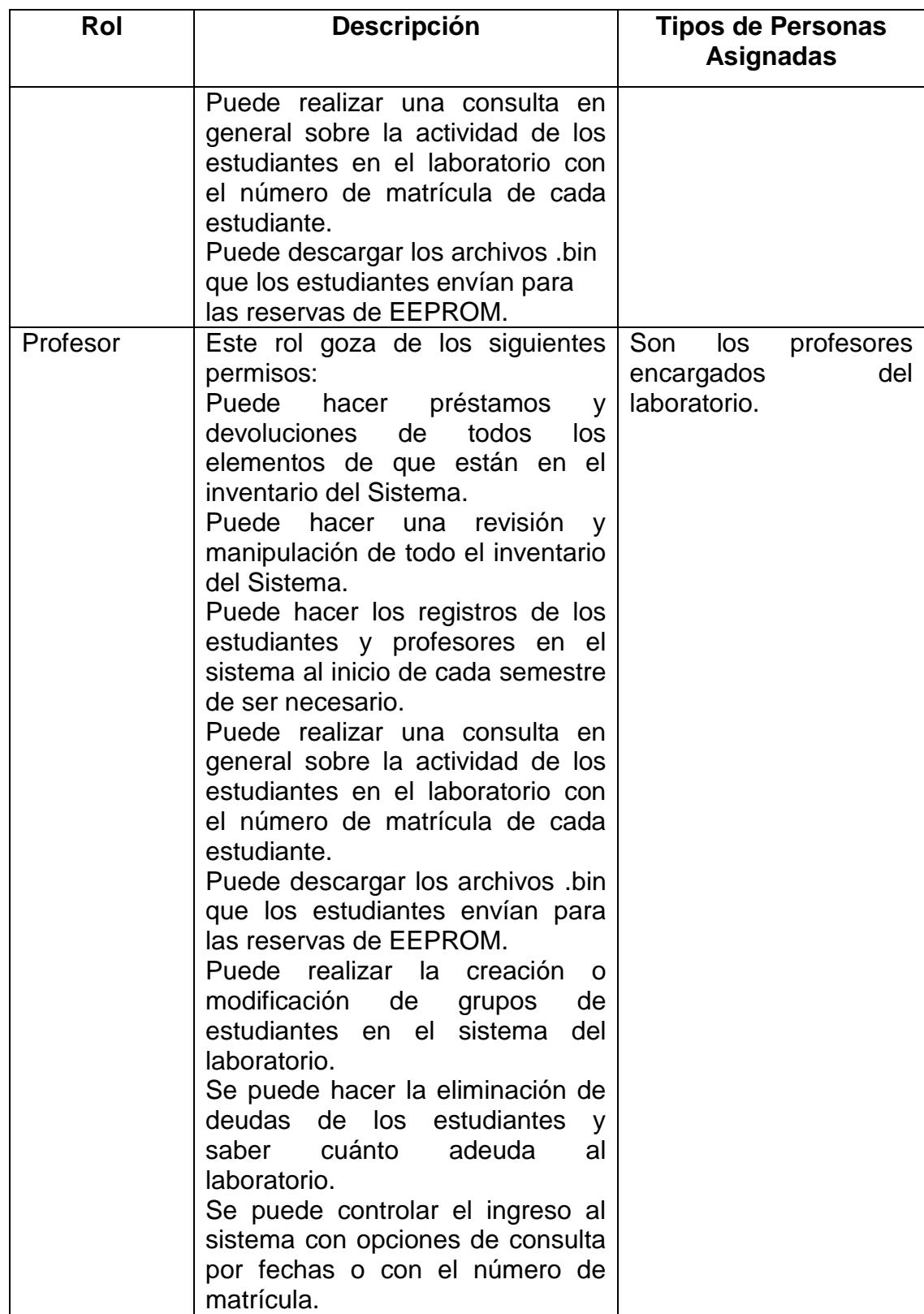

## **CASOS DE USOS DE LA APLICACIÓN WEB**

La mejor manera de explicar que es lo que se hizo con la aplicación web son los casos de Uso los cuales se encuentran en el Anexo B.

#### **2.5.4. FUNCIONES DE APLICACIONES WEB**

Existen dos roles en el sistema: el administrativo y el cliente. En el rol administrativo se usa dos cuentas que son las de Profesor y la de Ayudantes y en el Rol Cliente se maneja la cuenta de Estudiante.

En la cuenta de Profesor se puede realizar las actividades que se describen a continuación

- Administrar elementos.- Ver y Editar la cantidad de elementos que existen y están disponibles en el inventario general.
- Agregar o modificar grupos.- lo que hace esto es que se crean grupos para el uso del Sistema y una vez creados se pueden modificar en casos necesarios.
- Agregar y Verificar Estudiantes.- Los estudiantes registrados en la materia se los puede insertar en el sistema y una vez agregados los estudiantes se puede saber el historial de los elementos pedidos por ellos.
- $\triangleright$  Cancelar deudas de Estudiantes.
- Detalles en General de la actividad el usuario dentro del Sistema.
- Asignación de Usuarios a los estudiantes de la materia y ayudantes del semestre

En la cuenta de Ayudante se puede realizar las actividades que se describen a continuación

- Detalles en General de la actividad el usuario dentro del Sistema.
- $\triangleright$  Ver y editar la cantidad de elementos existentes en el laboratorio con excepción de puntas de pruebas y Protoboards.
- $\triangleright$  Cancelar deudas de Estudiantes

En la cuenta de Estudiantes del rol de Estudiante se puede realizar las actividades que se describen a continuación

Estudiantes de la Materia

- Detalles en General de la actividad el usuario dentro del Sistema.
- Consultar sobre los dispositivos pedidos al laboratorio.
- Consultar sobre disponibilidad de tarjetas, EEPROM y fuentes actualizados.
- Consultar deudas monetarias al laboratorio

#### Usuario en General

- $\triangleright$  Ver horarios disponibles de la materia.
- $\triangleright$  Ver horarios de los ayudantes y disponibilidad del laboratorio.
- Ver Información con respecto al laboratorio.
- Link de Acceso a páginas de ESPOL y FIEC por ahora

#### **2.5.5. ENLACE CON LA BASE DE DATOS DE LAS APLICACIONES**

La base de datos se enlazó con la aplicación web y con la interfaz del probador de elementos.

En la aplicación web, se tiene que habilitar en el servidor web, en este caso Apache, las siguientes extensiones: php\_oci8.dll y php\_oci8\_11g.dll para poder tener comunicación con la base de Datos de Oracle.

Además para la comunicación con la base de datos se uso la siguiente clase escrita en lenguaje PHP:

ClassConexionE{functionConectarOracle(){\$conexion=oci\_conn

ect('Usuario','Contraseña','127.0.0.1/XE'); return

\$conexion;}mfunctionejecutarQUERY(\$sql){\$conexion = \$this-

>ConectarOracle();if(oci\_error(\$conexion)==NULL){returnoci\_pa

rse(\$conexion,\$sql);}else{\$err=OciError(); hecho 'Error de

comunicación con la BD. '.\$err['code'].' '.\$err['message'].'

'.\$err['sqltext'];}}.

Para la conexión del Programa en Java se usa Hibernate el cual es el que hace toda la conexión entre la base de datos y el programa en Java.

#### **2.5.6. DISEÑO DE LAS PRUEBAS DE LA APLICACIÓN**

Con la finalidad de garantizar la calidad del producto final, se procede a realizar los siguientes niveles de pruebas: Pruebas internas y pruebas con el usuario

Para el caso de uso "Información de Deudas semestral" se realizó las primeras pruebas demostrando que los datos que se observa en el sistema sean los verídicos y para esto se hicieron 5 pruebas de las cuales 4 fueron éxitos y 1 con error, para observar el valor monetario que adeudan se hizo 3 pruebas más las cuales salieron exitosas todas y finalmente se realizó 3 pruebas más para observar la papeleta que se entrega en el Laboratorio.

Los resultados de cada caso de uso se muestran en el Anexo B.

# **CAPÍTULO 3**

# **DISEÑO E IMPLEMENTACION HARDWARE**

En este capítulo se detalla el proceso que se realizo para la implementación del hardware a utilizar en el proyecto.

### **3.1.PRUEBA DE PROBADORES DE CIRCUITOS TTL Y CMOS EXISTENTES**

Al momento de escoger cuales serian las características necesarias para este probador verificamos algunos proyectos anteriores con lo cual tomamos la decisión de crear uno nuevo.

**3.1.1. VERIFICACIÓN DE FUNCIONAMIENTO BÁSICO Y AMPLIACIÓN DE SER NECESARIO.**

Para poder mejorar o reemplazar el actual Probador de Circuitos integrados (IC) TTL y CMOS que posee el Laboratorio de Sistemas Digitales de la ESPOL era necesario revisar el funcionamiento del sistema actual.

El sistema actual que prueba los circuitos integrados se encuentra en una máquina un poco obsoleta, la cual ya no es posible actualizarla, además de que no se cuenta con el instalador del programa que utiliza para realizar la revisión de los IC y así poder ser migrado a una nueva computadora. Por lo cual se toma la decisión de Implementar un nuevo sistema embebido en una tarjeta FPGA DE2 usando NIOS II, para así poder crear un nuevo sistema de verificación del funcionamiento de los elementos y poderlo integrar con el resto del sistema que se ha venido mencionando.

El sistema que se ha diseñado se compone de varios elementos donde la parte principal la cual realiza el procesamiento de los datos se encuentra en la FPGA DE2. [5] Otro de los componentes que conforman el Probador de elementos es una placa donde se encuentra los zócalos para probar Circuitos Integrados TTL y CMOS de 14 y 16 pines ó de 20 y 24 pines.

#### **3.1.2. INTERACCIÓN DEL PROBADOR CON LA APLICACIÓN**

El probador de elementos está conectado con una aplicación que se realizó en lenguaje JAVA a través de comunicación serial utilizando los puertos de expansión de la tarjeta FPGA donde se encuentra embebido el Probador, conectado a un puerto USB de la computadora. [2]

#### **3.2. CREACIÓN DE LOS PROBADORES**

Además del probador de integrados TTL y CMOS fue necesario crear varios probadores para elementos específicos, los cuales serian verificados visualmente por el usuario. Dichos probadores se describen a continuación.

#### **3.2.1. DISPLAYS DE 7 SEGMENTOS Y MATRICIAL**

Para realizar el probador de estos elementos en mención se utilizó una placa electrónica donde se introdujo el display en un zócalo específico, a través del cual se comprobó su funcionamiento por parte de la persona responsable de la revisión y se escogió la opción "OK" o "FAIL" en el menú del probador de elementos dependiendo del resultado obtenido, de esta manera se envió al Sistema a través del puerto serial la respuesta seleccionada.

#### **3.2.2. IC 555**

Para realizar el probador de estos se dispone de un zócalo que se encuentra adaptado para probar el funcionamiento del

Circuito Integrado 555 y así mismo se probó y envió el resultado al Sistema indicando si el elemento funcionaba correctamente o no.

#### **3.2.3. ADC/DAC**

Para realizar el probador de estos elementos en mención se usó un zócalo específico para probar el funcionamiento de circuitos integrados ADC/DAC, a través de la cual se validó el correcto funcionamiento del elemento y se escogió la respuesta correspondiente en la FPGA la cual a su vez la envió al Sistema..

#### **3.2.4. INTERACCIÓN DE LOS PROBADORES CON LA APLICACIÓN.**

Para poder interactuar entre los probadores y la aplicación en la computadora donde se encuentra el sistema, se unifica todas las placas con el módulo principal (FPGA DE2) donde se encuentra embebido el programa para detectar y probar el funcionamiento de los Circuitos Integrados TTL, CMOS y displays, y desde la cual se envía la respuesta del funcionamiento o no del elemento para ser receptado en el Sistema. [3]

#### **3.3. IMPLEMENTACIÓN DE UN CÓDIGO DE BARRAS Y SU RESPECTIVO LECTOR**

Para la implementación del código de barras se tuvo que primero definir el formato de código para luego ser generado por el software descrito a continuación.

#### **3.3.1. GENERACIÓN DEL CÓDIGO DE BARRAS**

Los códigos de barras se realizaron con el software libre Data ware Barcode Software 1.0 (Freeware) que se encontró en internet. En este programa se ingresa lo que deseemos codificar y en la parte superior se imprimirá el código.

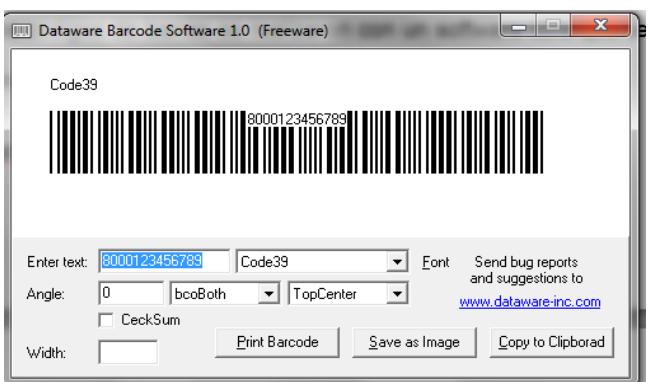

Figura 3.1.- Código de Barras

#### **3.3.2. INTERACCIÓN DEL LECTOR CON LA APLICACIÓN**

La interacción del Lector de Código de Barras se realiza de manera sencilla debido a que ahora en el mercado existen Lectores de Códigos de Barras con conectores USB o PS2, esto permite utilizar de forma simple, sin necesidad de instalar controladores o de agregar algún tipo de librería en la aplicación Web o en la aplicación en Java. El modo de funcionamiento es el siguiente:

Se conecta el Lector a la computadora en la cual se va a utilizar. Para poder leer un código se tiene que colocar el cursor dentro de un cuadro de texto o en programa donde se pueda escribir o editar algo. Pasamos el lector sobre un código de barras y este automáticamente mostrara en texto plano lo que representa el código.

#### **3.4.DISEÑO DE LAS PRUEBAS DEL HARDWARE.**

Para el diseño de las pruebas del hardware se tuvo que revisar cuales serian los posibles casos que se presentaran al momento de utilizar los diferentes probadores y de esta manera verificar que el funcionamiento de los mismos sea el adecuado y cuando no fue así se corrigió el error de inmediato. Estos casos están descritos con mayor detalle en el Anexo C.

# **CAPÍTULO 4**

## **PRUEBAS**

En este capítulo se describe las diferentes pruebas que se realizaron para comprobar el correcto funcionamiento del sistema en general, para lo cual se lo dividió en dos partes, las cuales se encuentran a continuación:

#### **4.1. PRUEBAS DE LA APLICACIÓN DEL HARDWARE**

Para las pruebas del hardware se crearon varios escenarios y pruebas que se debían hacer a cada tipo de probador.

#### **4.1.1. FORMATO DE PRUEBAS**

Las diferentes pruebas que se realizaron están basadas en casos de uso de los posibles escenarios que se pueden presentar y los cuales se relacionan con la verificación del hardware creado, las mismas que se encuentran detalladas en la tabla 31.

#### **Tabla 2.- Formato de Pruebas**

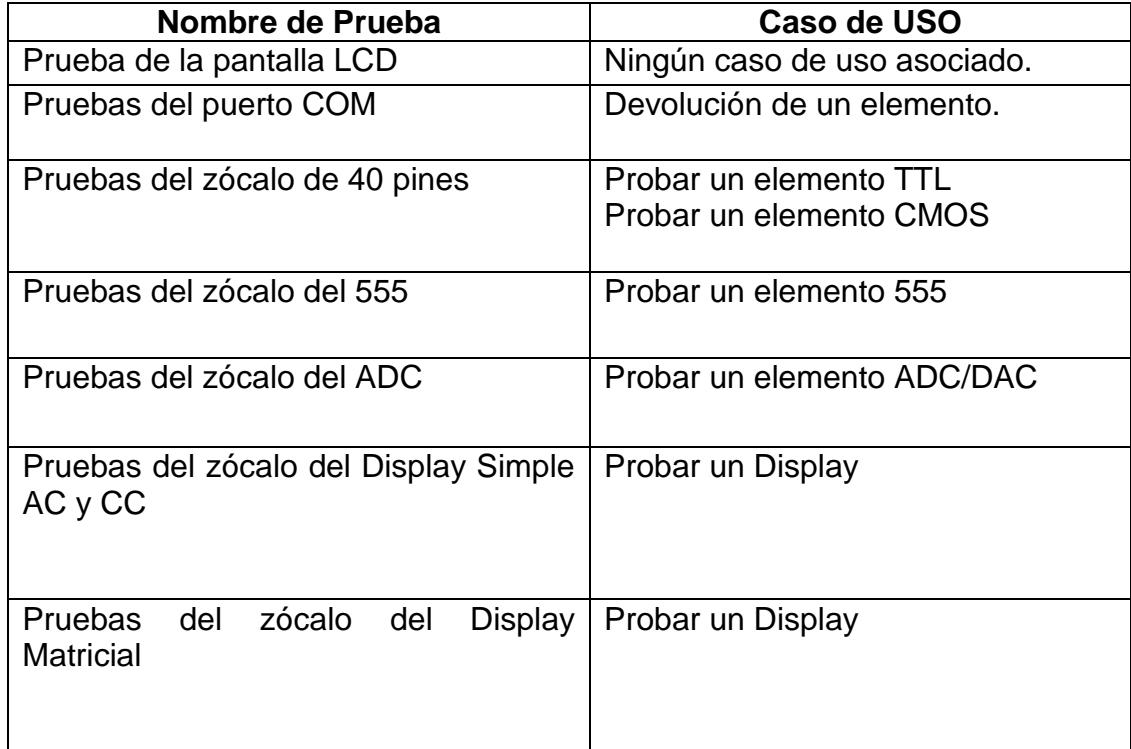

#### **4.1.2. DISEÑO DE PRUEBAS**

 $\triangleright$  Prueba de la pantalla LCD.

Para probar el correcto funcionamiento de la pantalla LCD fue suficiente con encender la FPGA y esperar a que se muestre la pantalla inicial en la LCD de la manera correcta.

 $\triangleright$  Pruebas del puerto COM.

Esta prueba está asociada al caso de uso: Devolver un elemento

Se realiza varias pruebas donde se procede a devolver elementos realizando previamente la prueba de funcionamiento de dicho elemento. Dando como resultado la devolución correcta de dichos elementos, en la pantalla LCD se mostró que el elemento funcionaba correctamente con la palabra OK y se enviaba de manera correcta a la aplicación en java la cual al aceptar el sistema restaba ese elemento de la lista de integrados prestados por el grupo al que pertenecía el estudiante o sujeto de prueba. (revisar Anexo 2)

 $\triangleright$  Pruebas del zócalo de 40 pines.

Esta prueba está asociada a los casos de uso: Probar un elemento TTL y Probar un elemento CMOS.

En el caso de los elementos TTL y CMOS existe un zócalo de 40 pines en el cual se inserta el elemento a probar, en; para probar el zócalo se escogió aleatoriamente un grupo de 21 tipo elementos (3 elementos de cada tipo, total 63) , obteniendo como resultado varias repuestas de acuerdo a lo esperado, ya que si el elemento no funcionaba correctamente el sistema presentaba en la LCD la palabra FAIL que indicaba que el elemento fallaba o a su vez mostraba OK si el elemento funcionaba correctamente. Estos resultados fueron contrastados con los resultados del actual probador de elementos que posee el laboratorio de Sistemas Digitales de la ESPOL (revisar el Anexo D). Dichas pruebas nos mostraron que el nuevo probador comprueba el funcionamiento de elementos que el actual no realiza.

 $\triangleright$  Pruebas del zócalo del 555.

Esta prueba está asociada al caso de uso: Prueba de un elemento 555.

Para probar si funciona el zócalo del 555 se realiza pruebas con varios IC 555, tanto buenos como averiados, donde a través del Probador se pudo verificar que si funcionaban los elementos y al presionar la tecla OK se aceptaba su funcionamiento con cual se pudo devolver el elemento y así mismo si fallaba se presionaba FAIL con lo cual el elemento no se devolvía.

Pruebas del zócalo del ADC.

Esta prueba está asociada al caso de uso: Probar un elemento ADC/DAC.

Para ésta prueba se verificó con varios elementos ADC 0808, usando la placa electrónica construida para realizar estas pruebas y se pudo observar que los datos que se enviaban daban como resultado la salida esperada con lo cual al presionar la tecla OK se aceptaba su funcionamiento y fue posible devolver ese elemento.

Pruebas del zócalo del Display Simple AC y CC.

Esta prueba está asociada al caso de uso: Probar un Display.

Para realizar ésta prueba se puso varios display, tanto AC como CC en el correspondiente zócalo del Display observando su correcto funcionamiento, y si se había escogido devolver el elemento se procedía a devolver aceptando con la tecla OK para que el Probador enviara los datos al sistema y sea devuelto. Y también se pudo observar que algunos elementos no funcionaron con lo ▶ Pruebas del zócalo del Display Matricial.

Esta prueba está asociada al caso de uso: Probar un Display.

Se probó el funcionamiento de éste zócalo con varios displays matriciales, lo cuales sabíamos que si funcionaban; y el probador respondió de acuerdo a los esperado, ya que al colocarlos en el zócalo los displays respondieron de acuerdo a los esperado, con lo cual se comprobaba su correcto funcionamiento, tanto del display como del zócalo.

#### **4.2. PRUEBAS DE CAMPO DEL PLAN PILOTO**

Las Pruebas de Campo del Plan Piloto se realizaron siguiendo los casos de Uso descritos anteriormente. Para la realización de las pruebas intervinieron los ayudantes y algunos estudiantes en general; se hicieron pruebas reales de todos los casos de usos, corrigiéndolos sobre la marcha pero tratando de que no vuelva a suceder dichos problemas.

La Aplicación Web en especial ha ido teniendo evoluciones y modificaciones las cuales se describen a continuación:

Para mejor apreciación a la Aplicación Web la llamaremos Laboratorio, la primera versión de Laboratorio es la 1.0 que detallamos a continuación las características iníciales:

Se creó la interface del rol de estudiante que consta de las siguientes características: observar el horario de ayudante, profesores y la disponibilidad tarjetas y EEPROM, se hizo el link para que los estudiantes puedan subir los archivos .bin para que las personas encargadas puedan grabar dichos archivos en la EEPROM que el alumno desea reservar.

En el rol de Ayudantes se avanzó con la parte de que los ayudantes pueden prestar elementos tanto como integrados o herramientas, pueden registrar estudiantes al sistema, consultar los elementos prestados por cada estudiante y las consultas de los usuarios de menores privilegios.

Para el rol de Administradores se crearon las opciones para crear grupos de estudiantes para el uso del sistema, para poder registrar estudiantes, prestar elementos en general a los estudiantes e incluso se creó una opción para poder observar las sesiones de todos los estudiantes usando el número de matrícula o la fecha en el que han iniciado.

Estos puntos fueron creados, actualizados puestos en funcionamiento en el Laboratorio de Sistemas Digitales el día 28 de Mayo del 2013, usando como servidor la computadora que se encuentra en la oficina con las siguientes características: Procesador Intel Core 2 Quad Q6600 de 2.40GHz, Memoria RAM 4 Gb, Windows 7 Profesional de 32 bits, Disco Duro de 500 Gb.

El lanzamiento de esta versión se realiza dentro de la red de ESPOL momentáneamente.

Versión 1.1

Para esta versión se realiza las siguientes modificaciones:

Para el rol de Estudiante no se realizó muchos cambios, solo se revisó el enlace de cada una de las opciones evitando que haya botones sin enlaces.

Para el rol de Ayudante no se realizaron muchos cambios, solo se revisó el enlace de cada una de las opciones evitando que haya botones sin enlaces, además se corrigió problemas que han tenido los ayudantes con la aplicación.

Para el rol de Administrador se completó la función de inventario que consiste en visualizar los elementos del Laboratorio que están ingresando en el Sistema. Para visualizar dichos elementos se puede escoger que elemento queremos ver ó escoger si queremos ver los elementos que están en Bodega, Prestados o el Total de los elementos.

Esta Versión se lanzó el día 8 de Junio del 2013 se usó el mismo servidor de la versión anterior.

Versión 1.2

Para esta versión realizaron las siguientes modificaciones:

Para el Rol de Estudiante se agregó la opción para ver los integrados disponibles en el Sistema, se mejoró y se puso en funcionamiento la opción de subir los archivos de los estudiantes validando que solo se pueda subir archivos. Bin, y se actualizó el horario de los ayudantes.

Para el Rol de Ayudante se mejoró la visualización de los archivos subidos por los estudiantes, se mejoró el problema con los caracteres especiales como letras con tildes, la actualización de datos se optimizó de forma que los estudiantes solo pueden modificar 3 campos.

Para el Rol de Administrador se mejoró la consulta de sesiones por fecha y por usuario, se agregó la búsqueda de las Herramientas usando el código generado por el laboratorio y por último también se agregó la visualización de los archivos a grabar en las EEPROM.

Está versión se lanzó el 20 de junio del 2013 usando el servidor de la primera versión.

Versión 1.3

Para esta versión se realizaron las siguientes modificaciones:

Para el Rol de Estudiante solo se mejoró la caligrafía de la página web.

Para el Rol del Ayudante se agregó la opción para poder devolver elementos usando características parecidas a las usadas para prestar elementos, también se corrigió problemas al leer los archivos .bin a grabar en las EPPROM.

Para el Rol de Administrador se agregó la opción para poder devolver elementos usando características parecidas a las usadas para prestar elementos, se modificó la opción de crear grupos adjuntando que cuando se va a crear un grupo el número del grupo se genere automáticamente y se bloqueó la opción de modificar dicho número. Se corrigieron errores al prestar elementos y también se dio la opción de que los elementos del inventario se puedan ver en un archivo en PDF, también se generará la papeleta de los estudiante que devuelvan los todos elementos y que ya presentaban deuda por mora con el laboratorio.

Está versión se lanzó el 8 de julio del 2013 usando el servidor de la primera versión.

Versión 2.0

Para esta versión realizaron las siguientes modificaciones:

Para el Rol de Estudiante se agregó una alerta de información la cual permite tener informado al estudiante sobre el estado de grabación del archivo .bin subido, este estado actualiza la persona encargada del laboratorio al momento de realizar la grabación del archivo .bin en la EEPOROM ó el rechazo de dicho archivo. Además se verificó que todos los enlaces funciones correctamente.

Para el Rol de Ayudante se agregó la función que cuando el ayudante grabe una EEPROM y la grabación sea un éxito o sea un fracaso tenga la potestad de informar al dueño del archivo el estado que tuvo la grabación al momento de grabarlo y también se verificó que todos los enlaces funcionasen correctamente.

Para el Rol de Administrador se agregó la función que cuando el ayudante grabe una EEPROM y la grabación sea un éxito ó sea un fracaso tenga la potestad de informar al dueño del archivo el estado que tuvo la grabación al momento de grabarlo, en este rol se agregó la opción de modificar grupos, en esa misma función se hace la consulta de los integrantes de los grupos, también en la parte de Inventario se agregó la opción de "ACTUALIZAR O INGRESAR ELEMENTOS" que permite actualizar la cantidad, detalles de algunos elementos o de ingresar elementos nuevos al sistema. En la misma parte de Inventario hay otra opción que dice "DAR DE BAJA ELEMENTOS" que nos permite eliminar elementos obsoletos o dañados del inventario del sistema.

Está versión se lanzó el 15 de Agosto del 2013 usando el servidor de la primera versión.

Versión 2.1

Para esta versión realizaron las siguientes modificaciones:

Para el uso de todos los usuarios se agregó la función de caducidad de sesión que consiste en que después de un tiempo predeterminado (30 minutos) la sesión del usuario se cerrará automáticamente.

Se modificó la consulta de estudiantes, ahora se puede consultar a todos los estudiantes que se han registrado en la base de datos del Laboratorio y en dicha consulta se especificará que si el estudiante consultado está agrupado o no.

Se hizo una mejora en la visualización del inventario la cual consiste en agregar tablas dinámicas de tal modo que se pueden ordenar los elementos consultados de la manera que el usuario lo decida ya sea por elemento, código o en algunos casos por grupo que pidió prestado dicho elemento.

Se agregó la opción de agregar y crear usuarios para profesores que vayan a dictar la materia de Laboratorio de Sistemas Digitales.

Esta versión se probó y se lanzó el 30 de Diciembre del 2013 usando el servidor de la primera versión.

A continuación se mostrarán los problemas que tuvo la aplicación según los casos de uso:

- **1.** Información de Deudas semestrales.- Para este caso de uso los principales problemas que se tuvo al inicio fue el enlace de la aplicación con la base de datos, también tuvo problemas que salían números negativos; todos estos problemas ya fueron resueltos de manera satisfactoria.
- **2.** Prestamos de Elementos.- En este caso de uso tuvimos varios problemas entre los cuales se destaca que se podía prestar más elementos de los que había en la base, también no habían elementos en los grupos correspondientes, la

alerta que sale cuando un número de matrícula es incorrecto se mostraba con errores.

- **3.** Devolución de Elementos.- Para este caso de uso tuvimos un problema parecido al caso de uso anterior que podía devolver una cantidad mayor a la pedida.
- **4.** Actualización de Datos Personales.- En este caso de uso tuvimos problemas al mostrar los datos que están en la Base de Datos, para el Rol de Administrador se hizo la modificación de que se muestren los datos del profesor ya que se presentaban datos como alumno, lo cual esta incorrectamente mal utilizado.
- **5.** Descarga de Archivos.- En este caso de uso no se mostró mayores novedades solo que al inicio de implementar este caso de uso no se mostraba algunos datos para descargar por lo cual no se pudo usar al inicio del Laboratorio.
- **6.** Manipulación de Grupos.- Este caso de uso fue uno de los últimos en terminarlo. Los problemas que se presentaron son los siguientes: El número del grupo se ponía manualmente, cuando lo ideal sería que se muestre automáticamente, se confundía el número del grupo con respecto al número del grupo de semestres anteriores, no se validaba de que un estudiante no podía pertenecer a 2 grupos y para finalizar el

problema era que no se podía modificar los grupos una vez creado pero con las últimas versiones del programa se arregló este problema.

- **7.** Consultas del Inventario.- Este caso de uso fue el que más problemas presentó los cuales describiremos a continuación: El estado de las Herramientas se mostraba 0 ó 1 cuando se debía mostrar Prestado o En Bodega, otro problema que se presentó es que no se podía rastrear una Herramienta por su código, no se podía modificar los elementos del Sistema, no se podía extraer en un archivo los elementos del inventario y tampoco se podía dar de Baja elementos caducos y al inicio había problemas con el enlace a la Base de Datos.
- **8.** Información y Reservas de EEPROMS.- Este caso de uso se presentó problemas que no almacenaba correctamente los archivos, no se tenía un control exacto de las cantidades de EEPROM debido a que hay muchos de estos integrados que no se sabe cuáles son debido a que se han borrado las letras
- **9.** Cancelar deudas.- Los errores principales en este caso de uso se presentaron al momento de crear la deuda en valor monetario ya que tocó definir los días de inicio del semestre para empezar el conteo de los días, otro problema fue generar el documento de deuda cancelada.
- **10.** Rastreo de Estudiantes.- Para este caso de uso se presentó el problema de que no presentaban datos correctos cuando se consultaba un estudiante, y por último se restringió que se consultarán estudiantes que pertenecen a grupos del Sistema.
- **11.** Registro de Estudiantes.- En este caso de uso el principal problema fue que habían algunos datos que se creían obligatorios como la cédula, pero se llegó a un consenso de que ese campo no debería ser obligatorio ya que es algo personal y no se podría tener acceso a ese dato y se modificó en las versiones más actuales y por último se presentaba problemas en crear usuarios pero se concluyó que se usará el mismo usuario del correo de ESPOL y una contraseña única para cada estudiante que después puede ser modificado.
- **12.** Mantenimiento del Inventario.- El problema que se generó en este caso de uso fue que no constaba al inicio del sistema pero el rato de generarlo no se generó mayor problema.

#### **4.3. ANÁLISIS DE LOS RESULTADOS**

El diseño del Hardware para el laboratorio de la ESPOL funciona en perfectas condiciones porque el sistema se ha desarrollado con toda la normalidad del caso y se han realizado las pruebas correspondientes para conocer si hay algún problema con el funcionamiento y manejo del sistema implementado.

Cada parte del sistema tiene una serie de elementos que permiten funcionar con normalidad, por lo tanto cada interface permite ir verificando a tiempo para realizar las correcciones y que no falle el sistema de verificación tanto para la parte administrativa, laboratorio y estudiantes que son quienes manejan el sistema.

Cada elemento del sistema fue modificándose en el transcurso del desarrollo del sistema en unos casos se incrementó, en otros no era necesario modificar, o simplemente retirarlo por no ser de importancia porque los datos que se introducen en el sistema de identificación como la cédula no era necesaria por cuanto es personal la petición de herramientas en el laboratorio por parte de los estudiantes.

La base de datos que se puede crear con este sistema en el laboratorio facilita mantener un inventario de todos los elementos y/o herramientas que puede contar el laboratorio para las prestaciones de las herramientas y cada estudiante tener de pronto una ficha y esta a la vez constar en la base de datos de estudiantes solicitantes.

Para el manejo del archivo de igual manera se ha creado los pasos a seguir para poder realizar la solicitud de la petición o simplemente reservar para su futura utilización, esto ayuda a que las herramientas de laboratorio tangan un registro de utilización para conocer también el grado de desgaste de la herramienta para que se tome en cuenta la reposición en el caso de desgasto.

Con el sistema se puede verificar si las herramientas están en condiciones de ser utilizadas o no, porque de inmediato saldrá en la pantalla el aviso de Fail, en este caso el estudiante tendrá el conocimiento que no está disponible, por lo que el estudiante buscará otras alternativas para dar solución a su problema de contar con esa herramienta de laboratorio.

### **CONCLUSIONES Y RECOMENDACIONES**

#### **CONCLUSIONES**

- 1. Luego de concluido el proyecto con sus diferentes procesos de mejora se puede concluir que la verificación de los elementos que se prestan al laboratorio por parte de los estudiantes de la materia de Laboratorio de Sistemas Digitales ha mejorado pues se cuenta con varios probadores especializados y a su vez se puede actualizar el inventario digitalizado, llevando un control automatizado evitando los problemas causados al usar una libreta con lo cual mejoró el proceso de préstamo y devolución de elementos y demás herramientas.
- 2. Al presentar a través de una página web y en tiempo real los datos de los elementos prestados por los estudiantes y una lista de los elementos que posee el laboratorio, tales como, circuitos integrados,

CPLD y FPGA, el estudiante esta más informado y puede ir al laboratorio a pedir dichos implementos sabiendo que existe disponibilidad.

3. Con el nuevo probador de elementos TTL y CMOS se puede comprobar la funcionalidad de elementos que con el anterior probador no se podía e incluso al saber cómo funciona el nuevo probador que creamos podemos aumentar la cantidad de elementos a probar y si se Dana el actual podríamos incluso agregar nuevos probadores basados en el que creamos.

#### **RECOMENDACIONES**

- 1. Verificar que se realicen las devoluciones en las fechas previstas para que el laboratorio pueda planificar de la mejor forma la prestación de las herramientas y que los estudiantes no tengan inconvenientes para su futuro registros.
- 2. Todos los funcionarios del laboratorio deben conocer el sistema digital para que no haya ningún problema en el manejo del mismo, y a su vez los estudiantes también deben conocer el nuevo sistema para que puedan consultar y reservar elementos del laboratorio de una manera óptima y confiable.
- 3. El sistema debería ser enlazado con el sistema de registros de ESPOL para que los registros de los estudiantes en la aplicación sea

automático y para que se use como usuario el usuario de ESPOL, además de que la aplicación Web debería tener un servidor con IP pública para poder ser consultado en cualquier horario.

# **ANEXOS**

# **ANEXO A**

## **Casos de Usos de la Aplicación Web**

### **Tabla 3.- Devolución de Elementos (C. U.)**

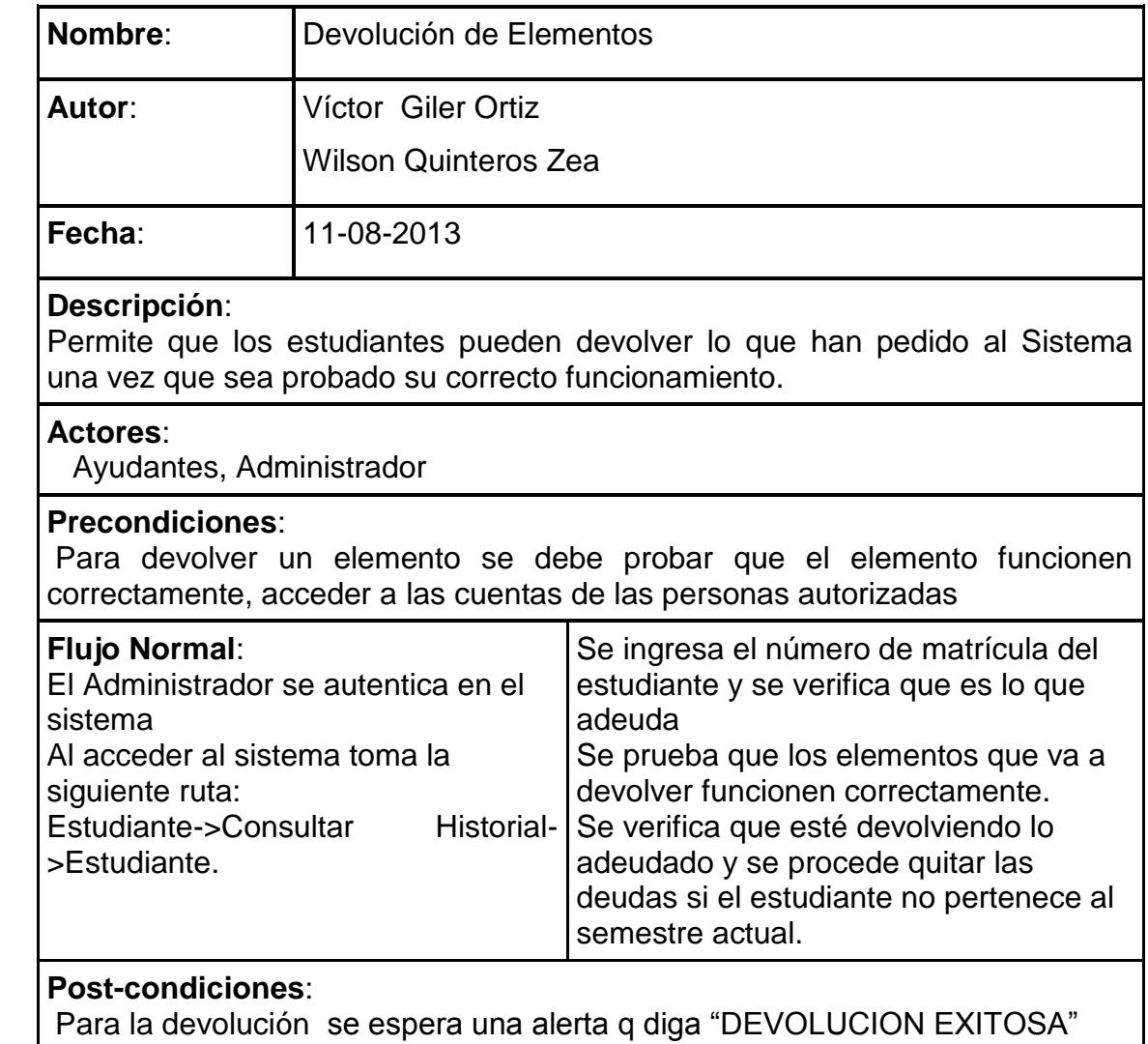

#### **Tabla 4.- Prestamos de Elementos (C. U.)**

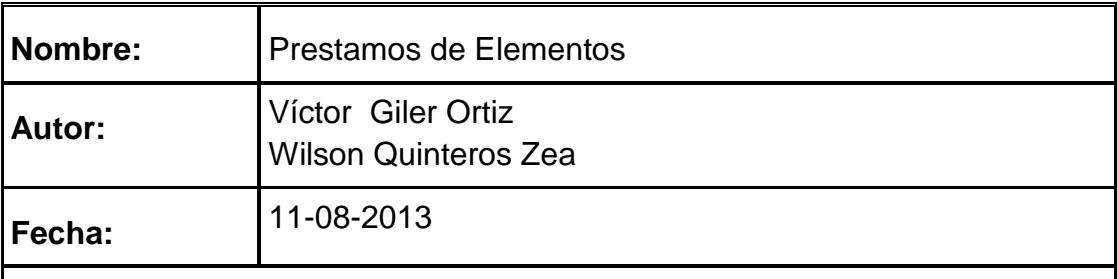

#### **Descripción:**

Es la forma en que los ayudantes o profesores pueden prestar elementos del laboratorio a los estudiantes para sus respectivos proyectos.

#### **Actores:**

Administrador y Ayudante.

#### **Precondiciones:**

Para poder prestar elementos primero debe tener un grupo activo, tener el usuario y contraseña habilitados y el elemento a pedir debe constar en el sistema.

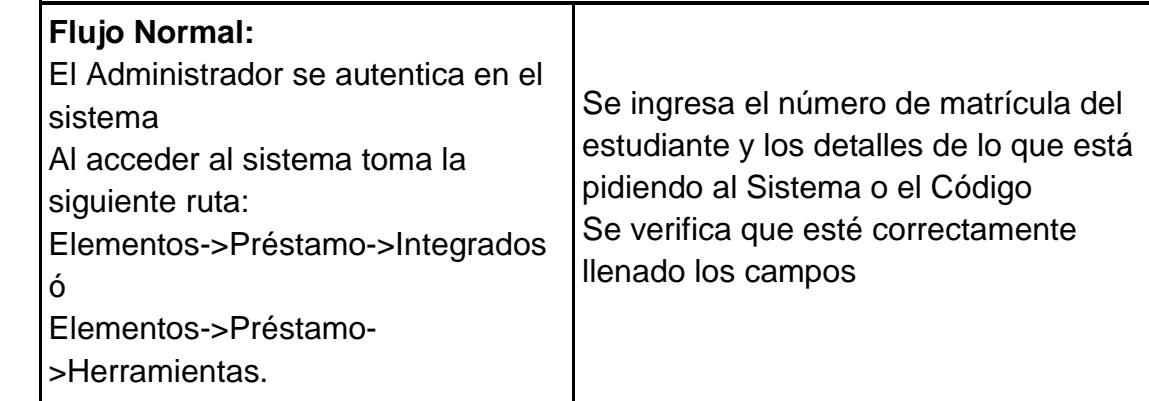

#### **Post-condiciones**:

Al prestar un elemento que sea un integrado pueden existir 2 respuestas positivas la una que dirá INGRESO EXITOS o ACTUALIZACIÓN EXITOSA pero si es una herramienta saldrá PRESTAMO INGRESADO. "También se puede dar el caso de que no hayan suficientes elementos a prestar. O que los datos que ingreso en el caso de las herramientas sean incorrectas por lo que se mostraría otro mensaje."
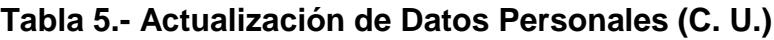

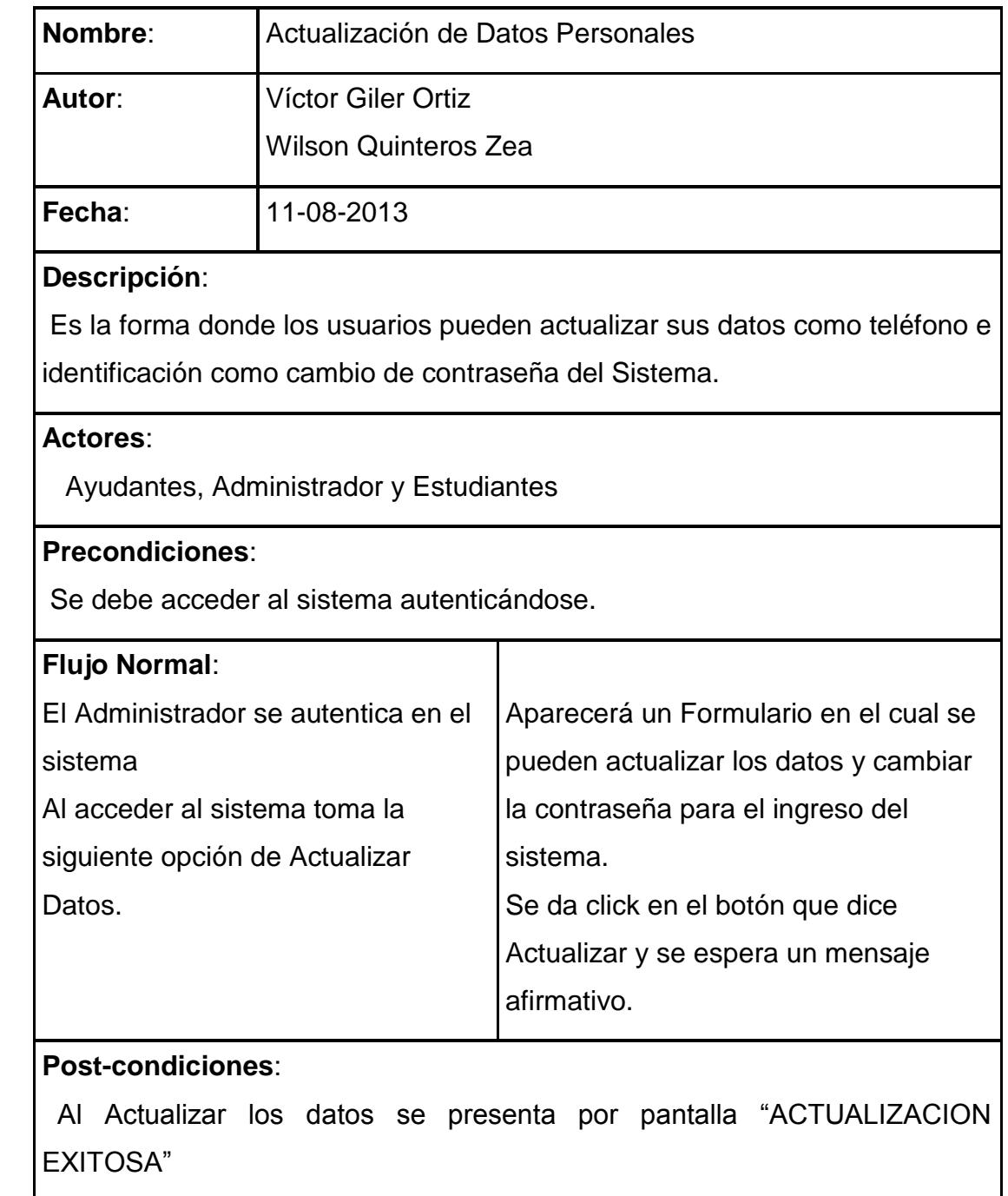

## **Tabla 6.- Descarga de Archivos (C. U.)**

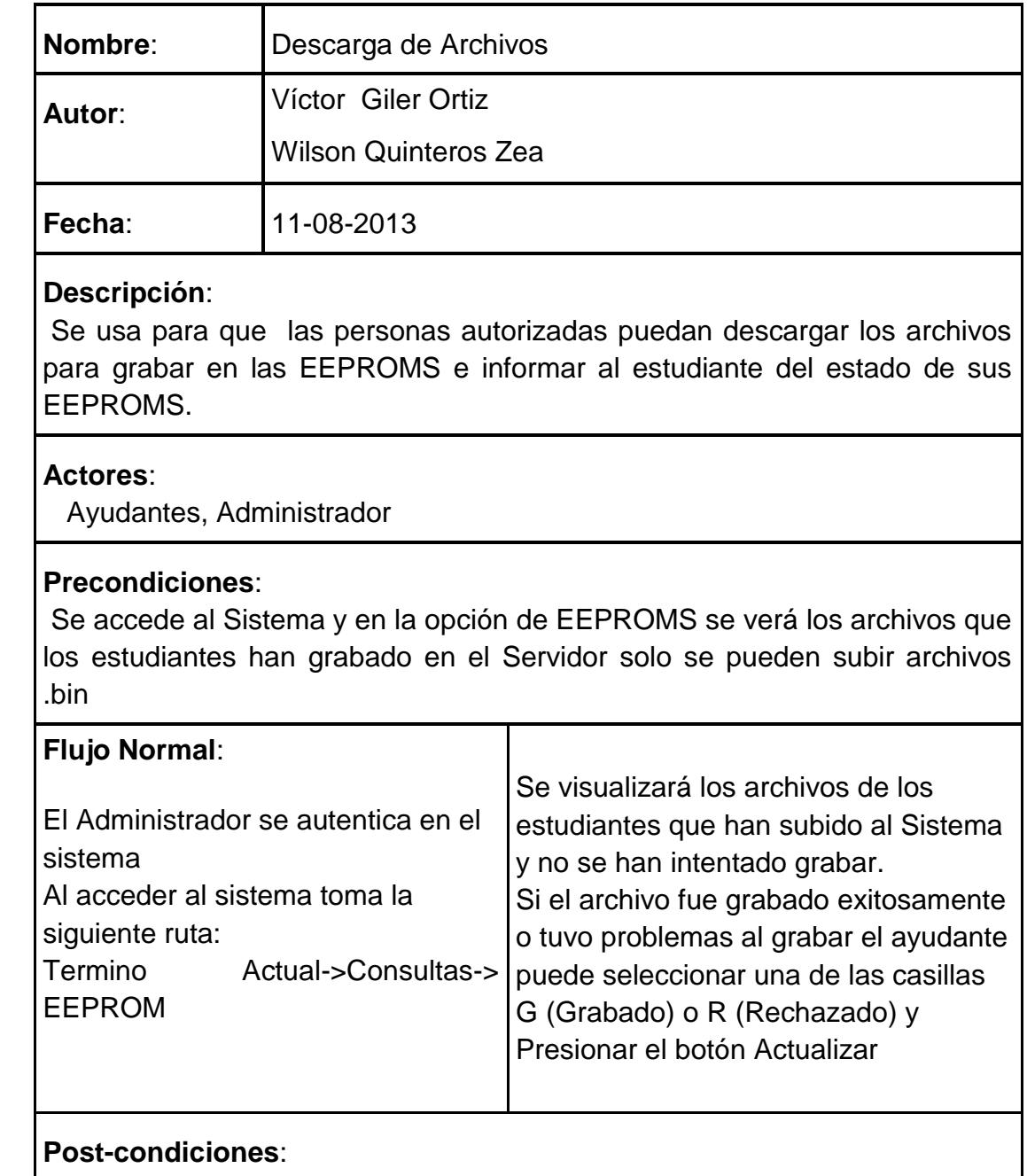

 Se espera la descarga exitosa del archivo y al seleccionar el casillero de grabado o de rechazado se verá "Actualización realizada".

## **Tabla 7.- Manipulación de Grupos (C. U.)**

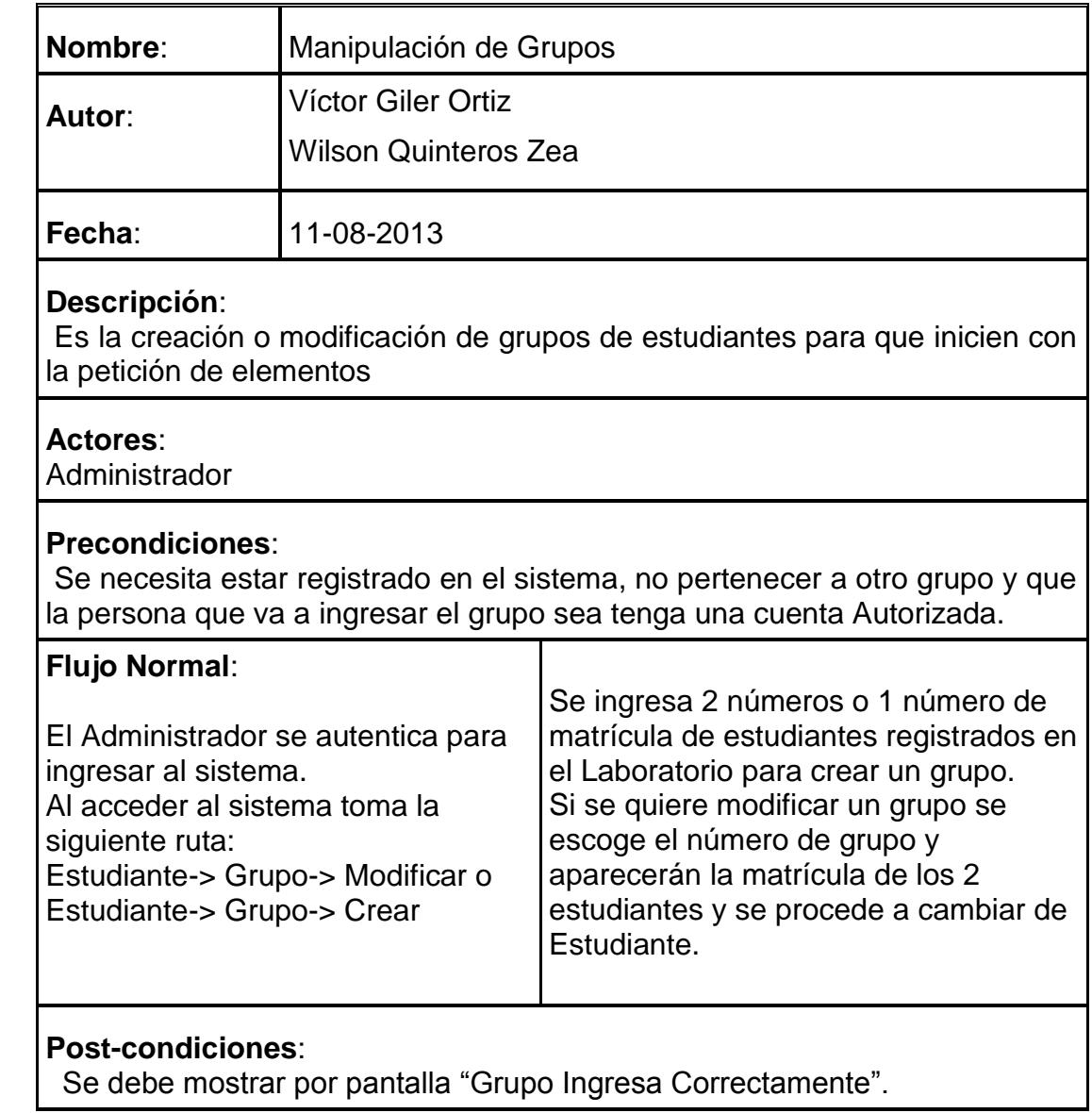

## **Tabla 8.- Consultas del Inventario (C.U.)**

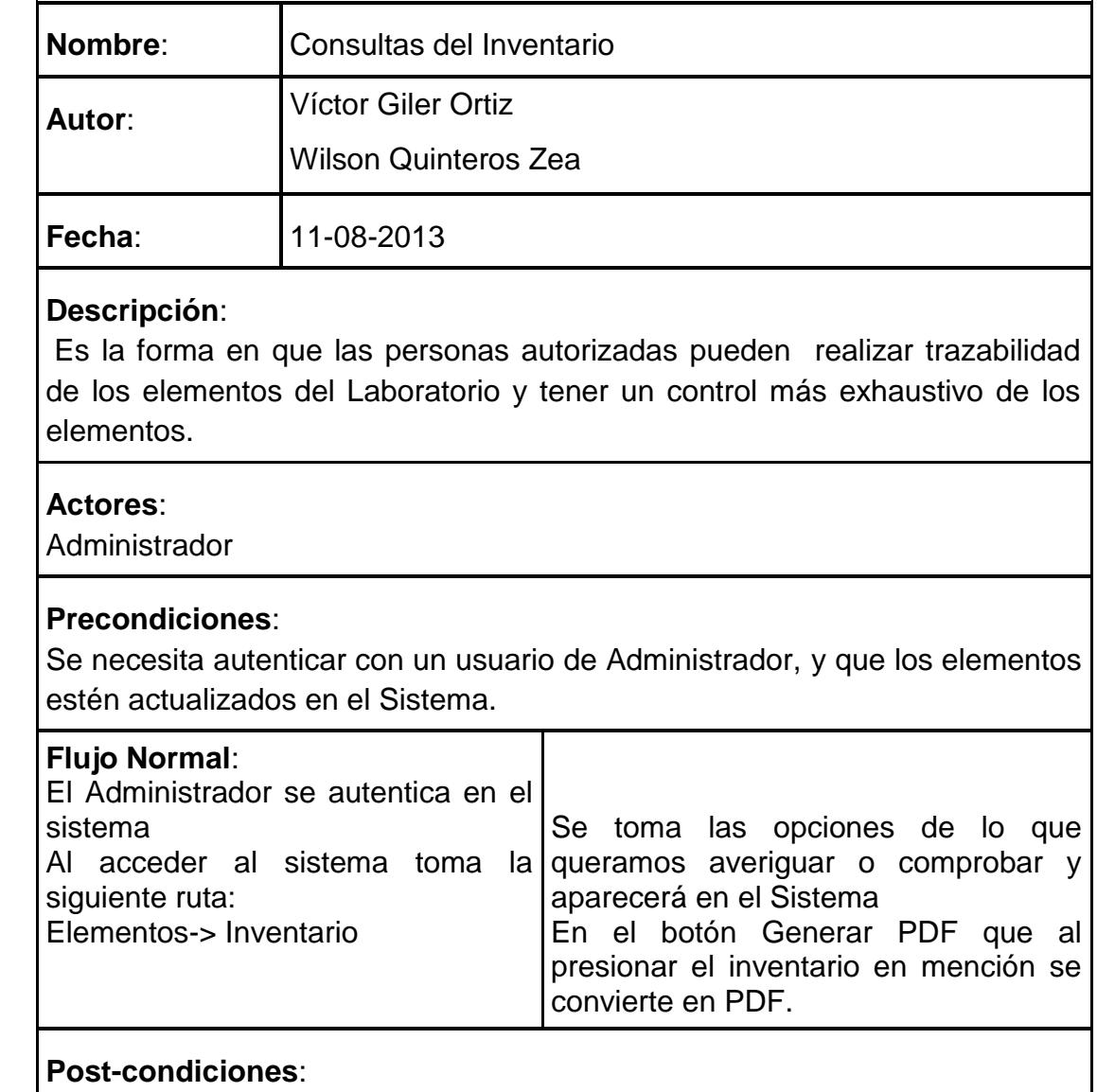

Según lo que se desee se mostrara todo un listado de los elementos ya sean prestado o en Stock

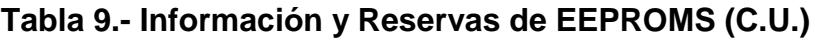

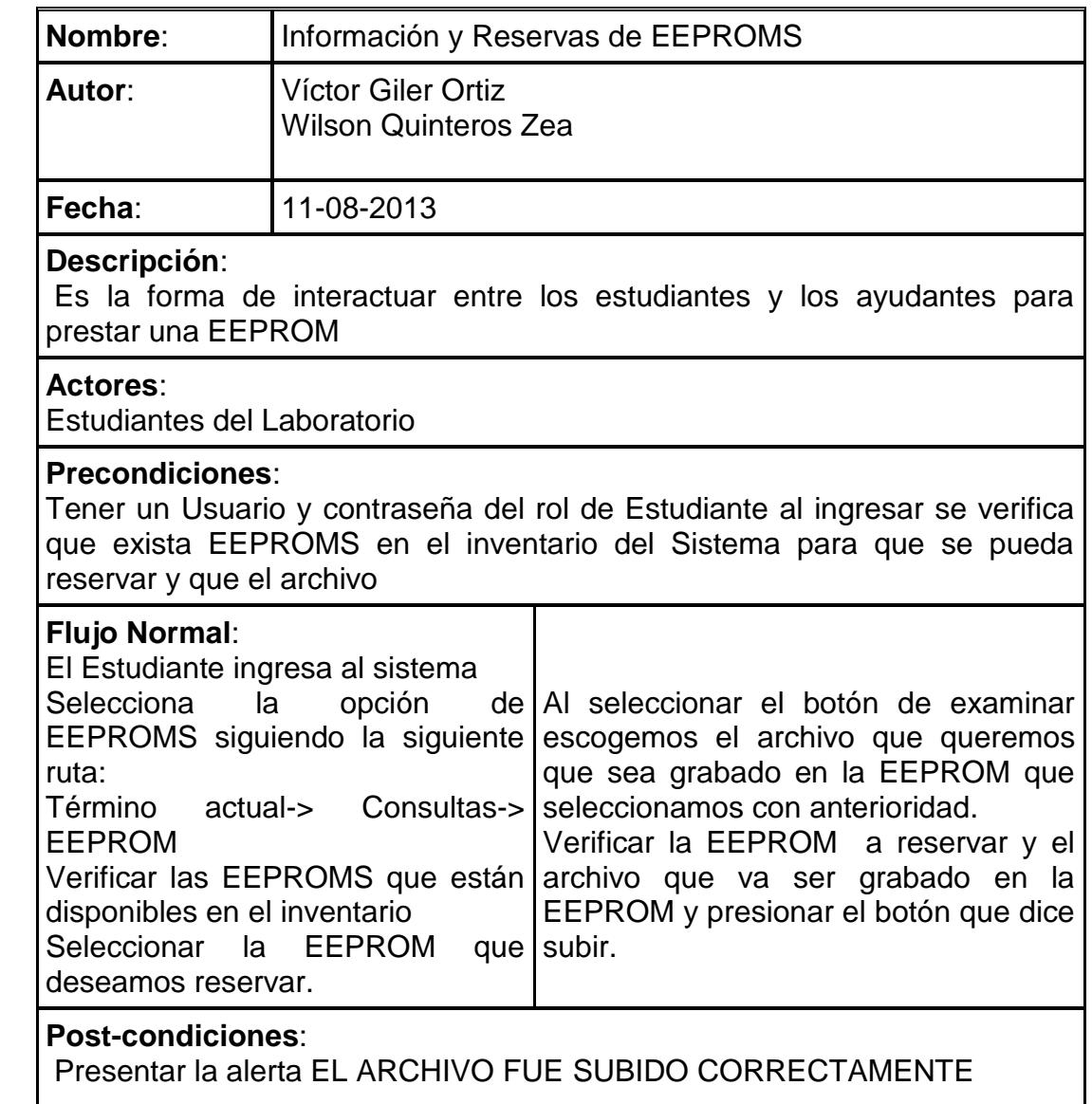

## **Tabla 10.- Cancelar deudas (C.U.)**

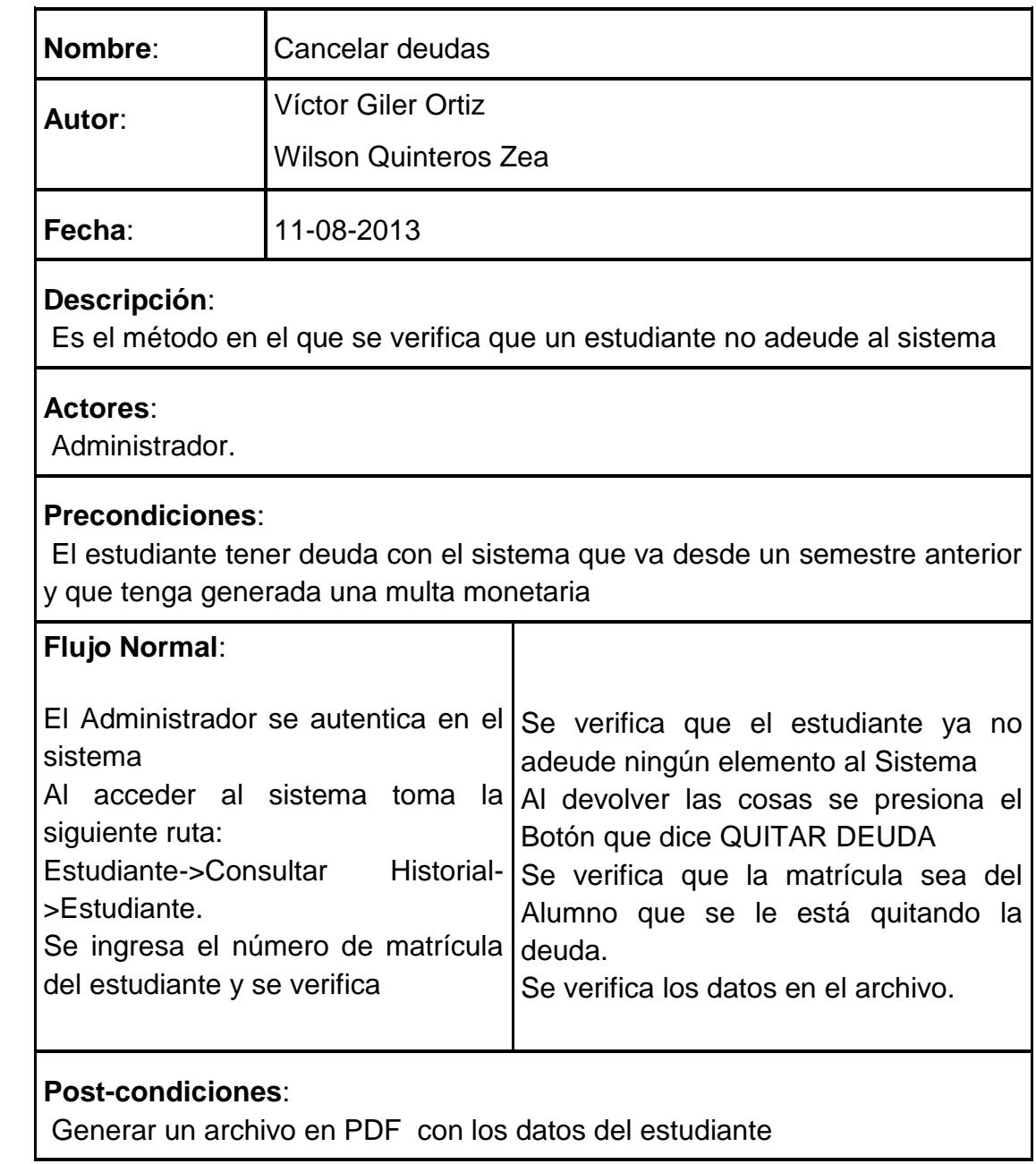

## **Tabla 11.- Búsqueda de Estudiantes (C.U.)**

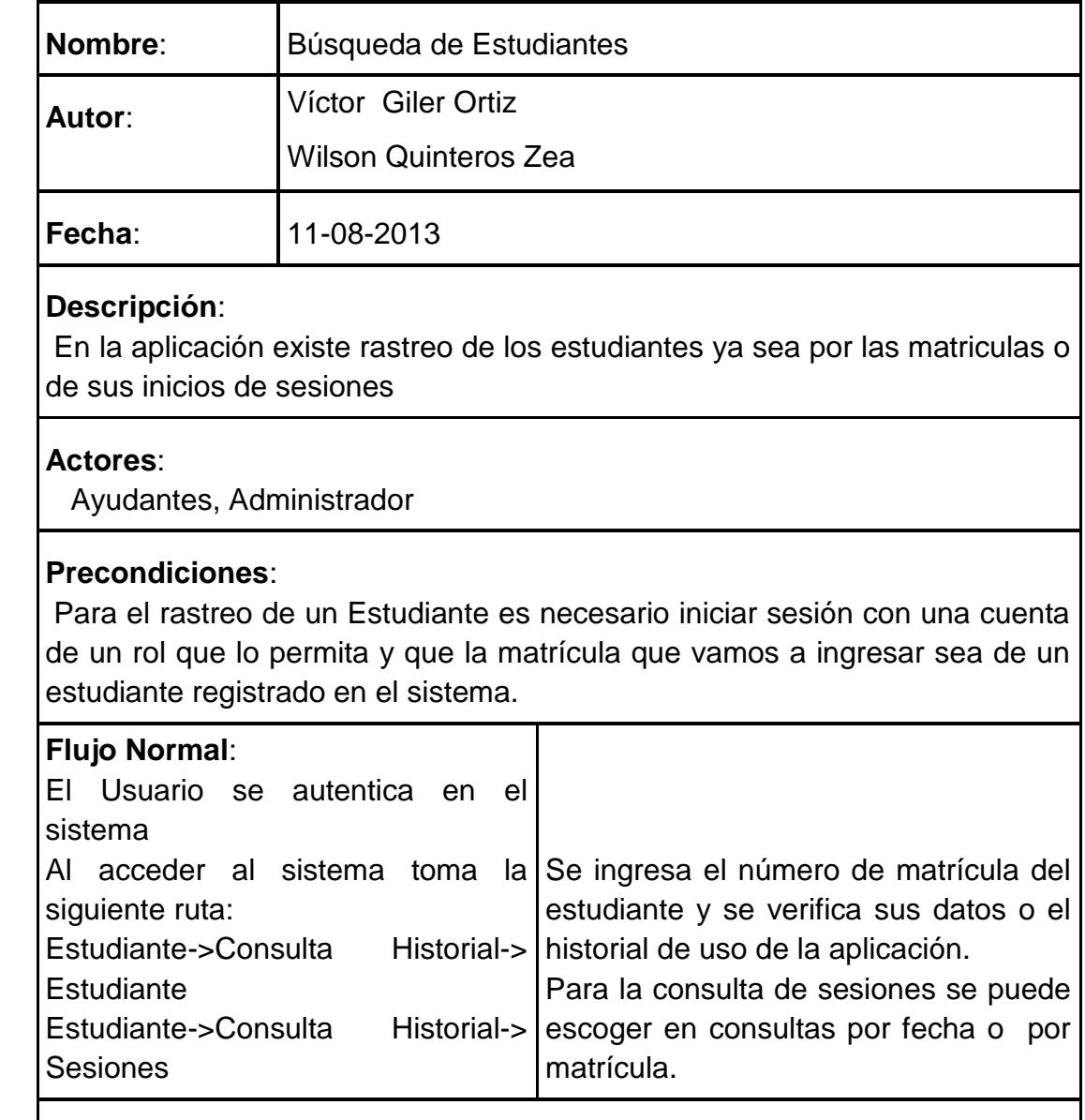

## **Post-condiciones**:

Si los datos ingresados son correctos cuando ingresamos la matrícula se ve el historial del estudiante y de la misma forma cuando se ingresa una fecha hábil.

### **Tabla 12 Registro de Estudiantes (C.U.)**

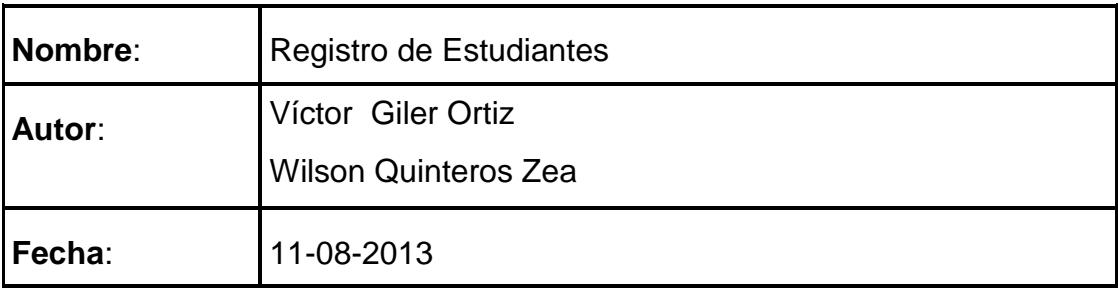

#### **Descripción**:

 Se usa para ingresar los datos necesarios de los alumnos registrados en la materia de Laboratorio de Sistemas Digitales para así asignarles un Usuario y una contraseña Predeterminada.

#### **Actores**:

Ayudantes, Administrador

#### **Precondiciones**:

Acceder a la cuenta que tenga dicho permiso, tener los datos necesario para ingresar al sistema como Matricula, Nombres, Apellidos, Correo, Paralelo, Usuario y Contraseña.

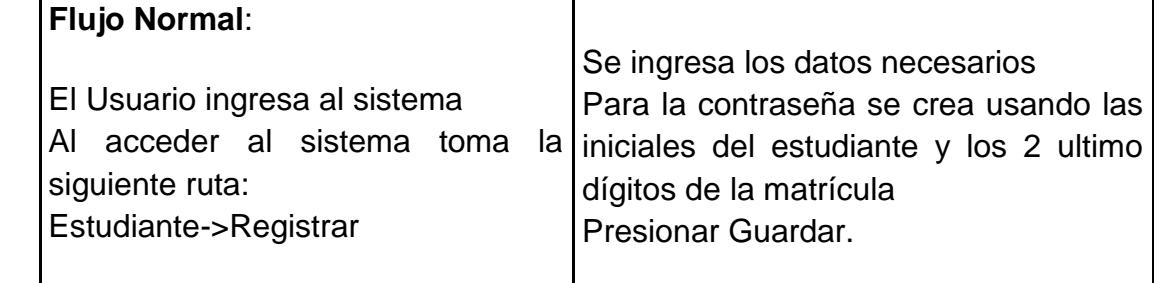

#### **Post-condiciones**:

 La salida que se verá al ingresar los datos y presionar Guardar saldrá "Estudiante Ingresado".

#### **Tabla 13.- Mantenimiento del Inventario (C. U.)**

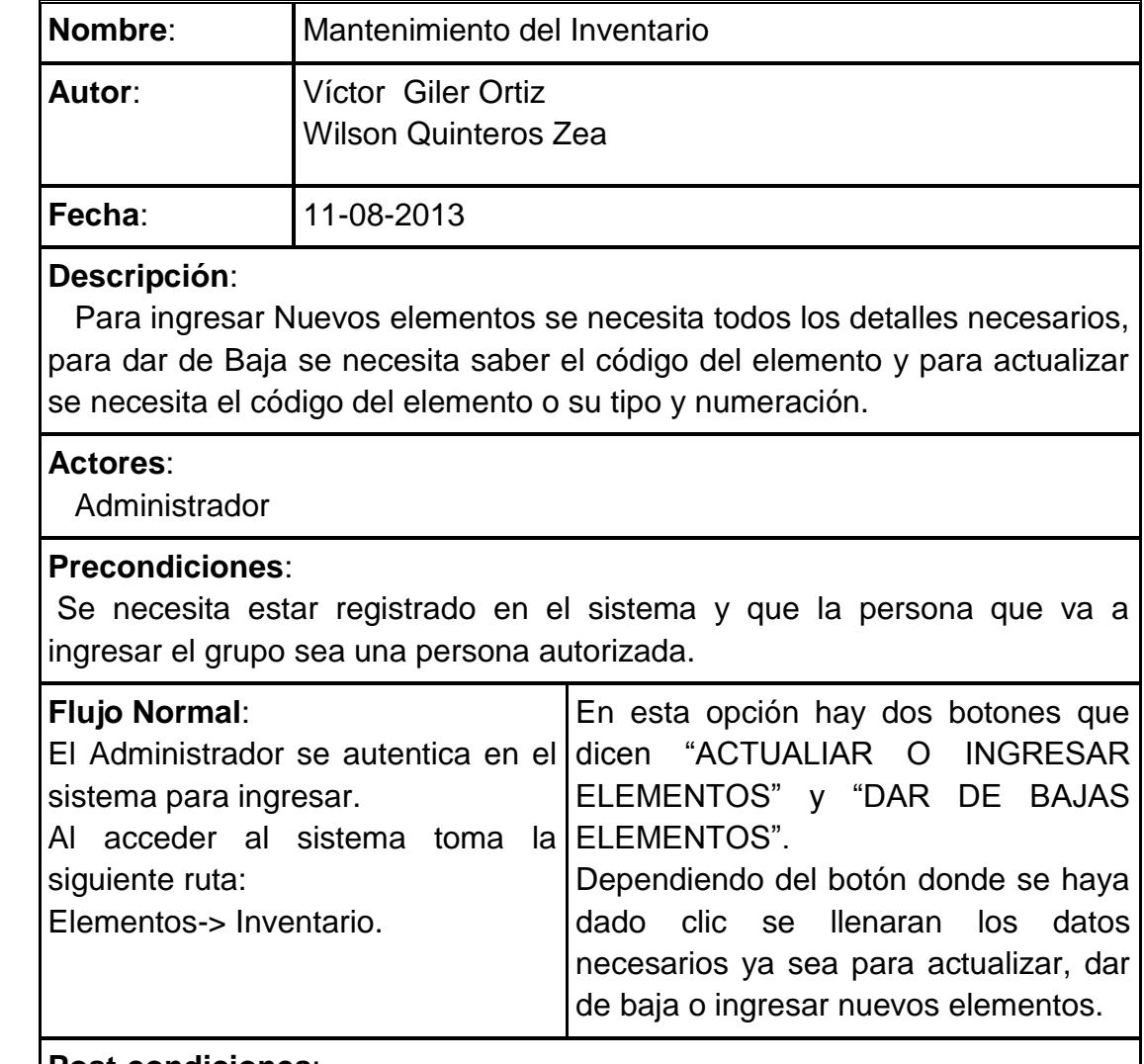

#### **Post-condiciones**:

 Si se da de Baja un elemento se mostrará lo siguiente "HERRAMIENTA / INTEGRADO ELIMINADO CORRECTAMENTE". Si se ingresa nuevo elemento se mostrará lo siguiente "Elemento agregado correctamente" y si se actualiza se mostrará lo siguiente "INTEGRADOS / HERRAMIENTA ACTUALIZADOS"

## **ANEXO B**

## **Resultados esperados de los Casos de Uso**

### **Tabla 14.- Devolución de Elementos**

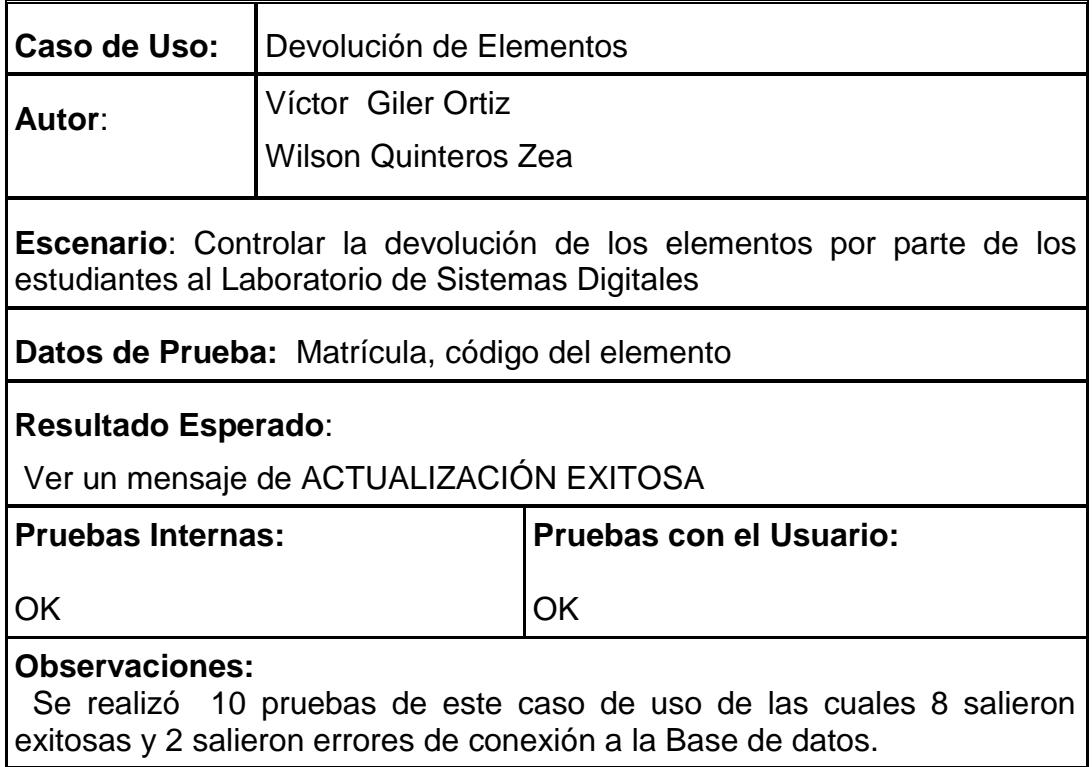

### **Tabla 15.- Prestamos de Elementos**

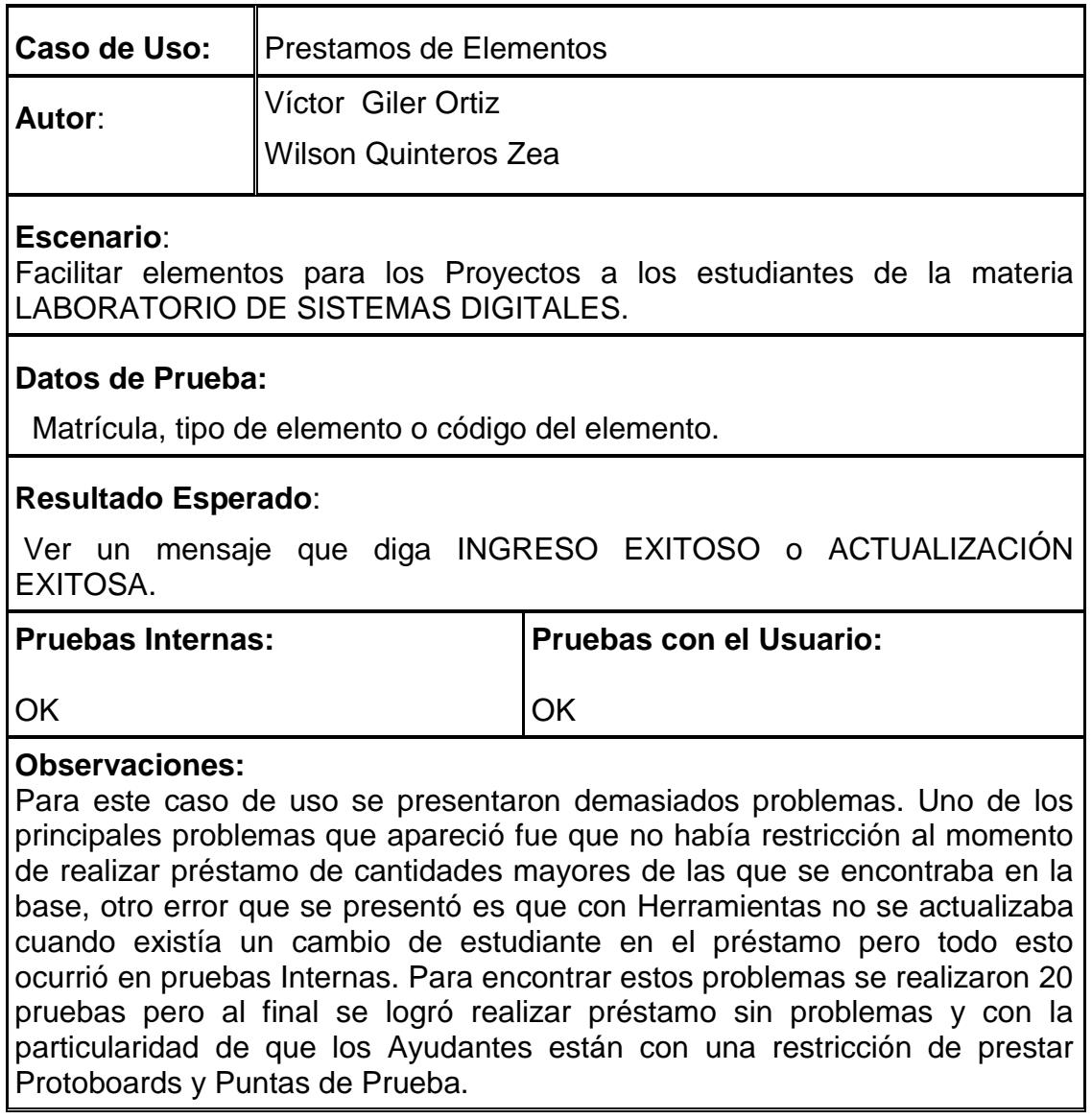

## **Tabla 16.- Actualización de Datos Personales**

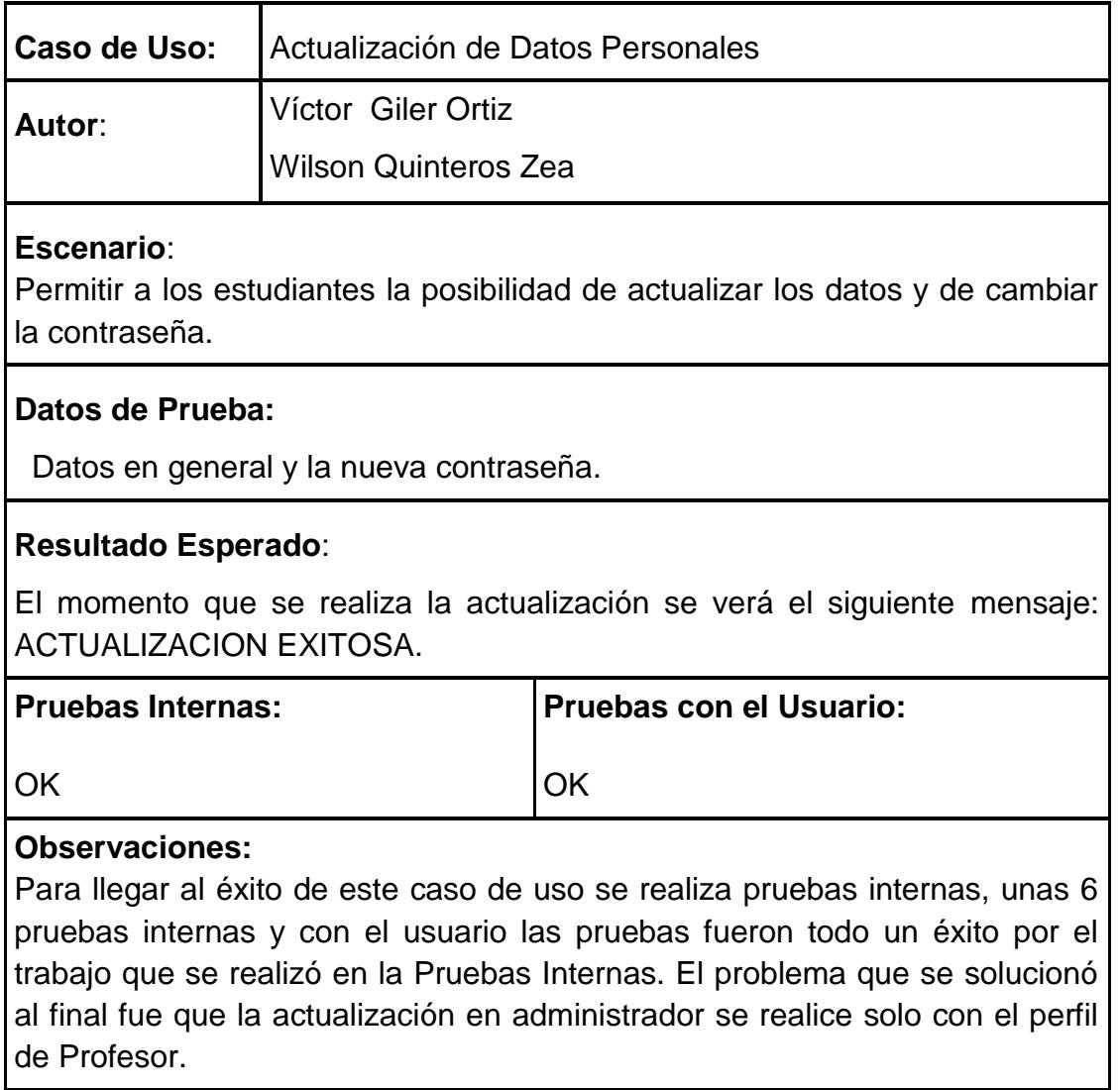

## **Tabla 17.- Descarga de Archivos**

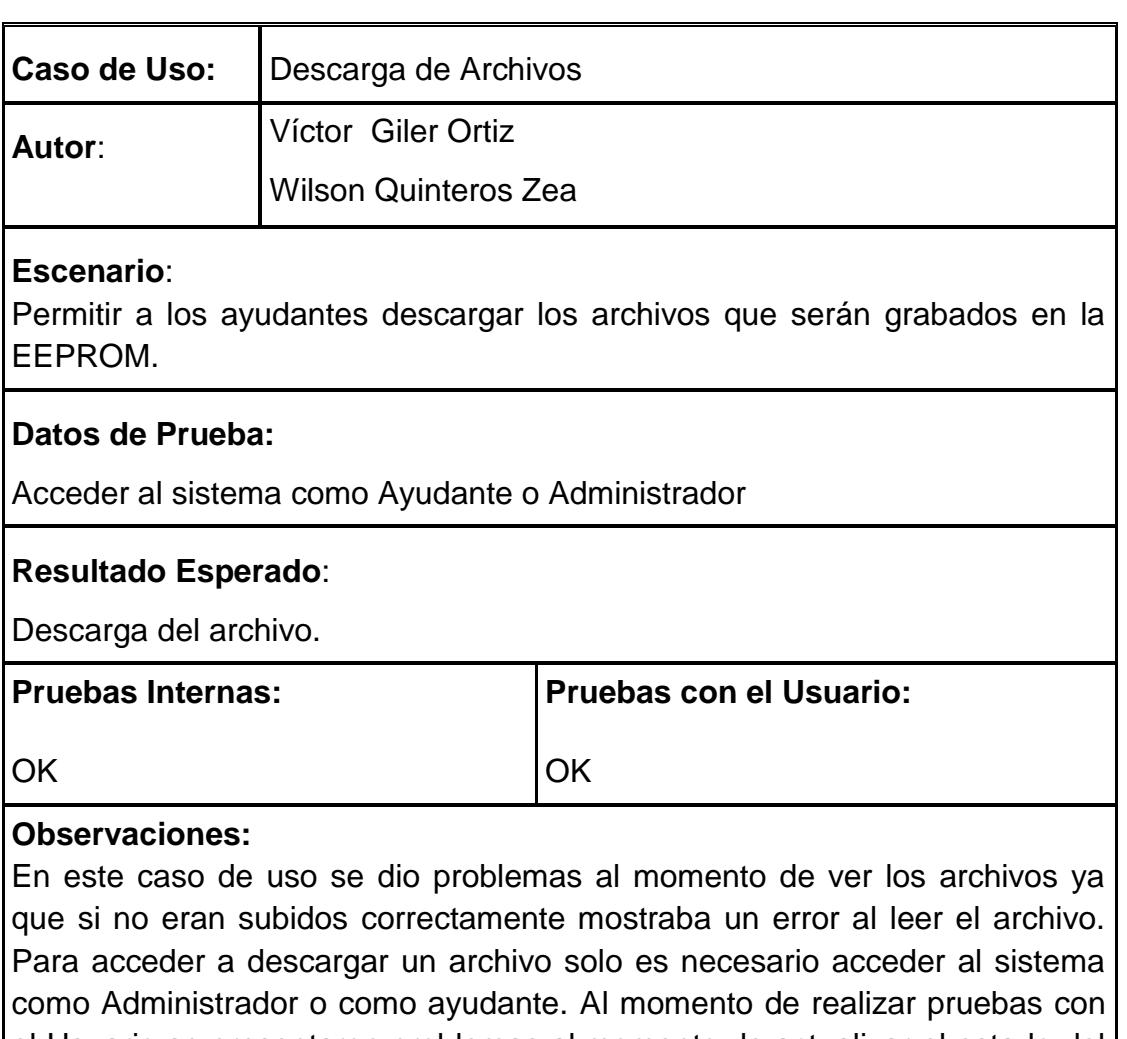

el Usuario se presentaron problemas al momento de actualizar el estado del archivo. Para resolver todos estos problemas se realizaron 10 pruebas internas.

## **Tabla 18.- Manipulación de Grupos**

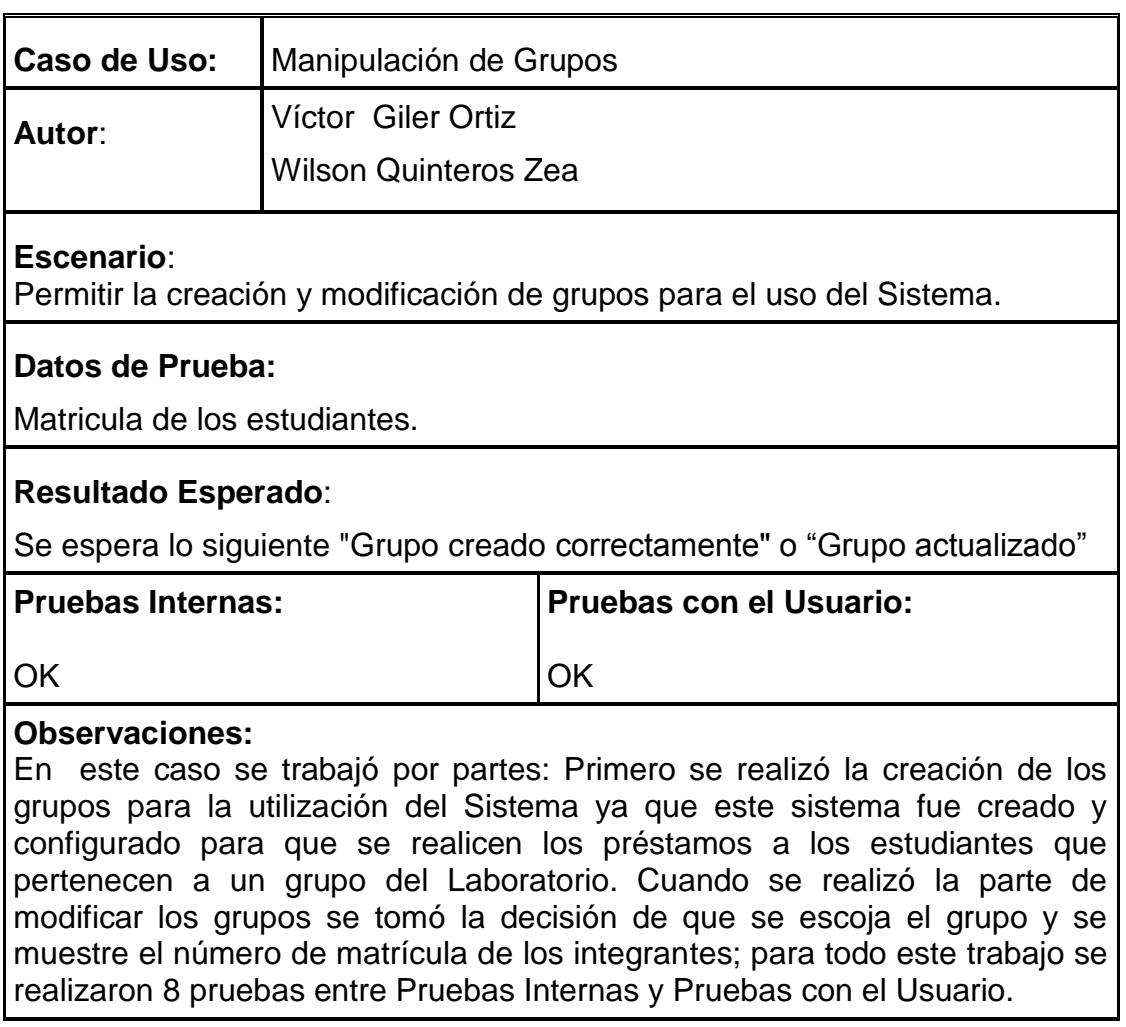

### **Tabla 19.- Consultas del Inventario**

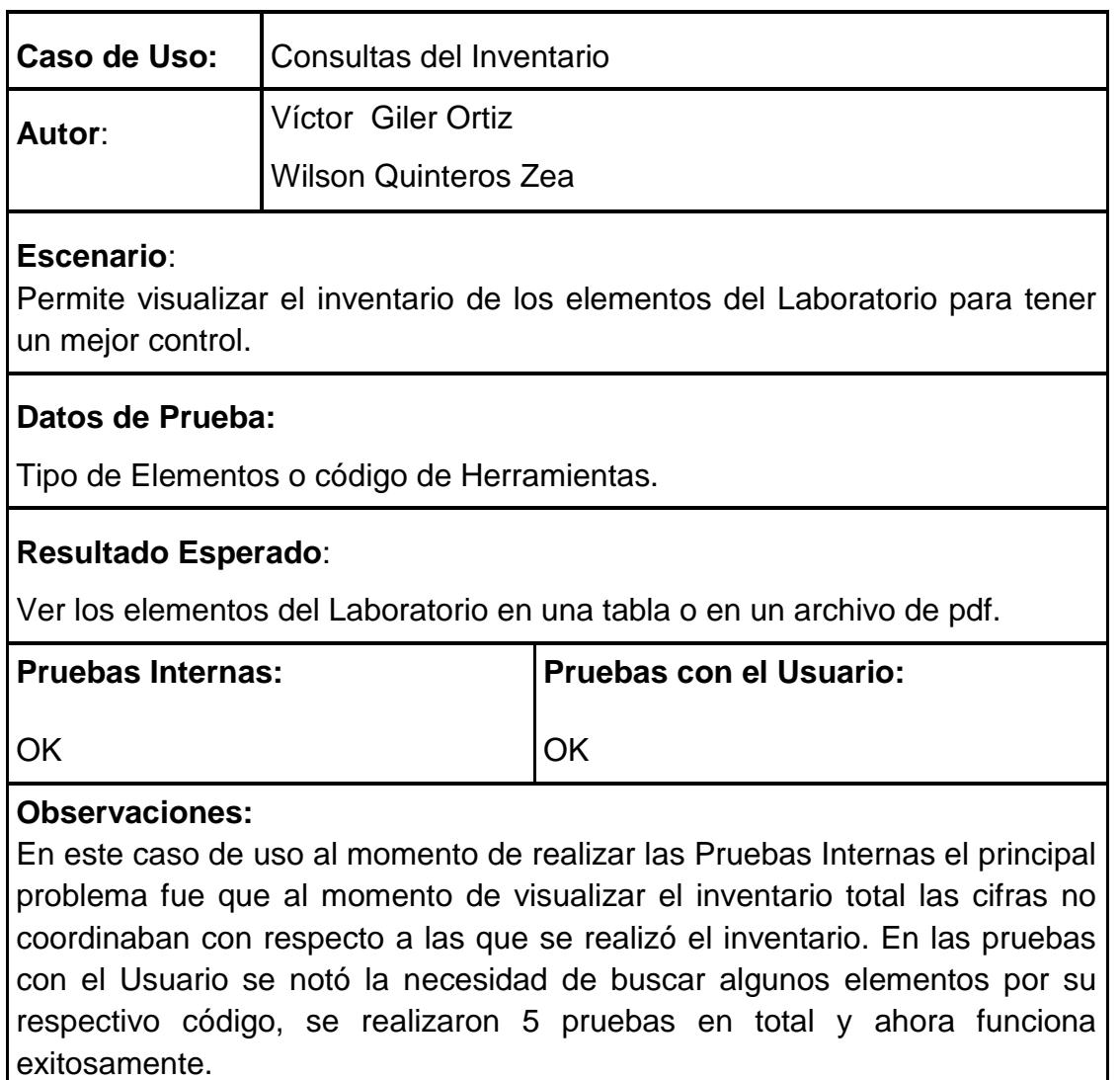

## **Tabla 20.- Información y Reservas de EEPROMS**

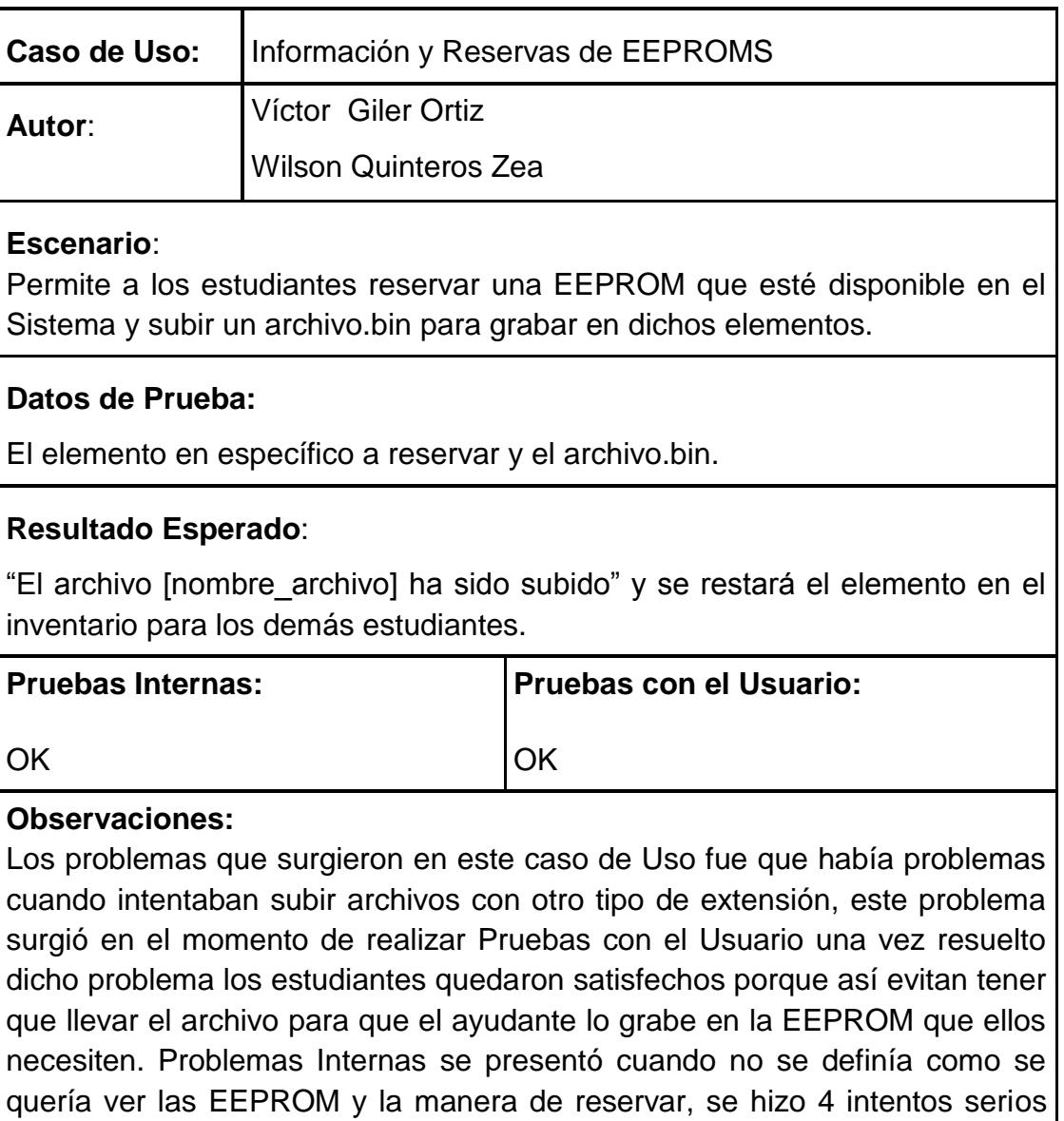

para que esto sea exitoso.

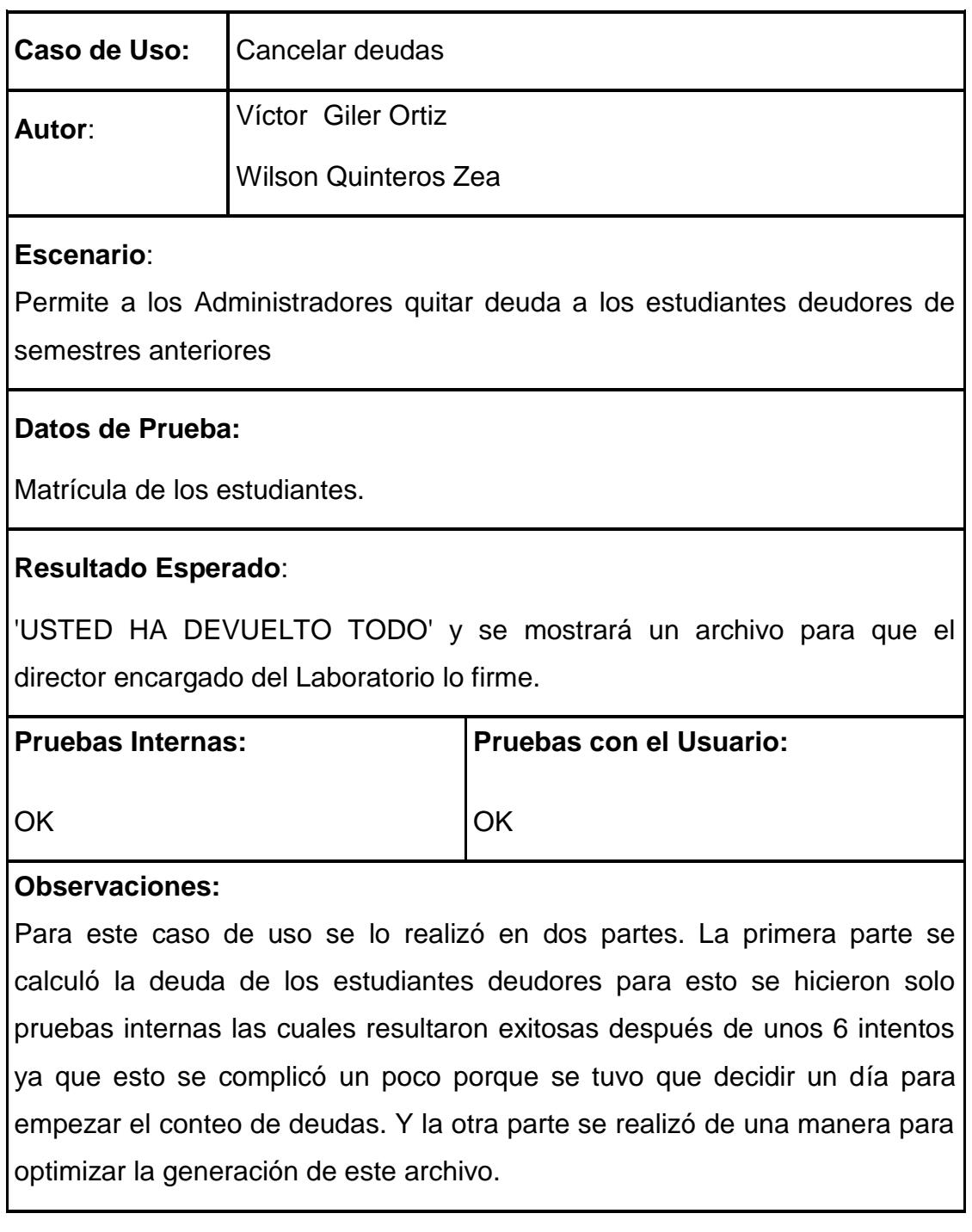

#### **Tabla 22.- Rastreo de Estudiantes**

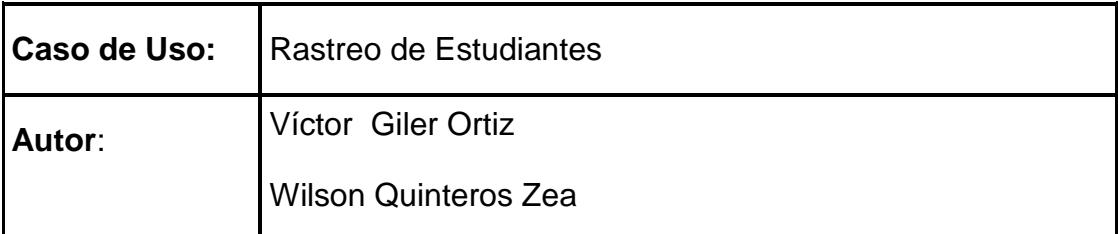

#### **Escenario**:

Permite a los Administradores y Ayudantes saber que elementos han pedido los estudiantes rastreando con su número de matrícula y los Administradores pueden ver y controlar el inicio de sesiones de todos los que usen el Sistema.

#### **Datos de Prueba:**

Matrícula de los estudiantes y fecha que queremos ver quienes han ingresado al Sistema.

#### **Resultado Esperado**:

Se mostrará los datos de los estudiantes a consultar y el historial entradas de los estudiantes en un día.

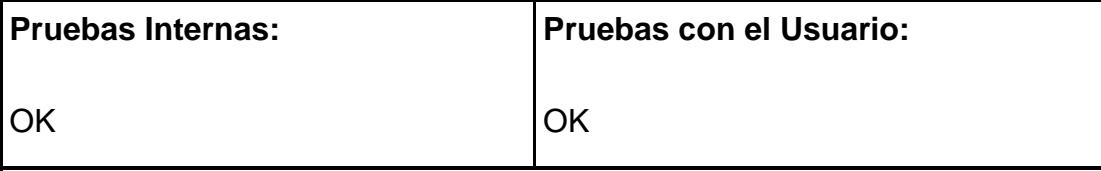

#### **Observaciones:**

Este caso de uso es uno de los más útiles y para hacerlo eficiente se presentó problemas como que no estaba especificado que solo los estudiantes que pertenecen a un grupo puedan aparecer para ser consultados, otro problema que se encontró fue cuando se quiso hacer la consulta de sesiones por fecha pero se resolvió haciendo pruebas internas en unos 4 intentos. En las pruebas con los Usuarios se realizaron casos exitosos.

## **Tabla 23.- Registro de Estudiantes**

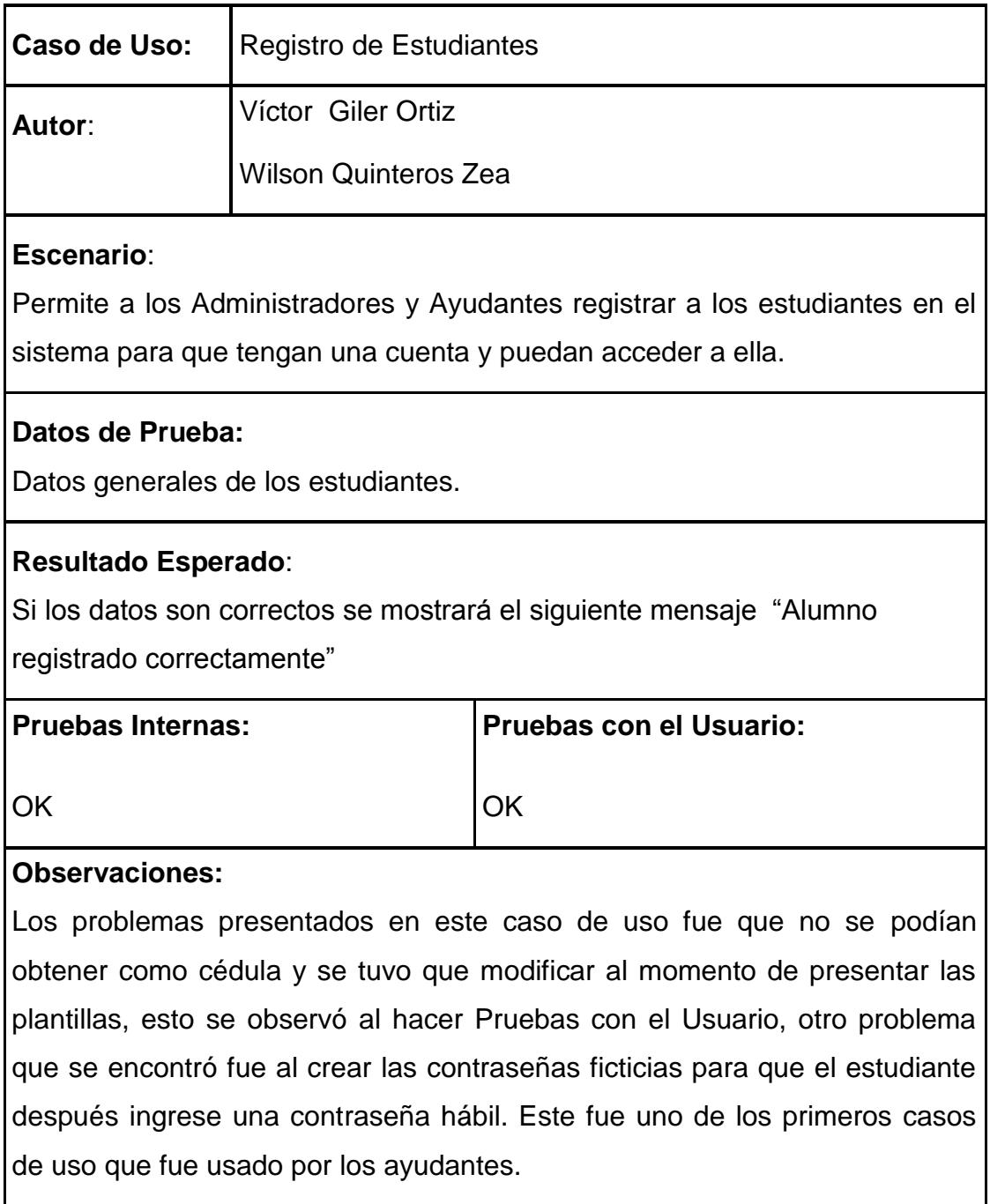

### **Tabla 24.- Mantenimiento del Inventario**

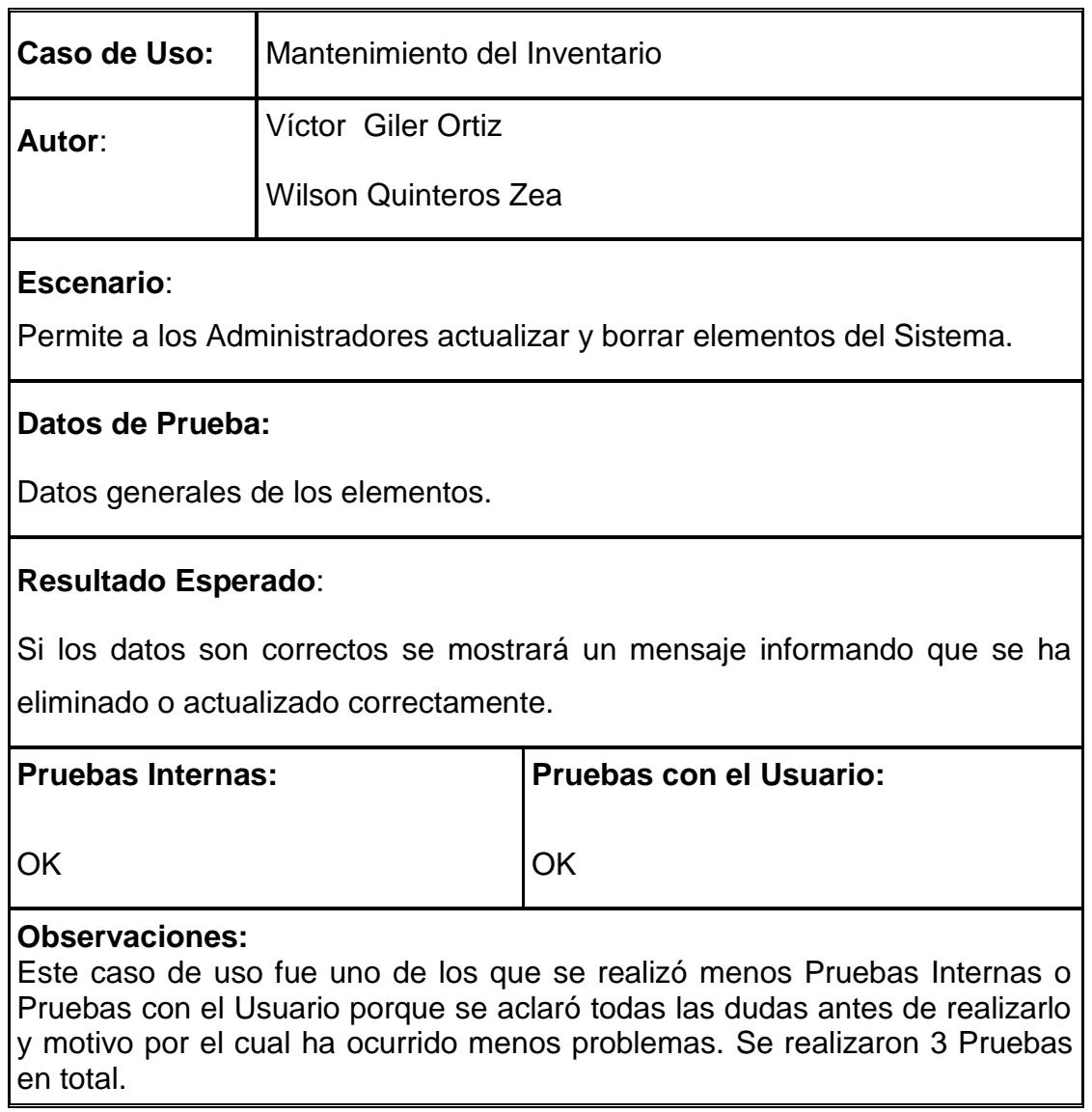

# **ANEXO C**

## **Casos de uso del Probador de Elementos**

### **Tabla 25.- Probar un elemento TTL**

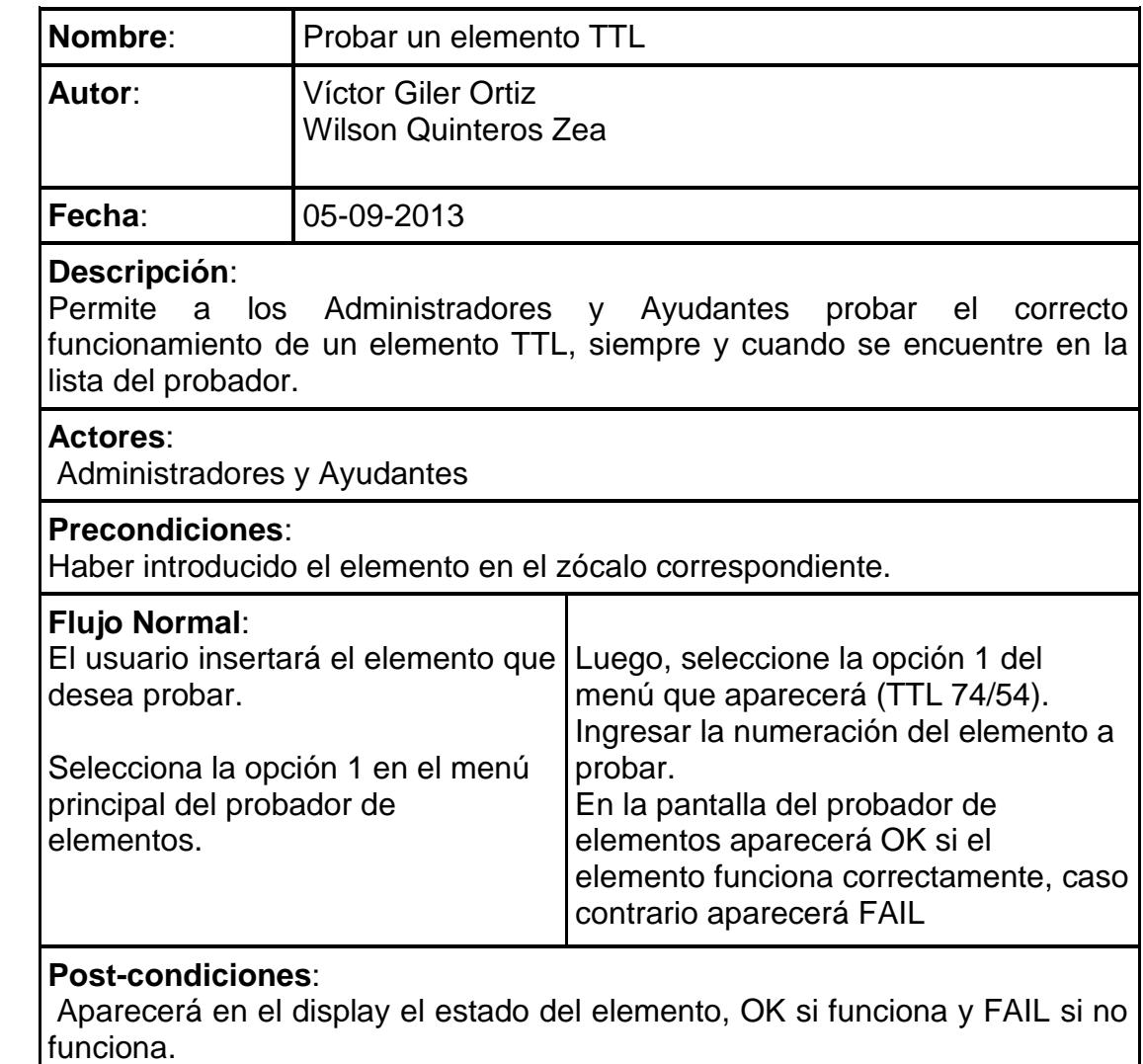

### **Tabla 26.- Probar un elemento CMOS**

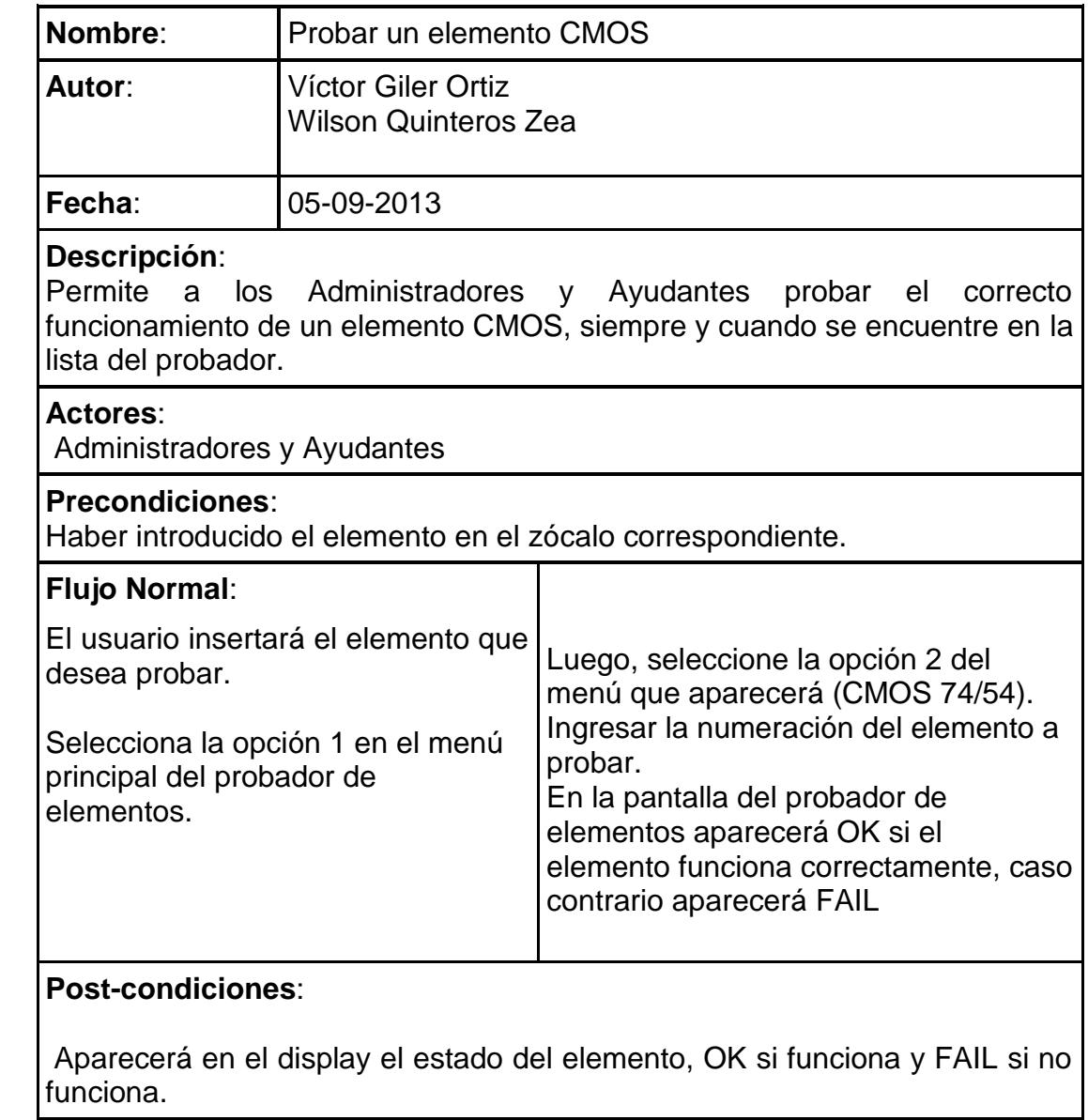

**Tabla 27.- Probar un elemento 555**

| Nombre:                                                                                       | Probar un elemento 555                            |                                                                                                    |  |  |  |  |  |
|-----------------------------------------------------------------------------------------------|---------------------------------------------------|----------------------------------------------------------------------------------------------------|--|--|--|--|--|
| Autor:                                                                                        | Víctor Giler Ortiz<br><b>Wilson Quinteros Zea</b> |                                                                                                    |  |  |  |  |  |
| Fecha:                                                                                        | 05-09-2013                                        |                                                                                                    |  |  |  |  |  |
| Descripción:<br>Permite a los<br>lista del probador.                                          |                                                   | Administradores y Ayudantes probar el correcto<br>funcionamiento de un elemento LM, siempre y cuando se encuentre en la                                                                                                    |  |  |  |  |  |
| <b>Actores:</b><br>Administradores y Ayudantes                                                |                                                   |                                                                                                    |  |  |  |  |  |
| <b>Precondiciones:</b>                                                                        |                                                   | Haber introducido el elemento en el zócalo correspondiente.                                                                                                    |  |  |  |  |  |
| <b>Flujo Normal:</b>                                                                          |                                                   |                                                                                                    |  |  |  |  |  |
| desea probar.<br>Selecciona la opción 1 en el menú<br>principal del probador de<br>elementos. | El usuario insertará el elemento que              | Luego, seleccione la opción 4 del<br>menú que aparecerá (LM).<br>Ingresar la numeración del elemento a<br>probar.<br>En la pantalla del probador de<br>elementos el usuario deberá<br>seleccionar OK si observa que el<br>elemento funciona correctamente, caso<br>contrario aparecerá FAIL |  |  |  |  |  |
| <b>Post-condiciones:</b>                                                                      |                                                   |                                                                                                    |  |  |  |  |  |

Aparecerá en el display el estado del elemento, OK si funciona y FAIL si no funciona.

### **Tabla 28.- Probar un elemento DAC/ADC**

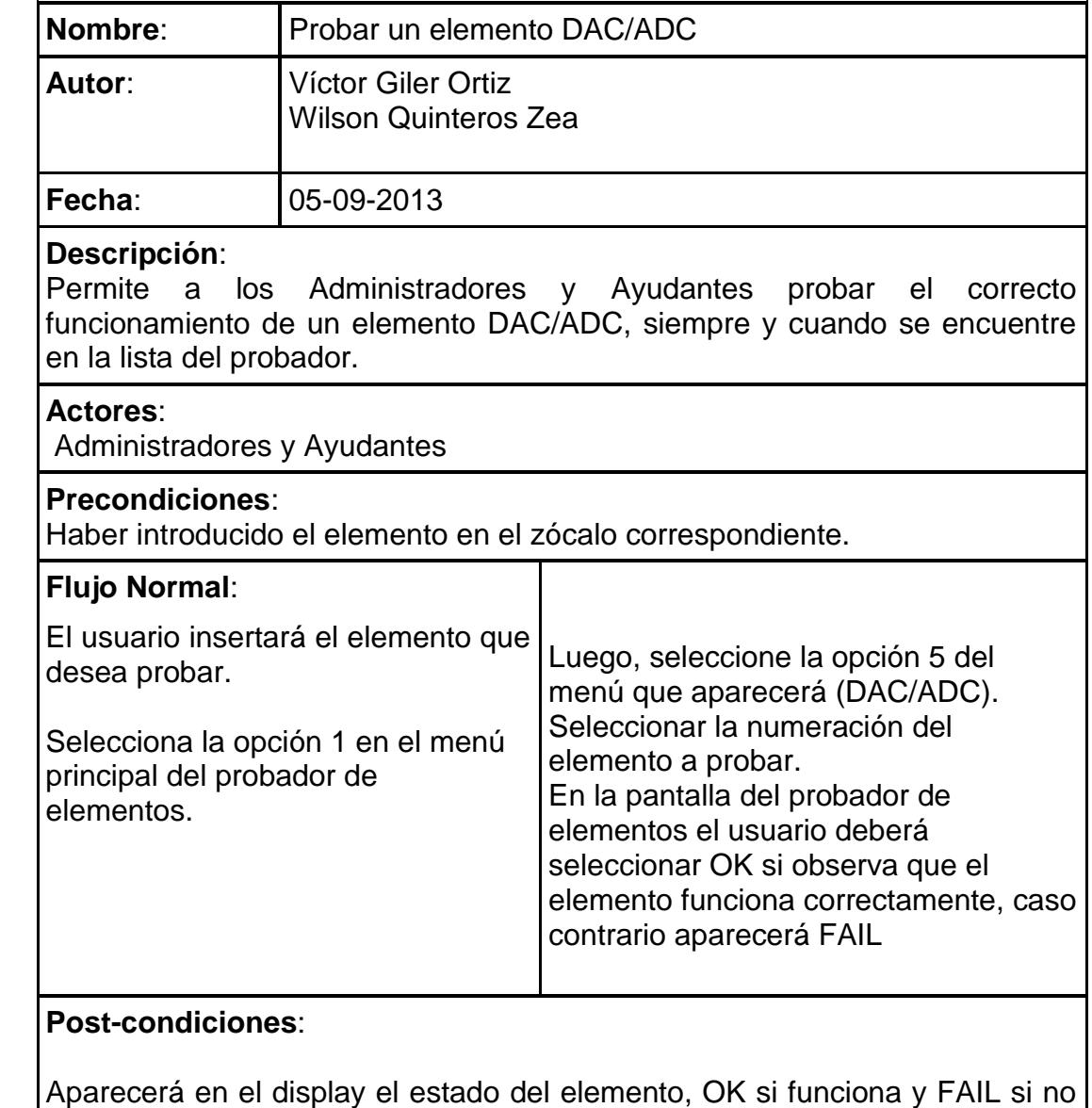

funciona.

**Tabla 29.- Probar un Display**

| Nombre:                                                                                                    | Probar un Display                                 |                                                                                                    |  |  |  |  |  |
|----------------------------------------------------------------------------------------------------|---------------------------------------------------|----------------------------------------------------------------------------------------------------|--|--|--|--|--|
| Autor:                                                                                                    | Víctor Giler Ortiz<br><b>Wilson Quinteros Zea</b> |                                                                                                    |  |  |  |  |  |
| Fecha:                                                                                                    | 05-09-2013                                        |                                                                                                    |  |  |  |  |  |
| <b>Descripción:</b><br>Permite a<br>$\log$<br>del probador.                                                   |                                                   | Administradores y Ayudantes probar el<br>correcto<br>funcionamiento de un DISPLAY, siempre y cuando se encuentre en la lista                                                                                          |  |  |  |  |  |
| <b>Actores:</b><br>Administradores y Ayudantes                                                                |                                                   |                                                                                                    |  |  |  |  |  |
| <b>Precondiciones:</b><br>Haber introducido el elemento en el zócalo correspondiente.                         |                                                   |                                                                                                    |  |  |  |  |  |
| Flujo Normal:                                                                                                 |                                                   |                                                                                                    |  |  |  |  |  |
| que desea probar.                                                                                             | El usuario insertará el DISPLAY                   | Luego, seleccione la opción 6 del<br>menú que aparecerá (DISPLAY).                                                                                                    |  |  |  |  |  |
| Selecciona la opción 1 en el menú<br>principal del probador de<br>elementos.                                  |                                                   | Seleccionar el tipo de DISPLAY a<br>probar.<br>En la pantalla del probador de<br>elementos el usuario deberá<br>seleccionar OK si observa que el<br>elemento funciona correctamente, caso<br>contrario aparecerá FAIL |  |  |  |  |  |
| Post-condiciones:<br>Aparecerá en el display el estado del elemento, OK si funciona y FAIL si no<br>funciona. |                                                   |                                                                                                    |  |  |  |  |  |

**Tabla 30.- Devolver un elemento**

| Nombre:  | Devolver un elemento                              |
|----------|---------------------------------------------------|
| l Autor∶ | Víctor Giler Ortiz<br><b>Wilson Quinteros Zea</b> |
| Fecha:   | 05-09-2013                                        |

#### **Descripción**:

Permite a los Administradores y Ayudantes identificar un tipo de elemento del cual no sepan su numeración, siempre y cuando se encuentre en la lista del probador.

#### **Actores**:

Administradores y Ayudantes

#### **Precondiciones**:

Haber introducido el elemento en el zócalo correspondiente y haberse autenticado en a la aplicación de devolución de elementos a través del probador.

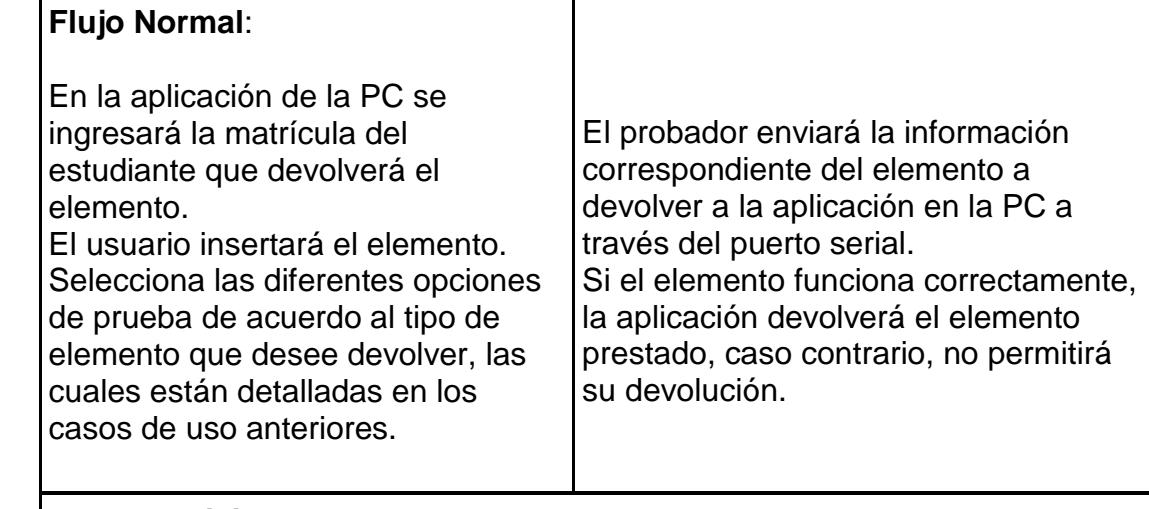

#### **Post-condiciones**:

Aparecerá en la pantalla de la PC que el elemento ha sido devuelto.

## **ANEXO D**

#### **Tabla de resultados del Probador de Elementos.**

En esta tabla se presenta los resultados referentes la prueba de una muestra aleatoria de 3 elementos de 21 tipo de circuitos integrados existentes en el laboratorio de Sistemas Digitales de la ESPOL y que el Probador de elementos construido puede verificar su funcionamiento.

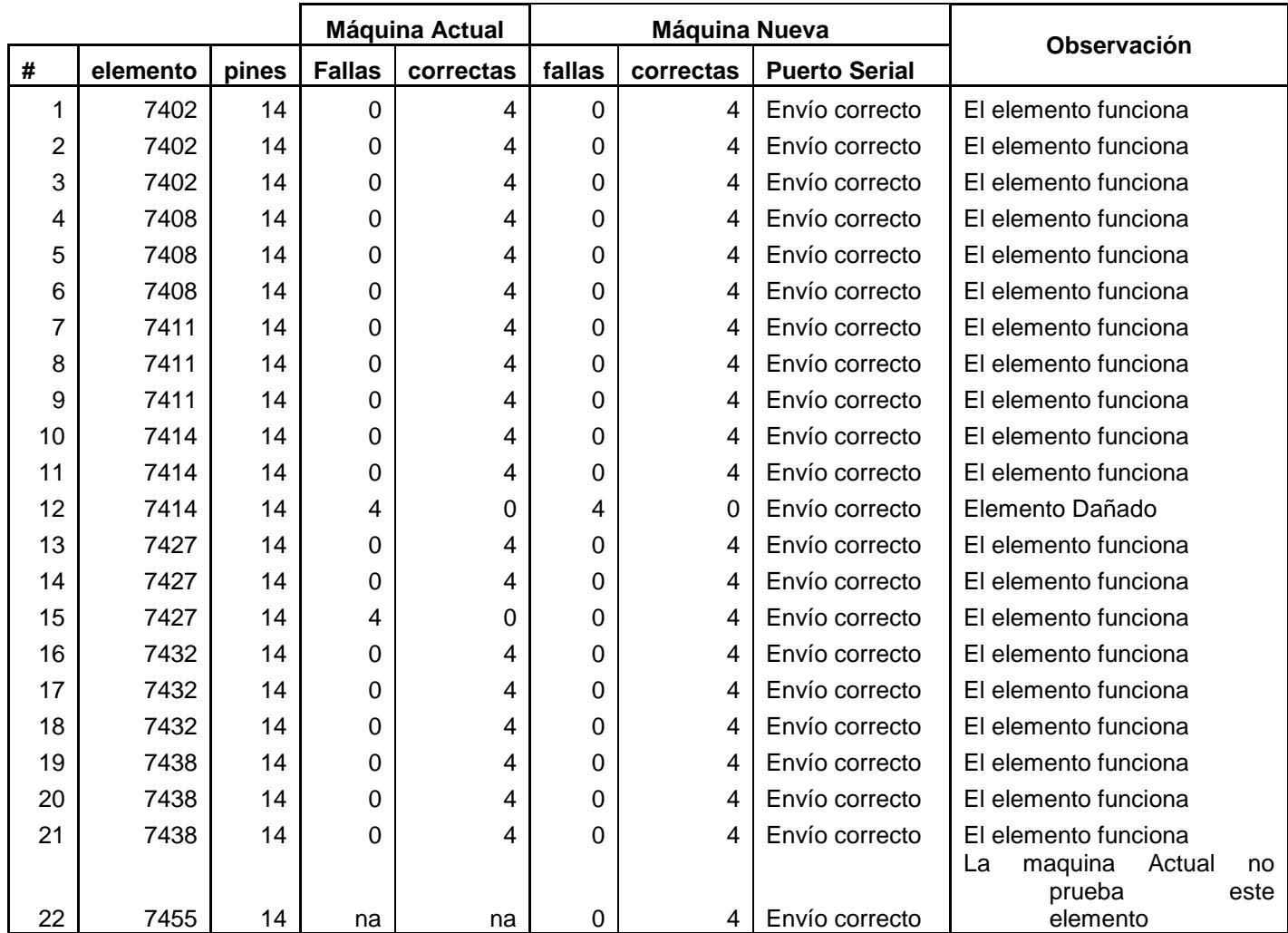

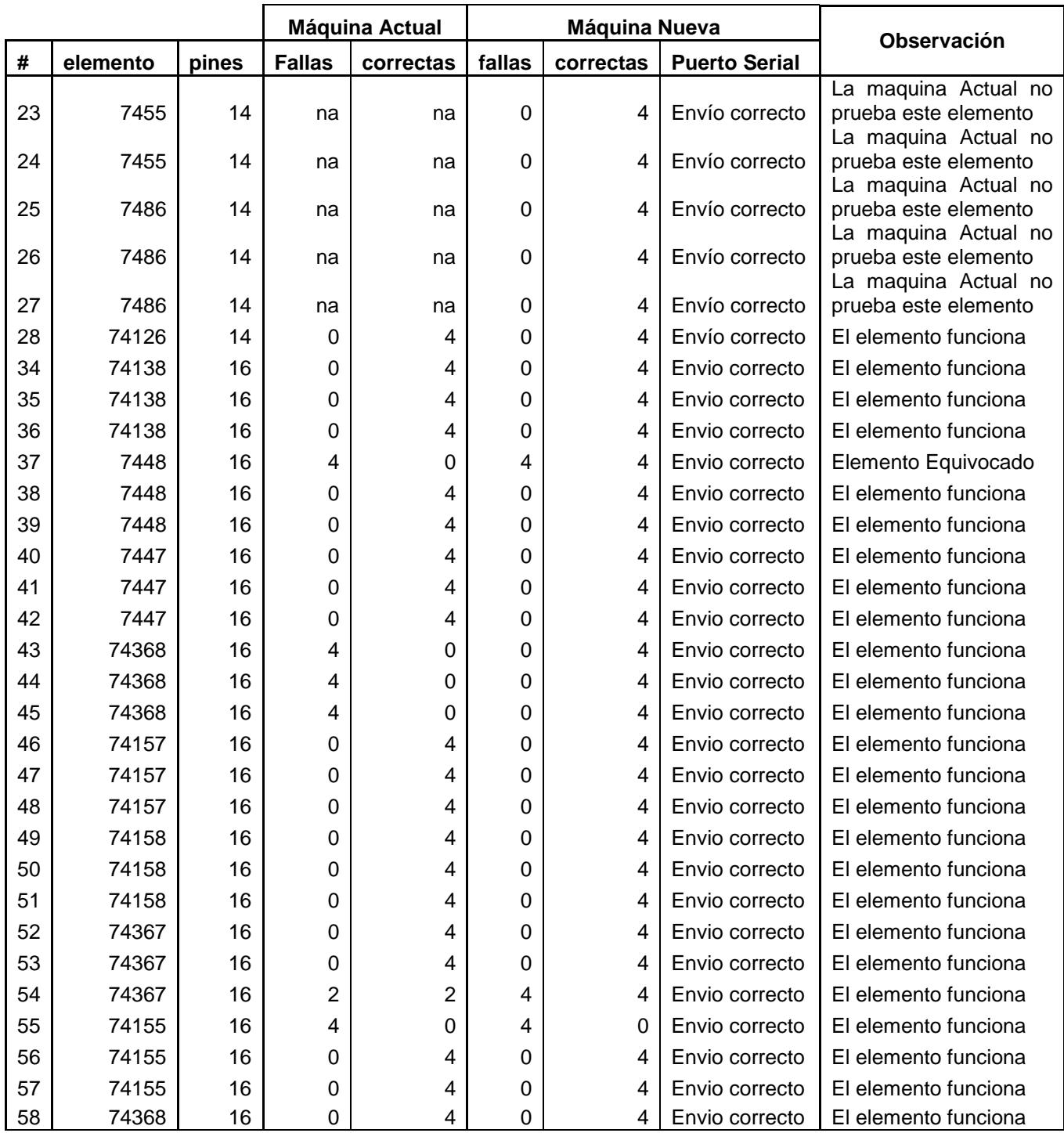

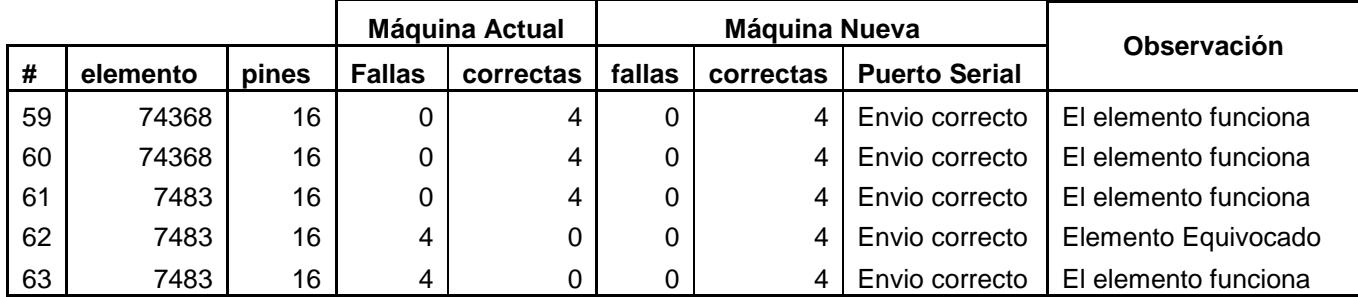

## **ANEXO E MANUAL DE USUARIO CUENTA PROFESOR**

Para ingresar a la página del Laboratorio de Sistemas Digitales ingrese al siguiente link provisional:<http://labdigitales.dnsdynamic.net/laboratorio>

La pantalla principal es la imagen que se muestra a continuación.

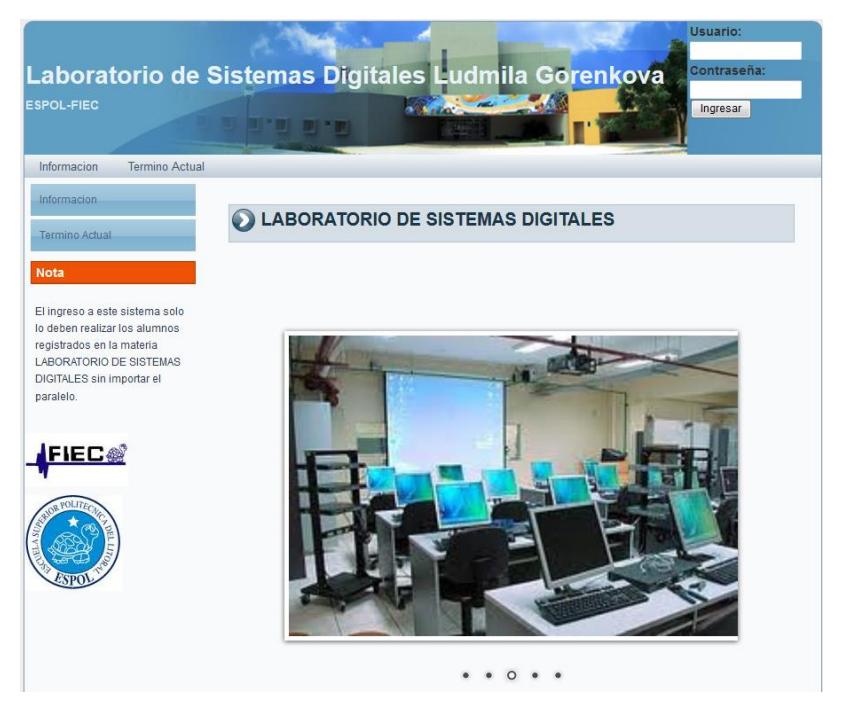

*Figura E.1. Pantalla principal de la Aplicación Web.*

Para ingresar a su sesión tendrá que ingresar su usuario y contraseña en los campos correspondientes ubicados en la parte superior derecha de la misma página. Luego de ingresar se mostrará la siguiente ventana con sus datos personales.

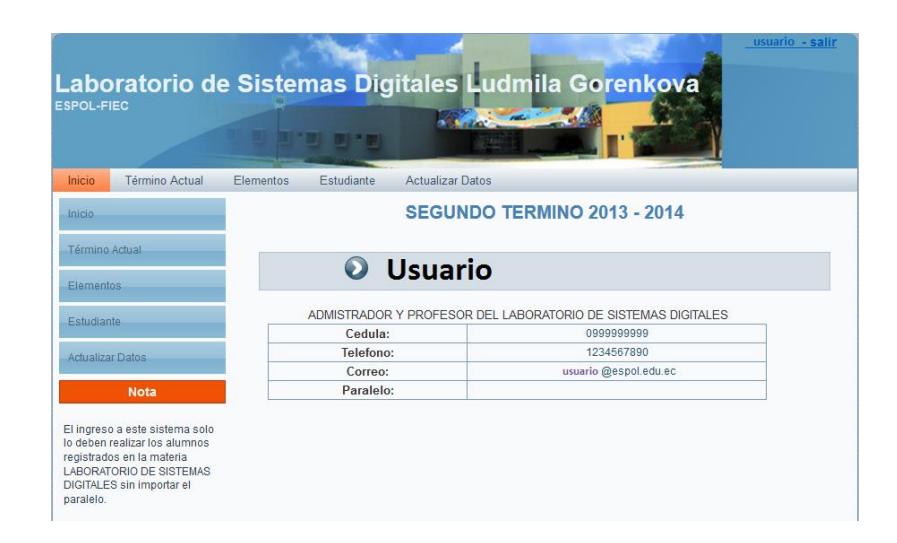

*Figura E.2. Pantalla principal de la sesión iniciada.*

A través de esta ventana se tiene el acceso a diversas funciones, las cuales se presentarán a continuación.

En el menú Inicio se tiene tres opciones, una de ellas es Materia, la cual contiene el Programa de estudios de la materia.

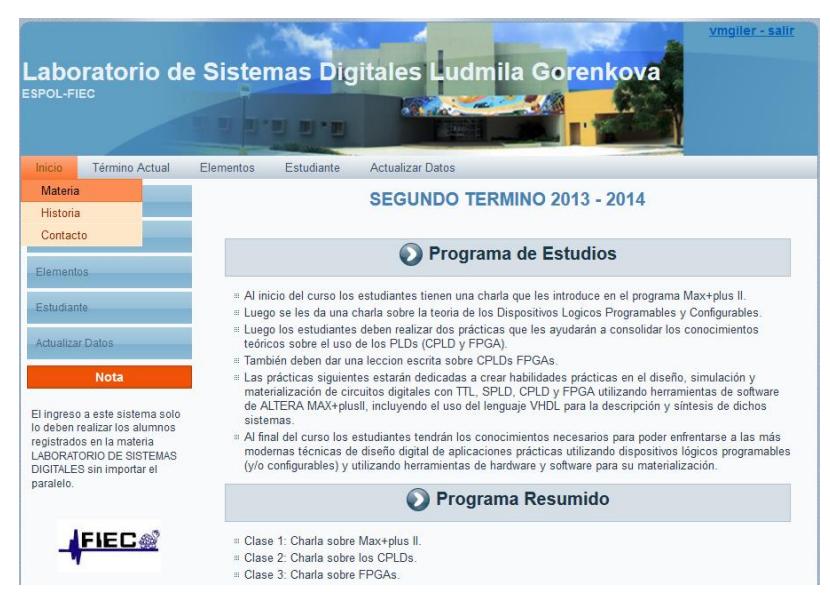

*Figura E.3. Pantalla del menú Inicio, opción Materia.*

En el menú Término Actual se encuentran los horarios, tanto de los profesores como de los ayudantes, los cuales pueden ser modificados, solo a través de una sesión de cuenta profesor.

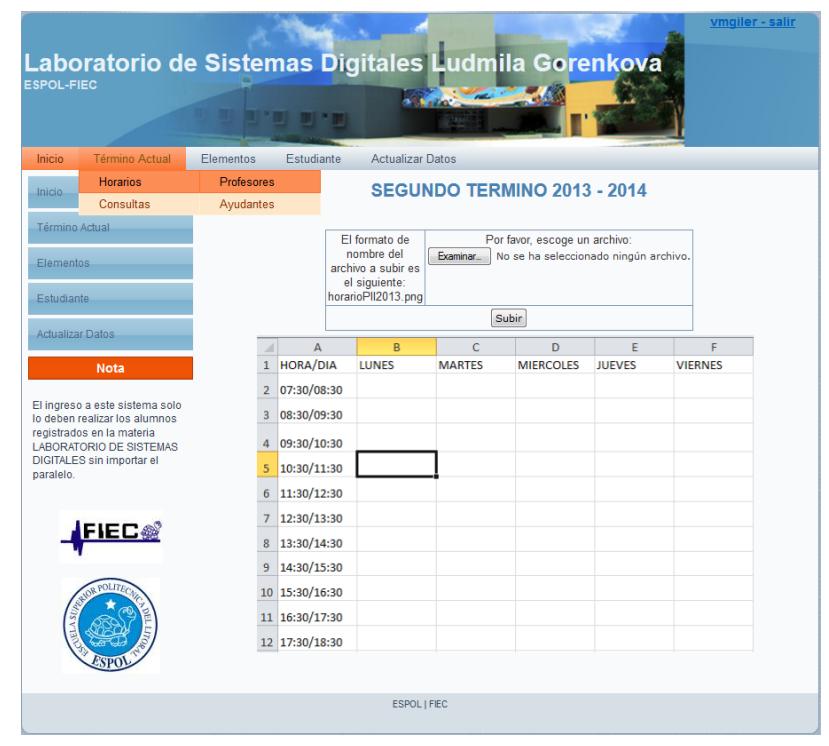

*Figura E.4. Pantalla del menú Horario->Profesores.*

|                         | Laboratorio de Sistemas Digitales Ludmila Gorenkova         |                  |                |                 |                                                                                                    |                |                             |               | usuario - salir |
|-------------------------|-------------------------------------------------------------|------------------|----------------|-----------------|----------------------------------------------------------------------------------------------------|----------------|-----------------------------|---------------|-----------------|
| <b>ESPOL-FIEC</b>       |                                                             |                  |                |                 |                                                                                                    |                |                             |               |                 |
| Inicio                  | Término Actual                                              | <b>Elementos</b> |                | Estudiante      | <b>Actualizar Datos</b>                                                                                           |                |                             |               |                 |
| <b>Inicio</b>           |                                                             |                  |                |                 |                                                                                                    |                | SEGUNDO TERMINO 2013 - 2014 |               |                 |
| Término Actual          |                                                             |                  |                |                 |                                                                                                    |                |                             |               |                 |
| <b>Elementos</b>        |                                                             |                  |                |                 | El formato de<br>Por favor, escoge un archivo:<br>nombre del<br>No se ha seleccionado ningún archivo.<br>Examinar |                |                             |               |                 |
|                         |                                                             |                  |                |                 | archivo a subir es<br>el siguiente:                                                                               |                |                             |               |                 |
| <b>Estudiante</b>       |                                                             |                  |                |                 | horarioAll2013.png                                                                                                |                | Subir                       |               |                 |
| <b>Actualizar Datos</b> |                                                             |                  |                | A               | $\overline{R}$                                                                                                    | $\overline{c}$ | D                           | E             | F.              |
|                         | <b>Nota</b>                                                 |                  | $\mathbf{1}$   | <b>HORA/DIA</b> | <b>LUNES</b>                                                                                                    | <b>MARTES</b>  | <b>MIERCOLES</b>            | <b>JUEVES</b> | <b>VIERNES</b>  |
|                         | El ingreso a este sistema solo                              |                  |                | 2 07:30/08:30   |                                                                                                    |                |                             |               |                 |
|                         | lo deben realizar los alumnos                               |                  | $\overline{3}$ | 08:30/09:30     |                                                                                                    |                |                             |               |                 |
|                         | registrados en la materia<br><b>LABORATORIO DE SISTEMAS</b> |                  | 4              | 09:30/10:30     |                                                                                                    |                |                             |               |                 |
| paralelo.               | <b>DIGITALES</b> sin importar el                            |                  | 5              | 10:30/11:30     |                                                                                                    |                |                             |               |                 |
|                         |                                                             |                  | 6              | 11:30/12:30     |                                                                                                    |                |                             |               |                 |
|                         | <b>FIEC</b>                                                 |                  | $\overline{7}$ | 12:30/13:30     |                                                                                                    |                |                             |               |                 |
|                         |                                                             |                  | 8              | 13:30/14:30     |                                                                                                    |                |                             |               |                 |
|                         |                                                             |                  |                | 9 14:30/15:30   |                                                                                                    |                |                             |               |                 |
|                         |                                                             |                  |                | 10 15:30/16:30  |                                                                                                    |                |                             |               |                 |
|                         |                                                             |                  |                | 11 16:30/17:30  |                                                                                                    |                |                             |               |                 |
|                         |                                                             |                  |                | 12 17:30/18:30  |                                                                                                    |                |                             |               |                 |
|                         |                                                             |                  |                |                 |                                                                                                    |                |                             |               |                 |
|                         |                                                             |                  |                |                 | <b>ESPOL   FIEC</b>                                                                                               |                |                             |               |                 |
|                         |                                                             |                  |                |                 |                                                                                                    |                |                             |               |                 |

*Figura E.5. Pantalla del menú Horario->Ayudantes.*

En el mismo menú del Término Actual se puede consultar el estado de los préstamos de EEPROMs y la cantidad de tarjetas FPGA y CPLD que se encuentran en Stock. En el caso de las EEPROMs se puede generar un archivo PDF.

| <b>Horarios</b><br>Inicio.<br>Consultas<br>Término Actual<br>Elementos<br><b>Estudiante</b> | <b>EEPROMS</b><br><b>Tarjetas</b> |                        |                         |                                  | SEGUNDO TERMINO 2013 - 2014 |                           |                                                 |   |
|---------------------------------------------------------------------------------------------|-----------------------------------|------------------------|-------------------------|----------------------------------|-----------------------------|---------------------------|-------------------------------------------------|---|
|                                                                                             |                                   |                        |                         |                                  |                             |                           |                                                 |   |
|                                                                                             |                                   |                        |                         |                                  |                             |                           |                                                 |   |
|                                                                                             |                                   |                        |                         | <b>EEPROM</b>                    |                             |                           |                                                 |   |
|                                                                                             |                                   |                        |                         | 15:58:46                         |                             |                           |                                                 |   |
|                                                                                             |                                   | 201019494              | 27C512                  | 07/08/13<br>12:47:26             | SALIDAS2.BIN                | $\Box$                    | $\blacksquare$                                  |   |
| Actualizar Datos                                                                            |                                   | 201019494              | 27C512                  | 07/08/13<br>12:47:42             | SALIDAS3.BIN                | 同                         | $\Box$                                          |   |
| <b>Nota</b>                                                                                 |                                   | 200821866              | 27C512                  | 03/09/13<br>14:39:01             | <b>TFCI ADO BIN</b>         | $\overline{\blacksquare}$ | $\blacksquare$                                  |   |
| El ingreso a este sistema solo<br>lo deben realizar los alumnos                             |                                   | 200821866              | 27C512                  | 16/09/13<br>13:34:11             | SALIDA~1[1].BIN             | 同                         | $\blacksquare$                                  |   |
| registrados en la materia<br><b>LABORATORIO DE SISTEMAS</b>                                 |                                   | 200821866<br>200800704 | 27C512<br><b>27C010</b> | 16/09/13<br>13:34:35<br>10/10/13 | SALIDA~2[1].BIN             | 同<br>F                    | $\begin{array}{c} \hline \end{array}$<br>$\Box$ | Ξ |
| <b>DIGITALES</b> sin importar el<br>paralelo.                                               |                                   |                        |                         | 02:15:20                         | j.bin                       |                           |                                                 |   |
|                                                                                             |                                   |                        |                         |                                  |                             |                           |                                                 |   |
|                                                                                             |                                   |                        |                         |                                  |                             |                           |                                                 |   |
|                                                                                             |                                   |                        |                         |                                  |                             |                           |                                                 |   |
|                                                                                             |                                   |                        |                         |                                  |                             |                           |                                                 |   |
|                                                                                             |                                   |                        |                         |                                  |                             |                           |                                                 |   |
| <b>FIEC®</b>                                                                                |                                   |                        |                         | <b>Actualizar</b><br>Generar PDF |                             |                           |                                                 |   |

*Figura E.6. Pantalla del menú Consultas->EEPROMs.*

| <b>ESPOL-FIEC</b>           |                                                                                                    |                 |            | Laboratorio de Sistemas Digitales Ludmila Gorenkova |    |  |  |
|-----------------------------|----------------------------------------------------------------------------------------------------|-----------------|------------|-----------------------------------------------------|----|--|--|
| Inicio                      | <b>Término Actual</b>                                                                                                    | Elementos       | Estudiante | <b>Actualizar Datos</b>                             |    |  |  |
| <b>Inicio</b>               | Horarios                                                                                                    |                 |            | SEGUNDO TERMINO 2013 - 2014                         |    |  |  |
|                             | Consultas                                                                                                    | <b>EEPROMS</b>  |            |                                                     |    |  |  |
| Término Actual<br>Elementos |                                                                                                    | <b>Tarjetas</b> |            | <b>TARJETAS DISPONIBLES</b><br><b>FPGA</b>          | 40 |  |  |
| Estudiante                  |                                                                                                    |                 |            | CPLD                                                | 20 |  |  |
| Actualizar Datos            | <b>Nota</b>                                                                                                    |                 |            |                                                     |    |  |  |
| paralelo.                   | El ingreso a este sistema solo<br>lo deben realizar los alumnos<br>registrados en la materia<br>LABORATORIO DE SISTEMAS<br>DIGITALES sin importar el |                 |            |                                                     |    |  |  |

*Figura E.7. Pantalla del menú Consultas->Tarjetas.*

Al seleccionar el menú Elementos encontraremos las opciones Préstamo, Devolución e Inventario. En la opción Préstamo se puede ingresar a Integrados y Herramientas y a través de estas ventanas se puede realizar préstamo tanto de Integrados como de Herramientas.

Para prestar integrados se debe seleccionar el tipo de integrados, sea éste diodo, display, led, TTL, CMOS, RAM, LM, ADC/DAC y también elementos como pulsadores, switches, buses de datos y sockets; luego, en la opción Numeración se selecciona una subagrupación del tipo de elemento anteriormente elegido, finalmente se seleccionará la cantidad a prestar y la matrícula del estudiante, el cual debe estar registrado en el Sistema y tener asignado un grupo.

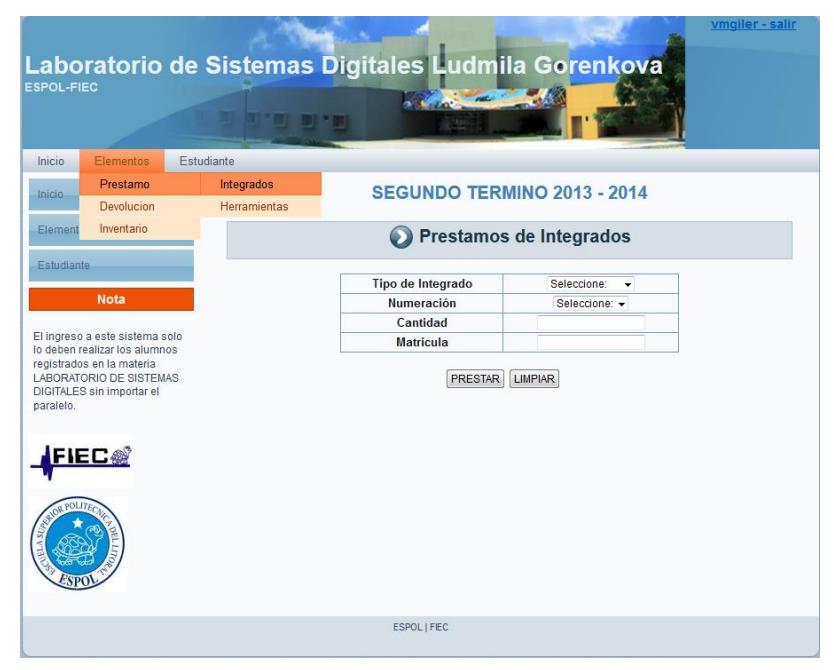

*Figura E.8. Pantalla del menú Prestamos->Integrados.*

Para prestar herramientas de debe copiar el código de la herramienta usando el lector de código de barras o manualmente (el código se encuentra en la misma herramienta). Al momento de copiar el código de la herramienta con el lector deberá asegurarse que el teclado se encuentra en idioma inglés (EN).

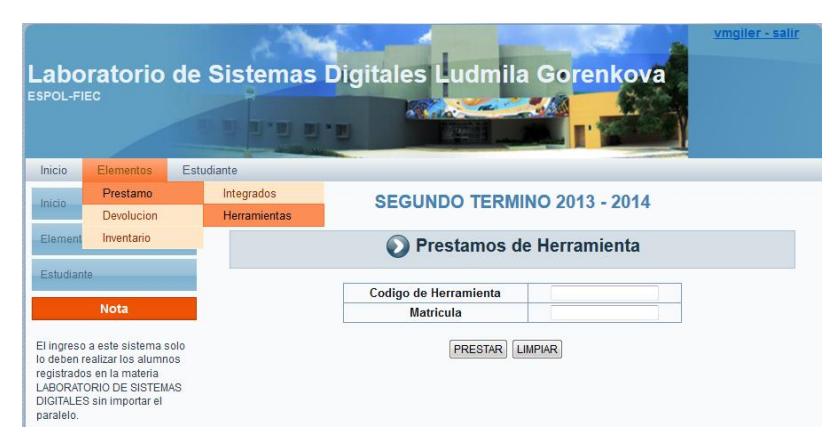

*Figura E.9. Pantalla del menú Prestamos->Herramientas.*

Así mismo en la opción Devolución se podrá devolver tanto herramientas como Integrados, de la misma manera como se los prestó, es decir, en el caso de los integrados se selecciona el tipo de Integrado, luego la numeración o subgrupo, la siguiente seria la cantidad y la matrícula del estudiante que lo está devolviendo.

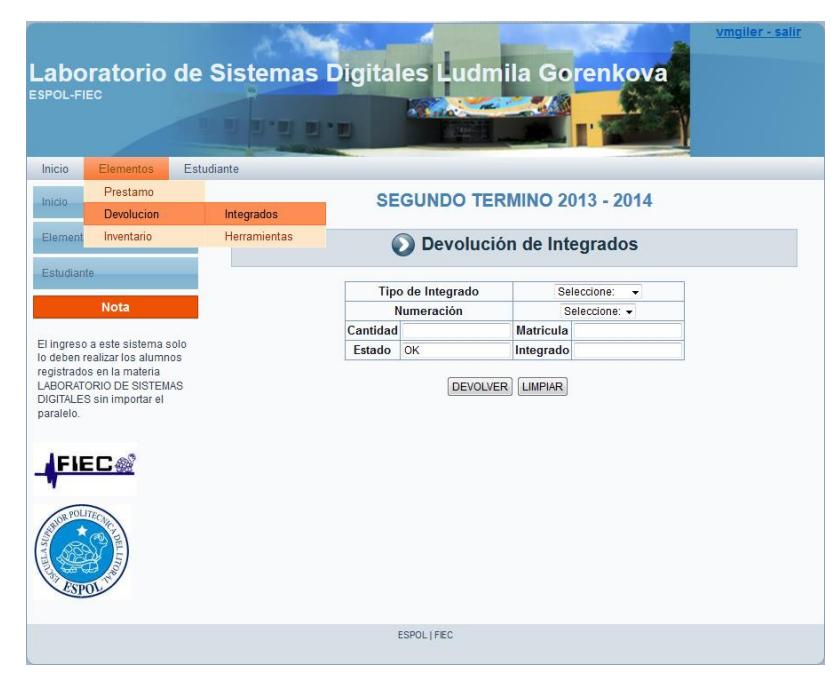

*Figura E.10. Pantalla del menú Devolución->Integrados.*
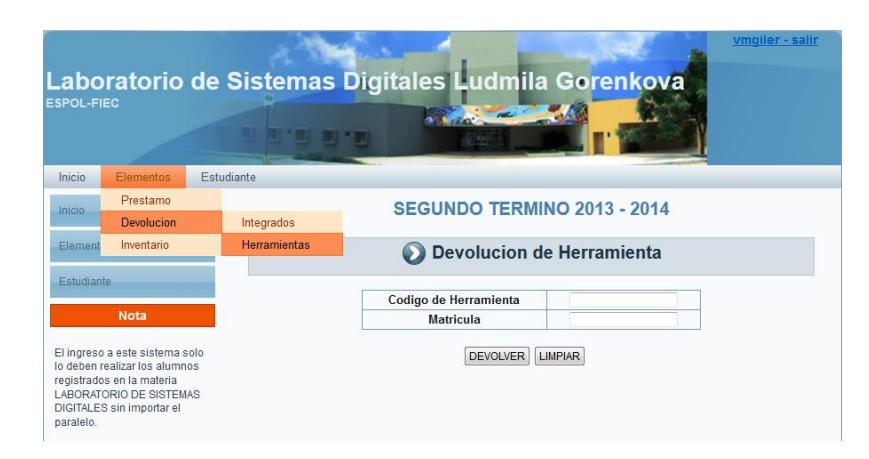

*Figura E.11. Pantalla del menú Devolución->Herramientas.*

La siguiente opción es la de Inventario en la cual se podrá consultar la cantidad de elementos que se encuentran en Stock (dentro del Laboratorio), prestados ó el total de ellos y se podrá buscar una herramienta en particular, utilizando su código correspondiente. También se podrá generar un archivo PDF con los resultados obtenidos en cada consulta general. A continuación se muestran unos ejemplos de las diferentes opciones que se puede escoger:

| <b>ESPOL-FIEC</b><br>Inicio<br>Elementos<br>Estudiante                                                                                                    |                    |                                                    | Laboratorio de Sistemas Digitales Ludmila Gorenkova     | usuario- salir |  |
|----------------------------------------------------------------------------------------------------|--------------------|----------------------------------------------------|---------------------------------------------------------|----------------|--|
| Inicio<br>Elementos.                                                                                                    |                    |                                                    | INVENTARIO DEL LABORATORIO                              |                |  |
| Estudiante.<br><b>Nota</b>                                                                                                    |                    | Escoja una opción<br>Ingrese el codigo:            | Filtro<br><b>INTEGRADO</b><br><b>STOCK</b><br>Consultar | ۰              |  |
| El ingreso a este sistema solo<br>lo deben realizar los alumnos<br>registrados en la materia<br><b>LABORATORIO DE SISTEMAS</b><br><b>DIGITALES</b> sin importar el<br>paralelo. | <b>Generar PDF</b> | <b>ACTUALIZAR O INGRESAR ELEMENTOS</b>             | DAR DE BAJAS ELEMENTOS                                  |                |  |
|                                                                                                    | Crear              | <b>Listado de Integrados</b><br>Eliminar<br>Editar |                                                         |                |  |
| FIEC®                                                                                                    | Codigo $-$         | <b>Tipo</b>                                        | Numeracion                                              | Cantidad       |  |
|                                                                                                    | 1                  | CMOS                                               | 4066                                                    | 14             |  |
|                                                                                                    | $\overline{2}$     | CMOS                                               | 4070                                                    | 14             |  |
|                                                                                                    | з                  | CMOS                                               | 4052                                                    | 12             |  |
|                                                                                                    | 4                  | CMOS                                               | 4001                                                    | я              |  |
|                                                                                                    | 5                  | CMOS                                               | MC 14051                                                | 6              |  |
|                                                                                                    | 6                  | <b>CMOS</b>                                        | MC 1408                                                 | 6              |  |
|                                                                                                    | 7                  | <b>CMOS</b>                                        | 4017                                                    | 5              |  |
|                                                                                                    | 8                  | <b>CMOS</b>                                        | MC14014                                                 | 5              |  |
|                                                                                                    | 9                  | <b>CMOS</b>                                        | 4016                                                    | 4              |  |
|                                                                                                    | 10                 | CMOS                                               | 4046                                                    | 3              |  |
|                                                                                                    |                    |                                                    |                                                         |                |  |

*Figura E.12. Pantalla del menú Inventario. Búsqueda de Integrados en Stock*

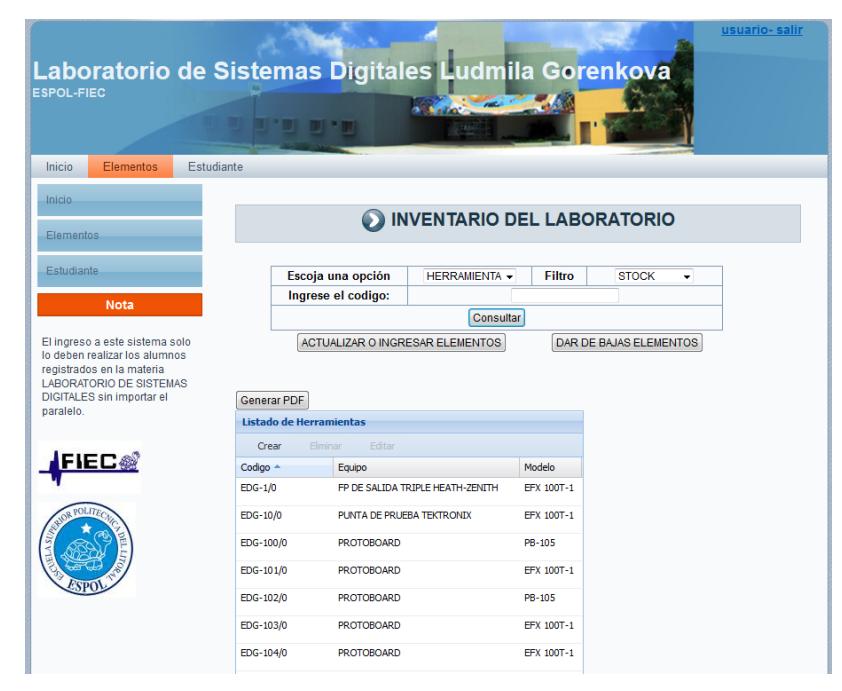

*Figura E.13. Pantalla del menú Inventario. Búsqueda de Herramientas en Stock.*

|                                                                                                    |                                               |                                         |                                        |                        |                        | usuario- salir |
|----------------------------------------------------------------------------------------------------|-----------------------------------------------|-----------------------------------------|----------------------------------------|------------------------|------------------------|----------------|
| Laboratorio de Sistemas Digitales Ludmila Gorenkova<br><b>ESPOL-FIEC</b>                                                                                                 |                                               |                                         |                                        |                        |                        |                |
| Estudiante<br><b>Inicio</b><br><b>Elementos</b>                                                                                                    |                                               |                                         |                                        |                        |                        |                |
| <b>Inicio</b><br><b>Elementos</b>                                                                                                    |                                               |                                         | INVENTARIO DEL LABORATORIO             |                        |                        |                |
| <b>Estudiante</b><br><b>Nota</b>                                                                                                    |                                               | Escoja una opción<br>Ingrese el codigo: | <b>HERRAMIENTA -</b><br>Consultar      | Filtro                 | <b>PRESTADOS -</b>     |                |
| El ingreso a este sistema solo<br>lo deben realizar los alumnos<br>registrados en la materia<br><b>LABORATORIO DE SISTEMAS</b><br>DIGITALES sin importar el<br>paralelo. | Generar PDF<br><b>Listado de Herramientas</b> |                                         | <b>ACTUALIZAR O INGRESAR ELEMENTOS</b> | DAR DE BAJAS ELEMENTOS |                        |                |
| - I - I - 4                                                                                                    | Crear                                         | Eliminar<br>Editar                      | Modelo                                 |                        |                        |                |
|                                                                                                    | Codigo $-$<br>EDG-123/10                      | Equipo<br><b>PUNTA LOGICA</b>           | $LP-1$                                 | Grupo<br>22            | Semestre<br>$2013 - 1$ |                |
|                                                                                                    | EDG-123/12                                    | <b>PUNTA LOGICA</b>                     | $LP-1$                                 | 86                     | $2013 - 1$             |                |
|                                                                                                    | EDG-123/14                                    | <b>PUNTA LOGICA</b>                     | $LP-1$                                 | 65                     | $2013 - 1$             |                |
|                                                                                                    | EDG-123/16                                    | <b>PUNTA LOGICA</b>                     | $LP-1$                                 | 141                    | $2013 - 1$             |                |
|                                                                                                    | EDG-123/19                                    | <b>PUNTA LOGICA</b>                     | $1P-1$                                 | 34                     | $2013 - 1$             |                |
|                                                                                                    | EDG-123/2                                     | <b>PUNTA LOGICA</b>                     | $LP-1$                                 | 145                    | $2013 - 1$             |                |
|                                                                                                    | EDG-123/22                                    | <b>PUNTA LOGICA</b>                     | $LP-1$                                 | 31                     | $2013 - 1$             |                |
|                                                                                                    | EDG-123/23                                    | <b>PUNTA LOGICA</b>                     | $LP-1$                                 | 85                     | $2013 - 1$             |                |
|                                                                                                    | EDG-123/25                                    | <b>PUNTA LOGICA</b>                     | $1P-1$                                 | 142                    | 2013-1                 |                |
|                                                                                                    | EDG-123/28                                    | <b>PUNTA LOGICA</b>                     | $LP-1$                                 | 42                     | $2012 - 2$             |                |

*Figura E.14. Pantalla del menú Inventario. Búsqueda de Herramientas en Prestadas.*

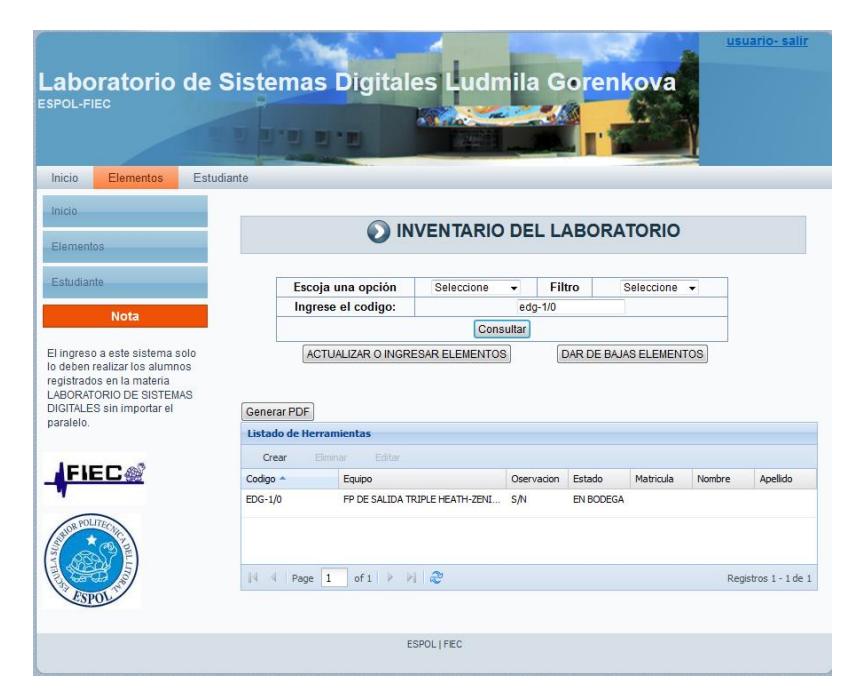

*Figura E.15. Pantalla del menú Inventario. Búsqueda de Herramientas por código (Herramienta en Bodega).*

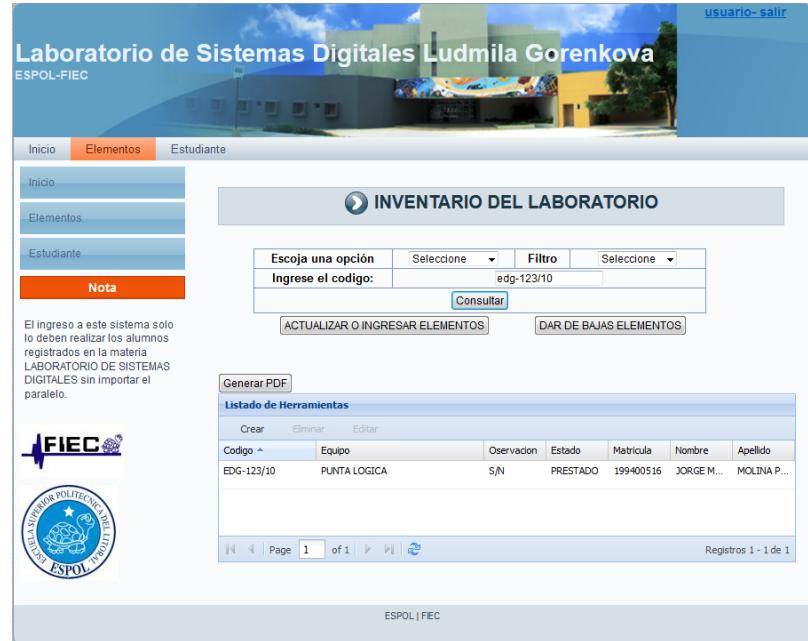

*Figura E.16. Pantalla del menú Inventario. Búsqueda de Herramientas por código (Herramienta prestada).*

En el Grupo de Estudiante se puede realizar el registro en el Sistema de usuarios tipo Estudiante como Profesor con sus respectivos Roles (Estudiante, Ayudante, Administrador); en el caso de Estudiante el Administrador puede elegir cualquiera de los tres roles y para Profesor puede elegir entre Ayudante y Administrador. A continuación es presenta las imágenes de las opciones antes indicadas.

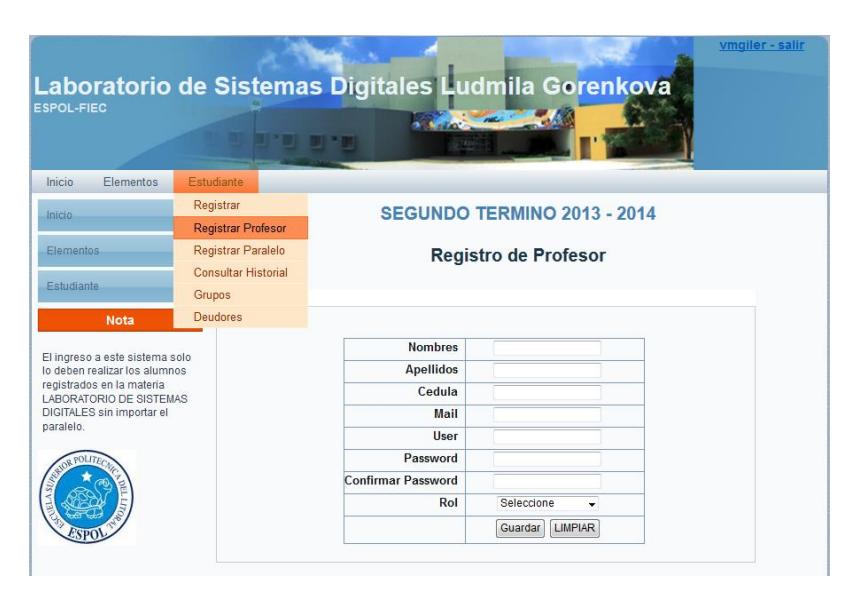

*Figura E.17. Pantalla del menú Estudiante. Opción Registrar Profesor.*

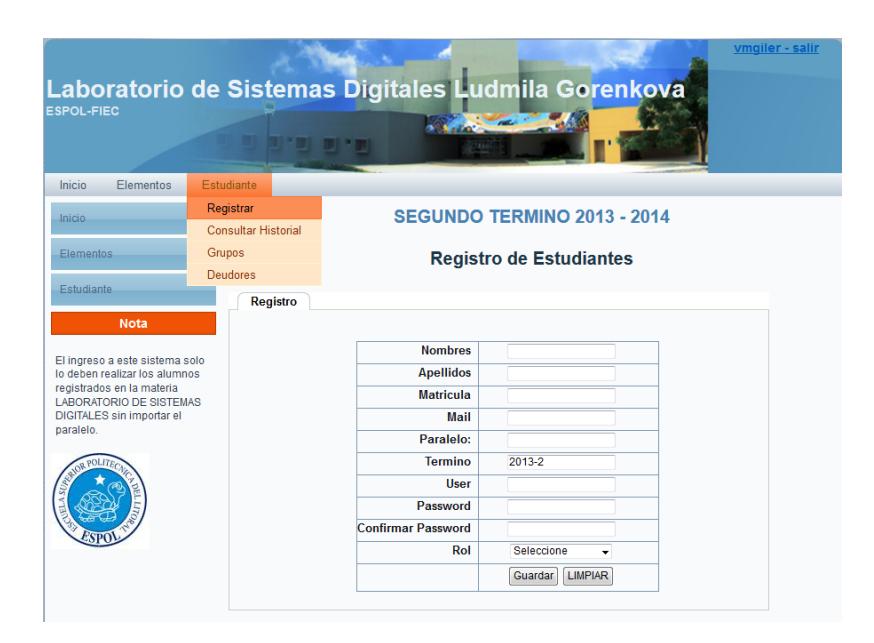

*Figura E.18. Pantalla del menú Estudiante. Opción Registrar Estudiante.*

Continuando con las opciones dentro del menú Estudiante, se encuentra la opción Consultar Historial y dentro de éste Estudiante, allí se puede consultar un estudiante a través de su matrícula donde se mostrará los datos personales del estudiante como un detalle de los elementos aún no devueltos y donde también se podrá Quitar la deuda que presente después de haber devuelto todos los elementos.

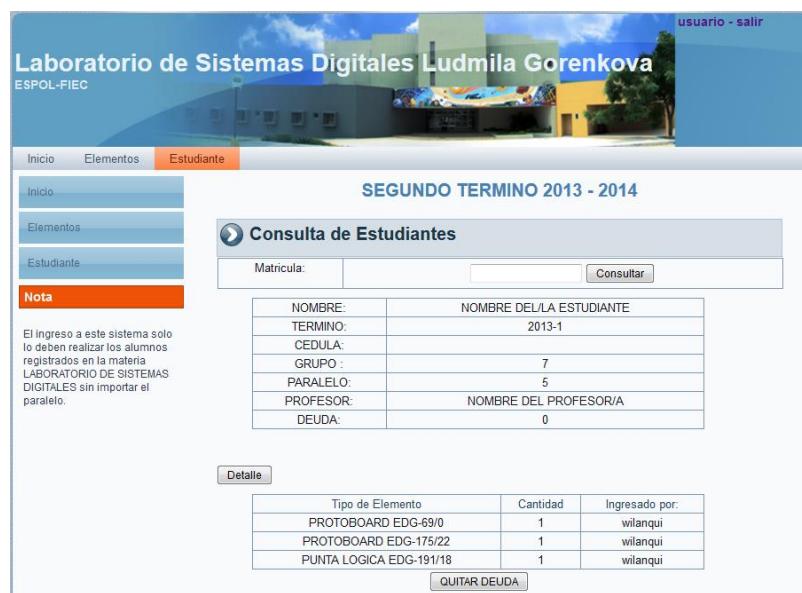

*Figura E.19. Pantalla del menú Estudiante. Opción Consulta del Historial del Estudiante.*

Dentro del menú Estudiante también se puede ver una lista de las sesiones que se han iniciado, ya sea por número de matrícula como por fecha como se muestra a continuación.

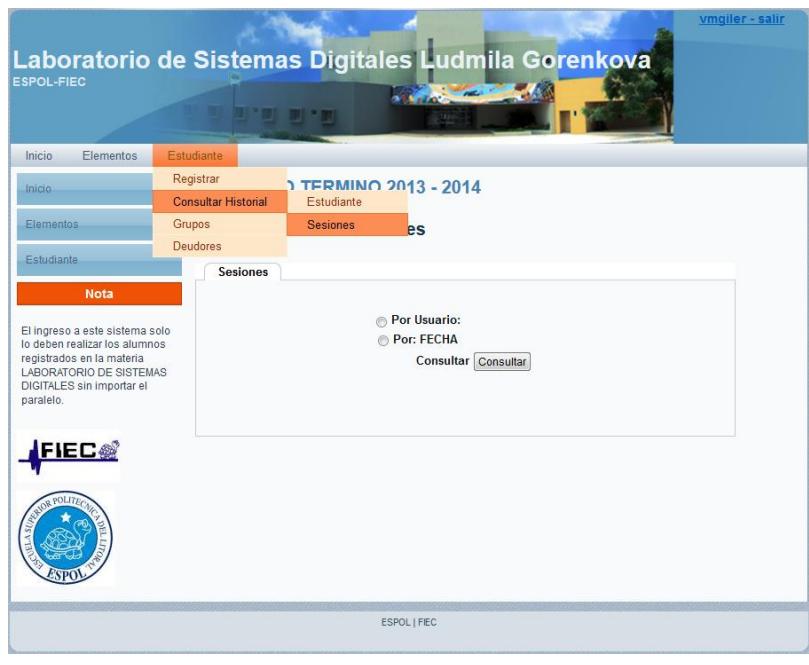

*Figura E.20. Pantalla del menú Estudiante. Opción Consulta del Historial de Sesiones.*

| Laboratorio de Sistemas Digitales Ludmila Gorenkova<br><b>ESPOL-FIEC</b><br><b>Elementos</b><br><b>Inicio</b><br><b>Estudiante</b><br><b>SEGUNDO TERMINO 2013 - 2014</b><br><b>Inicio</b><br>Elementos<br><b>Consultar Sesiones</b><br><b>Estudiante</b><br><b>Sesiones</b><br><b>Nota</b><br><sup>®</sup> Por Usuario:<br>El ingreso a este sistema solo<br><b>Por: FECHA</b><br>lo deben realizar los alumnos<br>registrados en la materia<br>Consultar Consultar<br><b>LABORATORIO DE SISTEMAS</b><br>DIGITALES sin importar el<br><b>FECHA DE INGRESO</b><br><b>DIRECCION IP</b><br>paralelo.<br>31/05/13 15:23:05<br>200.126.14.154<br>31/05/13 16:03:08<br>200.126.14.154<br>03/06/13 11:48:58<br>200 126 14 154<br>FIEL®<br>03/06/13 11:54:52<br>200 126 14 154<br>200.126.14.154<br>03/06/13 11:56:24<br>03/06/13 12:41:03<br>200 126 14 154<br>04/06/13 11:37:55<br>200 126 14 154<br>04/06/13 11:41:57<br>200.126.14.154<br>04/06/13 12:14:48<br>200.126.14.154<br>04/06/13 13:45:24<br>200.126.14.154<br>04/06/13 13:57:39<br>200.126.14.154<br>04/06/13 14:00:43<br>200 126 14 154<br>06/06/13 11:43:24<br>200.126.14.154<br>06/06/13 11:44:27<br>200 126 14 154<br>07/06/13 11:30:15<br>200 126 14 154<br>07/06/13 11:32:55<br>200.126.27.164 |  | vmgiler - salir |
|----------------------------------------------------------------------------------------------------|--|-----------------|
|                                                                                                    |  |                 |
|                                                                                                    |  |                 |
|                                                                                                    |  |                 |
|                                                                                                    |  |                 |
|                                                                                                    |  |                 |
|                                                                                                    |  |                 |
|                                                                                                    |  |                 |
|                                                                                                    |  |                 |
|                                                                                                    |  |                 |
|                                                                                                    |  |                 |
|                                                                                                    |  |                 |
|                                                                                                    |  |                 |
|                                                                                                    |  |                 |
|                                                                                                    |  |                 |
|                                                                                                    |  |                 |
|                                                                                                    |  |                 |
|                                                                                                    |  |                 |
|                                                                                                    |  |                 |
|                                                                                                    |  |                 |
|                                                                                                    |  |                 |
|                                                                                                    |  |                 |
|                                                                                                    |  |                 |
|                                                                                                    |  |                 |
|                                                                                                    |  |                 |
|                                                                                                    |  |                 |
|                                                                                                    |  |                 |
|                                                                                                    |  |                 |
|                                                                                                    |  |                 |
|                                                                                                    |  |                 |
|                                                                                                    |  |                 |
| 07/06/13 12:59:14<br>200.126.14.154                                                                                                    |  |                 |
| 11/06/13 10:10:52<br>200.126.14.154                                                                                                    |  |                 |
| 11/06/13 10:55:05<br>200.126.14.154                                                                                                    |  |                 |

*Figura E.21. Pantalla del menú Estudiante. Opción Consulta del Historial de Sesiones búsqueda por matrícula.*

|                                                                 |                             |                                |                     |                                   |                     | vmgiler - salir |
|-----------------------------------------------------------------|-----------------------------|--------------------------------|---------------------|-----------------------------------|---------------------|-----------------|
| Laboratorio de Sistemas Digitales Ludmila Gorenkova             |                             |                                |                     |                                   |                     |                 |
| <b>ESPOL-FIEC</b>                                               |                             |                                |                     |                                   |                     |                 |
|                                                                 |                             |                                |                     |                                   |                     |                 |
| Inicio<br><b>Elementos</b>                                      | <b>Estudiante</b>           |                                |                     |                                   |                     |                 |
| <b>Inicio</b>                                                   | SEGUNDO TERMINO 2013 - 2014 |                                |                     |                                   |                     |                 |
| <b>Elementos</b>                                                |                             | <b>Consultar Sesiones</b>      |                     |                                   |                     |                 |
| Estudiante                                                      |                             |                                |                     |                                   |                     |                 |
| <b>Nota</b>                                                     | <b>Sesiones</b>             |                                |                     |                                   |                     |                 |
|                                                                 |                             |                                | Por Usuario:        |                                   |                     |                 |
| El ingreso a este sistema solo<br>lo deben realizar los alumnos |                             |                                | Por: FECHA          |                                   |                     |                 |
| registrados en la materia<br><b>LABORATORIO DE SISTEMAS</b>     |                             |                                | Consultar Consultar |                                   |                     |                 |
| <b>DIGITALES</b> sin importar el<br>paralelo.                   | <b>USUARIO</b>              | <b>NOMBRE</b>                  | <b>APELLIDO</b>     | <b>FECHA DE</b><br><b>INGRESO</b> | <b>DIRECCION IP</b> |                 |
|                                                                 | vmgiler                     | <b>VICTOR</b><br><b>MOISES</b> | <b>GILER ORTIZ</b>  | 14/10/13<br>$02 - 19 - 38$        | 127 0 0 1           |                 |
| FIEL®                                                           | vmgiler                     | <b>VICTOR</b><br><b>MOISES</b> | <b>GILER ORTIZ</b>  | 14/10/13<br>02:43:35              | 127.0.0.1           |                 |
|                                                                 | vmgiler                     | <b>VICTOR</b><br><b>MOISES</b> | <b>GILER ORTIZ</b>  | 14/10/13<br>02:58:57              | 127.0.0.1           |                 |
|                                                                 | vmgiler                     | <b>VICTOR</b><br><b>MOISES</b> | <b>GILER ORTIZ</b>  | 14/10/13<br>03:20:16              | 127.0.0.1           |                 |
|                                                                 | vmgiler                     | <b>VICTOR</b><br><b>MOISES</b> | <b>GILER ORTIZ</b>  | 14/10/13<br>03:21:14              | 127.0.0.1           |                 |
|                                                                 | vmgiler                     | <b>VICTOR</b><br><b>MOISES</b> | <b>GILER ORTIZ</b>  | 14/10/13<br>03:22:48              | 127 0 0 1           |                 |
|                                                                 | vmgiler                     | <b>VICTOR</b><br><b>MOISES</b> | <b>GILER ORTIZ</b>  | 14/10/13<br>03:23:16              | 127.0.0.1           |                 |
|                                                                 | vmgiler                     | <b>VICTOR</b><br><b>MOISES</b> | <b>GILER ORTIZ</b>  | 14/10/13<br>03:23:34              | 127.0.0.1           |                 |
|                                                                 | vmgiler                     | <b>VICTOR</b><br><b>MOISES</b> | <b>GILER ORTIZ</b>  | 14/10/13<br>03:27:31              | 127.0.0.1           |                 |
|                                                                 | vmgiler                     | <b>VICTOR</b><br><b>MOISES</b> | <b>GILER ORTIZ</b>  | 14/10/13<br>03:28:15              | 127.0.0.1           |                 |
|                                                                 | vmailer                     | <b>VICTOR</b>                  | <b>GILER ORTIZ</b>  | 14/10/13                          | 127001              |                 |

*Figura E.22. Pantalla del menú Estudiante. Opción Consulta del Historial de Sesiones búsqueda por fecha de ingreso.*

Continuando con las opciones dentro del menú Estudiante, también se puede crear, modificar o consultar Grupos, donde se puede crear un grupo dentro del semestre actual, también se puede modificar los alumnos que componen un grupo del semestre actual.

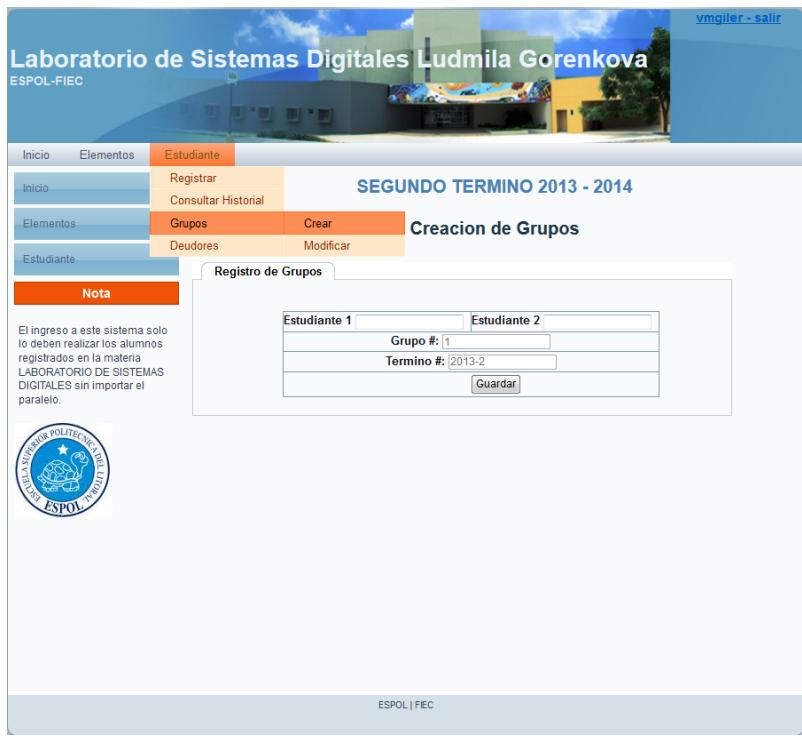

*Figura E.23. Pantalla del menú Estudiante. Opción Crear grupos.*

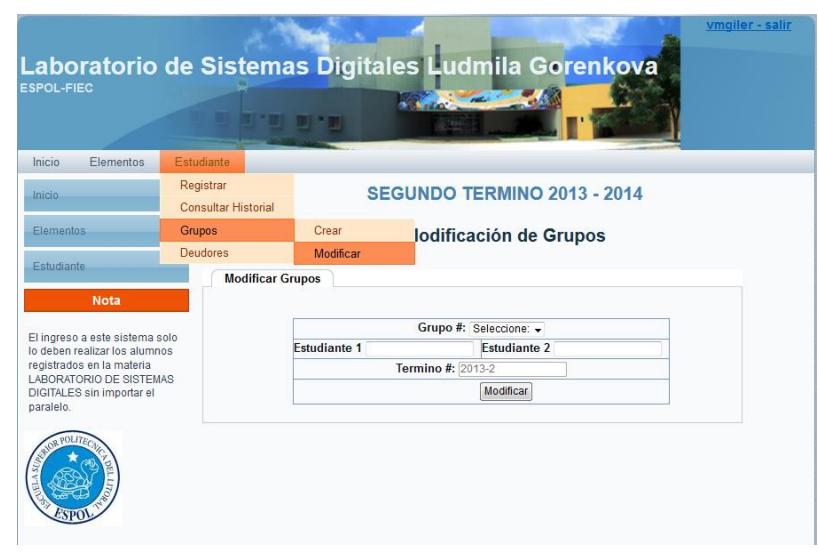

*Figura E.24. Pantalla del menú Estudiante. Opción Modificar (consultar) grupos.*

Finalmente, en el menú Estudiantes se puede consultar el listado de Deudores, donde también se puede generar un archivo en PDF del listado.

|                                                                                                    |                                                                                           | Laboratorio de Sistemas Digitales Ludmila Gorenkova                                                    | vmgiler - salir |
|----------------------------------------------------------------------------------------------------|-------------------------------------------------------------------------------------------|----------------------------------------------------------------------------------------------------|-----------------|
| <b>ESPOL-FIEC</b>                                                                                                    |                                                                                           | <b>ALL OF</b>                                                                                          |                 |
| Elementos<br>Inicio<br>Inicio.<br><b>Elementos</b><br>Estudiante.                                                                                                    | <b>Estudiante</b><br>Registrar<br><b>Consultar Historial</b><br>Grupos<br><b>Deudores</b> | SEGUNDO TERMINO 2013 - 2014<br><b>Modificación de Grupos</b>                                           |                 |
| <b>Nota</b><br>El ingreso a este sistema solo<br>lo deben realizar los alumnos<br>registrados en la materia<br><b>LABORATORIO DE SISTEMAS</b><br>DIGITALES sin importar el<br>paralelo. | <b>Modificar Grupos</b>                                                                   | Grupo #: Seleccione: -<br><b>Estudiante 1</b><br><b>Estudiante 2</b><br>Termino #: 2013-2<br>Modificar |                 |
| <b>POLI?</b>                                                                                                    |                                                                                           |                                                                                                    |                 |
|                                                                                                    |                                                                                           |                                                                                                    |                 |
|                                                                                                    |                                                                                           | ESPOL   FIEC                                                                                           |                 |

*Figura E.25. Pantalla del menú Estudiante. Opción* 

|                                                                                              |                                      |                                     |                  | vmgiler - salir                     |
|----------------------------------------------------------------------------------------------|--------------------------------------|-------------------------------------|------------------|-------------------------------------|
| Laboratorio de Sistemas Digitales Ludmila Gorenkova                                          |                                      |                                     |                  |                                     |
| <b>ESPOL-FIEC</b>                                                                            |                                      |                                     |                  |                                     |
|                                                                                              |                                      |                                     |                  |                                     |
|                                                                                              |                                      |                                     |                  |                                     |
|                                                                                              |                                      |                                     |                  |                                     |
| <b>Nota</b>                                                                                  |                                      | SEGUNDO TERMINO 2013 - 2014         |                  |                                     |
|                                                                                              |                                      |                                     |                  |                                     |
| El ingreso a este sistema solo<br>lo deben realizar los alumnos<br>registrados en la materia |                                      | <b>LISTA DE DEUDORES:</b>           |                  |                                     |
| LABORATORIO DE SISTEMAS<br>DIGITALES sin importar el<br>paralelo.                            | <b>APELLIDOS</b>                     | <b>NOMBRES</b>                      | <b>MATRICULA</b> | <b>TERMINO</b><br><b>REGISTRADO</b> |
| POLIT                                                                                        | <b>BALDERRAMO</b><br>DELGADO         | <b>MARJORIE</b><br><b>JAQUELINE</b> | 200123362        | 2013-1                              |
|                                                                                              | <b>ROJAS BARRETH</b>                 | <b>WASHINGTON</b><br><b>AGUSTIN</b> | 200809218        | 2013-1                              |
|                                                                                              | <b>TORRES MOSQUERA</b>               | <b>HOLGER</b>                       | 199104779        | 2012-2                              |
|                                                                                              | SOLIS MIRANDA                        | CATALINA ISAREL                     | 200710176        | 2013-1                              |
|                                                                                              | <b>MFNA SFILAN</b>                   | CHRISTIAN MARCELO                   | 200613677        | 2013-1                              |
|                                                                                              | PONCE PINEDA                         | <b>KFI VIN IVAN</b>                 | 200827988        | 2013-1                              |
|                                                                                              | YANCE OROZCO                         | <b>IRVIN MANUFI</b>                 | 200613370        | 2013-1                              |
|                                                                                              | PERALTA MOLINA                       | ALEX PAUL                           | 200915783        | 2013-1                              |
|                                                                                              | <b>MERCHAN CHAVEZ</b>                | ANDRES JEFFERSON                    | 200600518        | 2013-1                              |
|                                                                                              | <b>MIRANDA</b><br><b>SALVATIERRA</b> | <b>XAVIER SEBASTIAN</b>             | 200616878        | 2013-1                              |
|                                                                                              | CELLORRALA                           | <b>DENNYS ADRIAN</b>                | 200900132        | 2013-1                              |
|                                                                                              | FEREZ BAJAÃ'A                        | <b>ERNESTO ALDRIN</b>               | 200904365        | 2013-1                              |
|                                                                                              | <b>AUREA SORIANO</b>                 | <b>JAIME ALBERTO</b>                | 200724599        | 2013-1                              |
|                                                                                              | MOLINA QUIMI                         | CARLOS ALFREDO                      | 200821866        | 2013-1                              |
|                                                                                              | <b>CARPIO INGA</b>                   | <b>EVER</b>                         | 200524684        | 2012-2                              |
|                                                                                              | <b>MOLINA PENARANDA</b>              | <b>JORGE MANUEL</b>                 | 199400516        | 2013-1                              |
|                                                                                              | ALVARADO BARCO                       | ALDO FRANCISCO                      | 201018017        | 2013-1                              |
|                                                                                              | <b>VILLAMAR HERRERA</b>              | <b>DENISSE BEATRIZ</b>              | 200919983        | 2013-1                              |
|                                                                                              | <b>BECERRA MENESES</b>               | <b>EDWIN RICARDO</b>                | 200834679        | 2013-1                              |
|                                                                                              | <b>SOTAMINGA REYES</b>               | <b>MARIA JOSE</b>                   | 200504843        | $2013 - 1$                          |
|                                                                                              | <b>FRANCO SANCHEZ</b>                | DANIELA ALEXANDRA                   | 200626208        | 2013-1                              |
|                                                                                              | <b>RAMIREZ GALLEGOS</b>              | <b>CARLOS JONATHAN</b>              | 200908234        | 2013-1                              |
|                                                                                              | VILLALTA FLORES                      | ALEX GEOVANNY                       | 200607240        | 2013-1                              |

*Figura E.26. Pantalla del menú Estudiante. Listado de* 

La última de las opciones es la de Actualizar Datos donde el usuario puede modificar ciertos datos como el teléfono, la identificación el correo electrónico y si desea puede cambiar su contraseña actual.

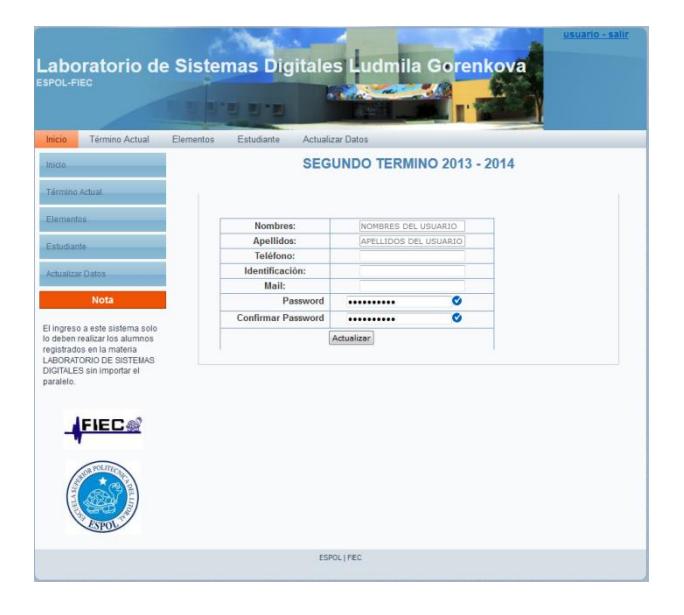

*Figura E.27. Pantalla del menú Actualizar Datos.*

## **ANEXO F**

#### **MANUAL DE USUARIO TIPO AYUDANTE**

Para ingresar a la página del laboratorio de Sistemas Digitales, ingresar al siguiente link:

labdigitales.dnsdynamic.net/laboratorio

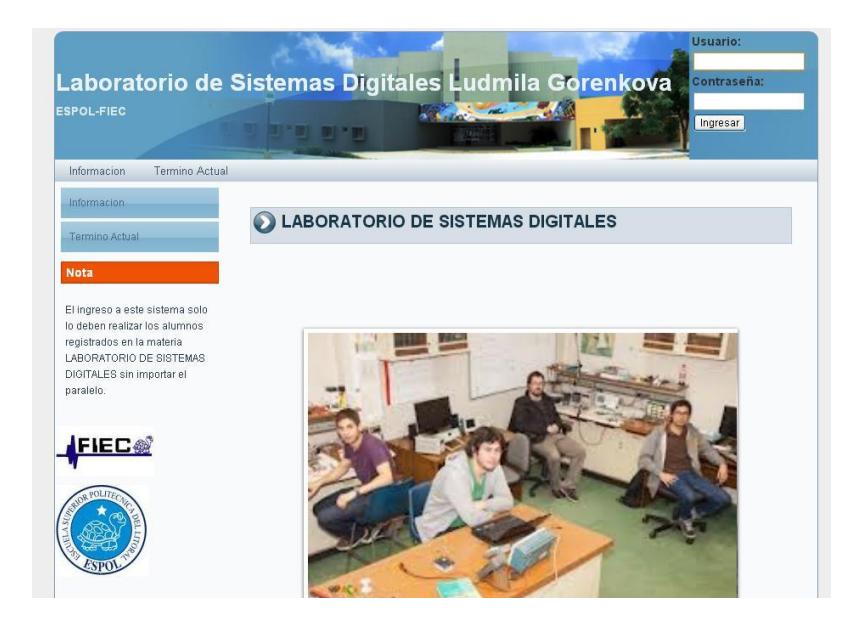

*Figura F.1. Pantalla del menú Principal*

Ingrese su usuario y contraseña proporcionados por los ayudantes en la parte superior derecha para iniciar su sesión. Al iniciar la sesión se podrá ver los datos del usuario que se especifica a continuación.

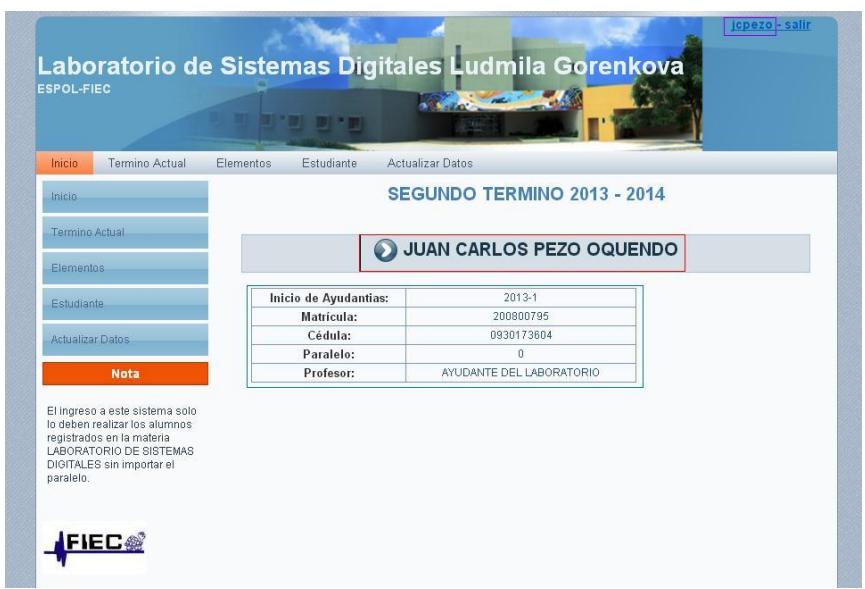

*Figura F.2. Pantalla del menú Principal Personalizado*

Cuadro rojo.- Aparece el nombre del ayudante o del Profesor.

Cuadro Verde.- Aparece los datos del ayudante o del Profesor.

Cuadro Violeta.- Aparece el nombre del usuario del ayudante o del Profesor

Según los permisos otorgados un ayudante tienes las siguientes prioridades:

Actualizar Datos

Existe una opción en la cual se puede actualizar los datos, ingresar números de teléfonos, Cedula y correo electrónico

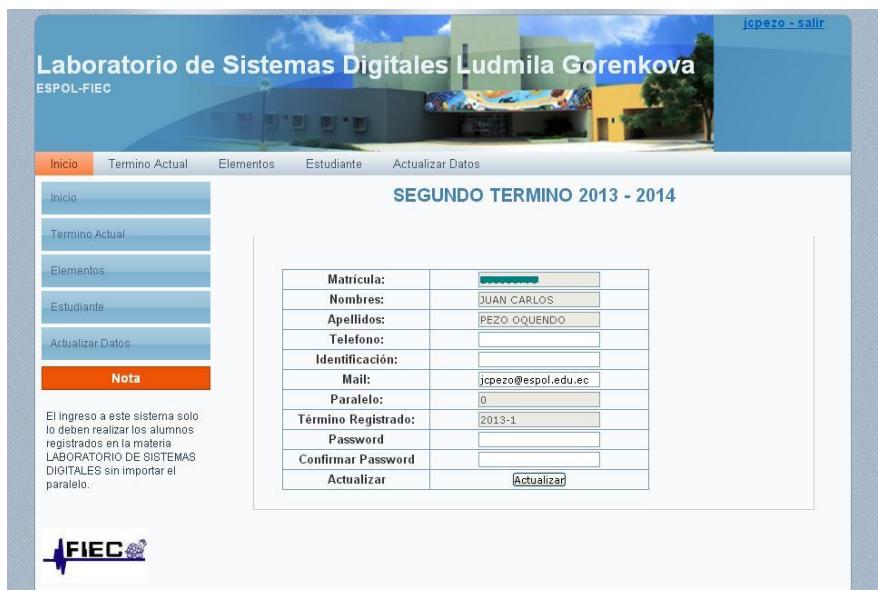

*Figura F.3. Pantalla de Actualizar datos*

Información de la materia

En el menú Inicio se despliega una opción para visualizar detalles de la materia como el Programa de estudios y el Programa Resumido.

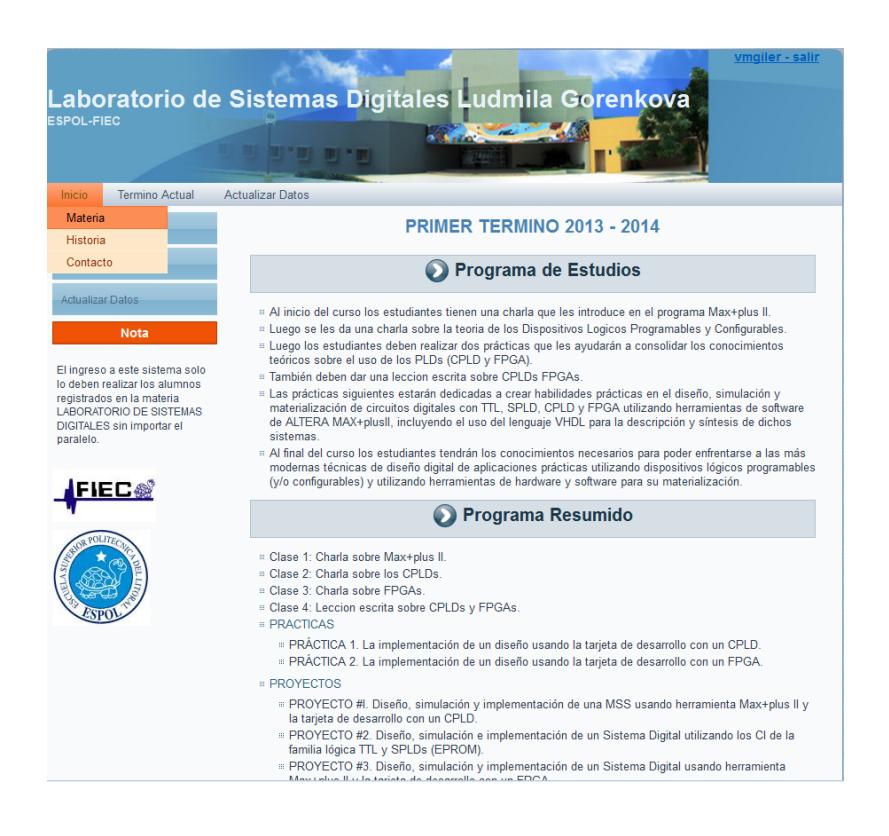

*Figura F.4. Pantalla Información referente a la materia*

Al dar clic en Historia se detalla una breve historia del Laboratorio y de su coordinadora de muchos años que ahora en paz descanse la Ing. LudmilaGorenkova.

Revisión de EEPROMS:

En esta parde de la Aplicación se puede visualizar si hay archivos pendientes para ser grabados en las EEPROMS.

Cuadro rojo.- Aparece los datos de las personas que han enviado los archivos y el archivo para descargar y ser grabados en las EEPROMS pedidas.

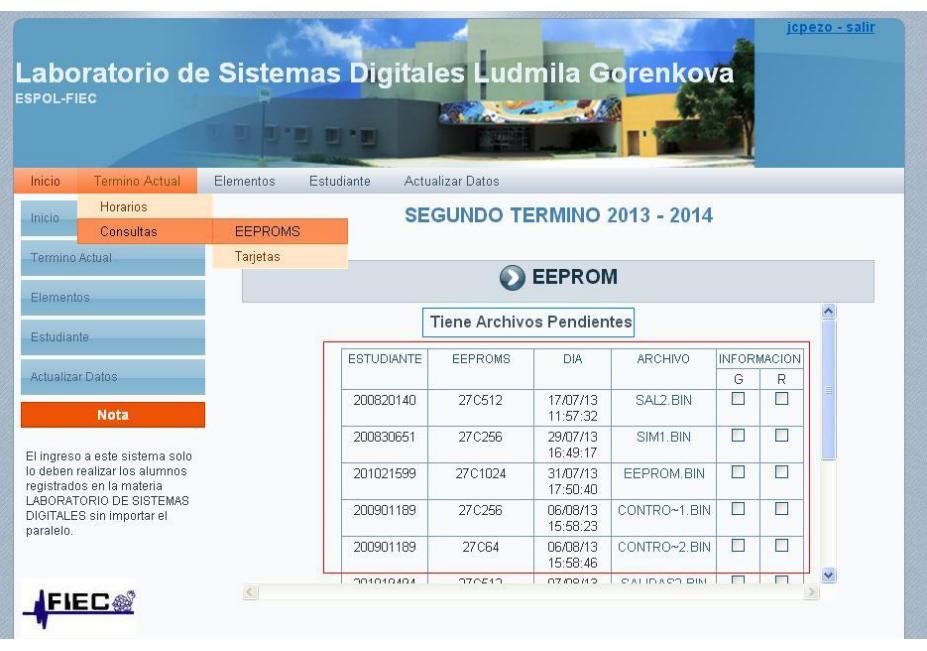

Cuadro azul.- Aparece la alerta de que tienen archivos pendientes.

*Figura F.5. Pantalla de Visualización de EEPROM*

Préstamo de Integrados (Figura F.6):

En esta opción el usuario que cuenta con el rol de ayudante puede ingresar en el sistema los préstamos que realice un estudiante, los datos a llenar son los siguientes:

Cuadro Rojo.- Debe escoger primero el tipo de integrado del listado que se despliega.

Cuadro Azul.- Debe escoger la numeración del tipo de integrado escogido.

Cuadro Verde.- Debe Ingresar la cantidad de elementos a prestar.

Cuadro Violeta.- Debe ingresar la matrícula del estudiante que está pidiendo dicho elemento.

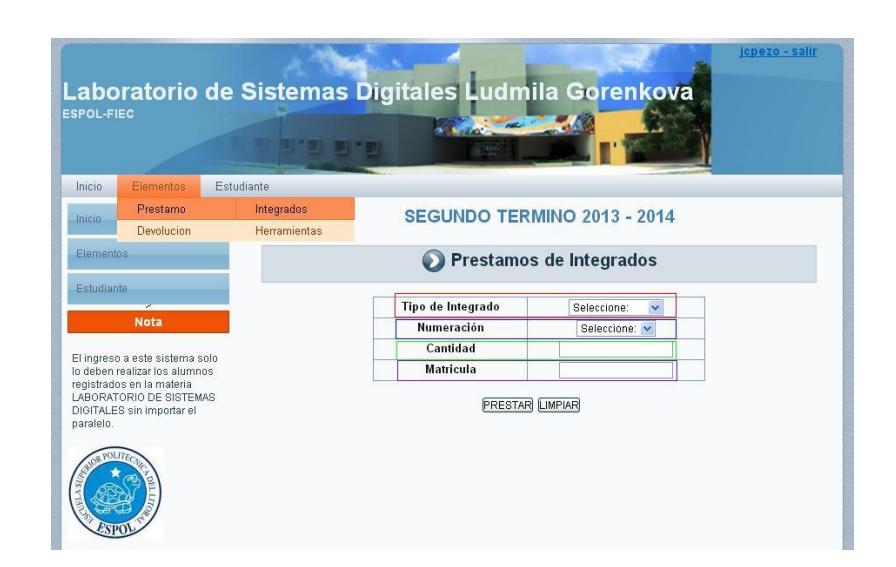

*Figura F.6. Pantalla de Prestamos de Integrados*

Préstamo de Herramientas (Figura F.7):

Cuadro Rojo.- Debe ingresar el código del elemento (Ejemplo: EDG-123/21).

Cuadro Azul.- Debe ingresar la matrícula del estudiando que está pidiendo dicho elemento.

Nota: el usuario con rol de ayudante no puede prestar elementos como los Protoboards y las Puntas lógicas.

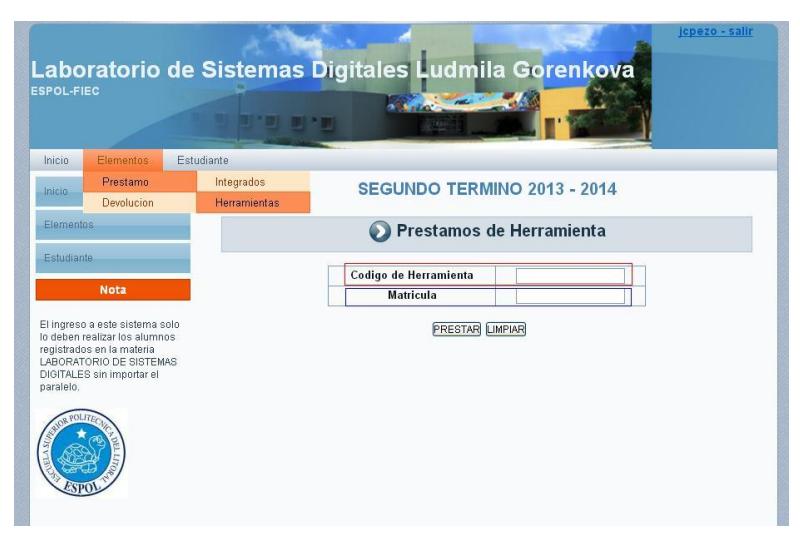

*Figura F.7. Pantalla de Prestamos de Herramientas*

Devolución de Integrados (Figura F.8):

En esta opción el usuario que cuenta con el rol de ayudante puede ingresar en el sistema las devoluciones que realice un estudiante, los datos a llenar son los siguientes:

Cuadro Rojo.- Debe escoger primero el tipo de integrado del listado que se despliega.

Cuadro Azul.- Debe escoger la numeración del tipo de integrado escogido.

Cuadro Verde.- Debe Ingresar la cantidad de elementos a devolver.

Cuadro Violeta.- Debe ingresar la matrícula del estudiante que está devolviendo dicho elemento.

| <b>ESPOL-FIEC</b>        | Laboratorio de Sistemas Digitales Ludmila Gorenkova                                           |                     |           | <b>Contract Contract</b>    |                         |                          | jcpezo - salir |
|--------------------------|-----------------------------------------------------------------------------------------------|---------------------|-----------|-----------------------------|-------------------------|--------------------------|----------------|
| <b>Inicio</b>            | Elementos                                                                                     | Estudiante          |           |                             |                         |                          |                |
| <b>Inicio</b>            | Prestamo<br>Devolucion                                                                        | Integrados          |           | SEGUNDO TERMINO 2013 - 2014 |                         |                          |                |
| Elementos<br>Estudiante. |                                                                                               | <b>Herramientas</b> |           | Devolución de Integrados    |                         |                          |                |
|                          | <b>Nota</b>                                                                                   |                     |           | Tipo de Integrado           |                         | Seleccione:<br>$\ddot{}$ |                |
|                          |                                                                                               |                     | Cantidad  | Numeración                  | <b>Matricula</b>        | Seleccione:              |                |
|                          | El ingreso a este sistema solo<br>In deben realizar los alumnos.<br>registrados en la materia |                     | Integrado |                             | Estado                  | lok                      |                |
| paralelo.                | LABORATORIO DE SISTEMAS<br>DIGITALES sin importar el                                          |                     |           |                             | <b>DEVOLVER LIMPIAR</b> |                          |                |
|                          | -IEC&                                                                                         |                     |           |                             |                         |                          |                |

*Figura F.8. Pantalla de Devolución de Integrados*

Devolución de Herramientas:

Cuadro Rojo.- Debe ingresar el código del elemento (Ejemplo: EDG-123/21).

Cuadro Azul.- Debe ingresar la matrícula del estudiando que está devolviendo dicho elemento.

Nota: el usuario con rol de ayudante no puede devolver elementos como los Protoboards y las Puntas lógicas.

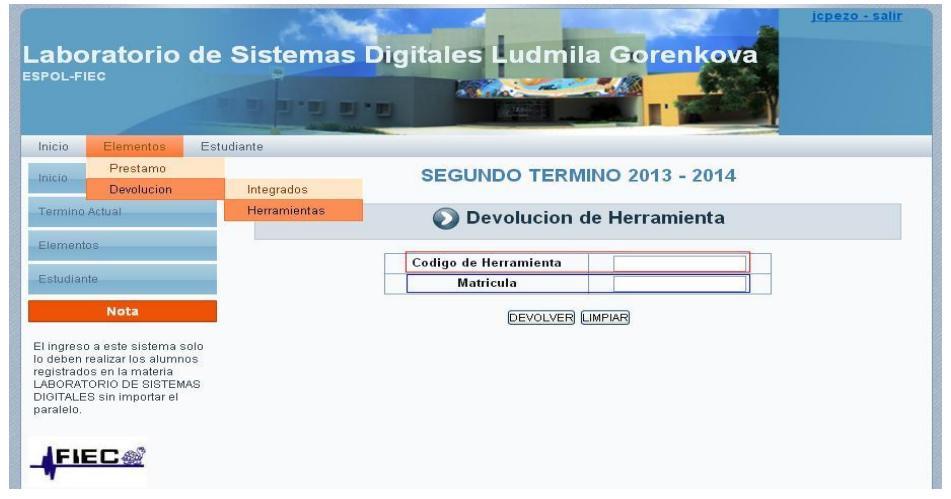

*Figura F.9. Pantalla de Devolución de Herramientas*

Registro de Estudiantes:

Los usuarios que tienen el rol de ayudantes pueden registrar a los estudiantes en el sistema, en el cual se puede asignar el rol a los estudiantes pero solo se puede asignar el rol de estudiantes.

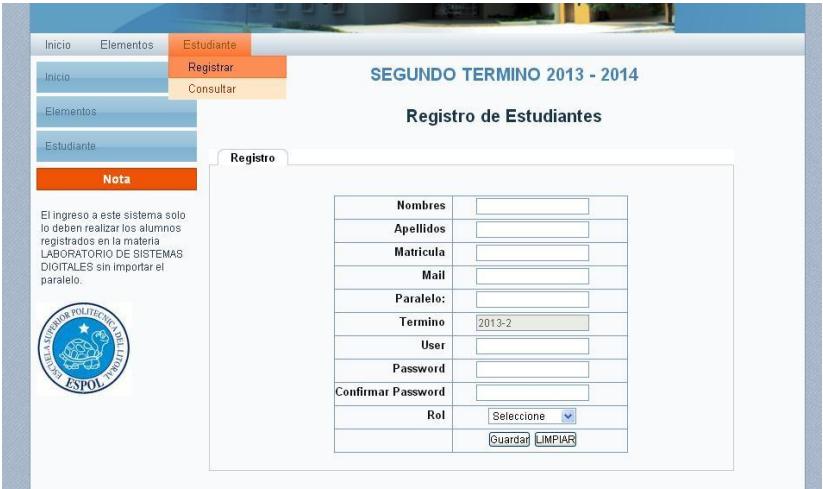

*Figura F.10. Pantalla de Registrar Estudiantes*

#### **Consultar**

La opción de consultar permite a los usuarios averiguar el historial de préstamos de los estudiantes registrados en el Laboratorio.

Cuadro Rojo.- En el recuadro se debe ingresar la matrícula del estudiante a ser averiguado.

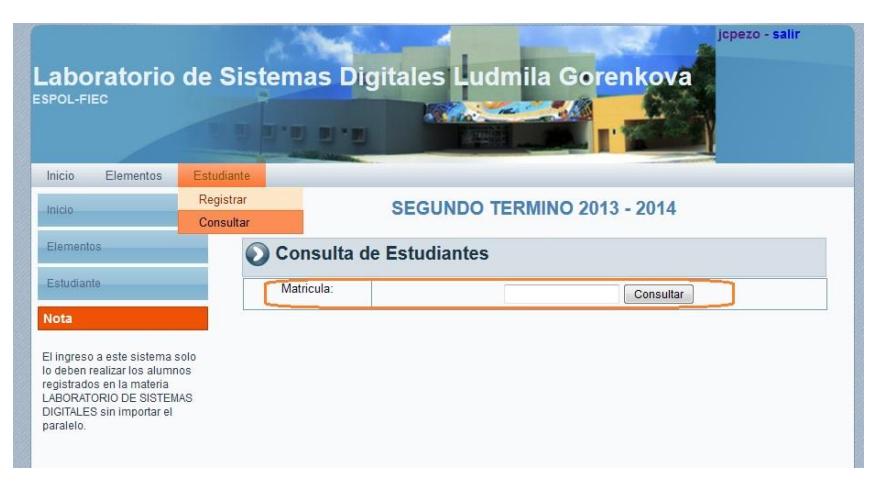

*Figura F.11. Pantalla Verificar datos de estudiantes*

## **ANEXO G**

#### **MANUAL DE USUARIO DE CUENTA ESTUDIANTE**

Para ingresar a la página del laboratorio de Sistemas Digitales, ingresar al siguiente link:

labdigitales.dnsdynamic.net/laboratorio

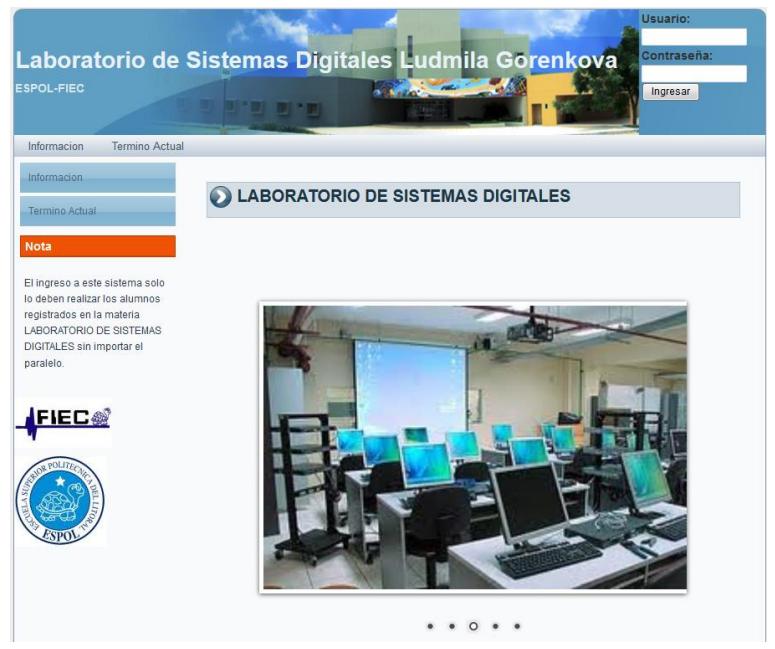

*Figura G.1. Pantalla de Inicio*

Ingrese su usuario y contraseña proporcionados por los ayudantes en la parte superior derecha para iniciar su sesión (tomando en cuenta que su usuario es el mismo usuario del correo de ESPOL y su contraseña es sus iniciales de sus nombre y los 2 últimos números de su matrícula de ESPOL).

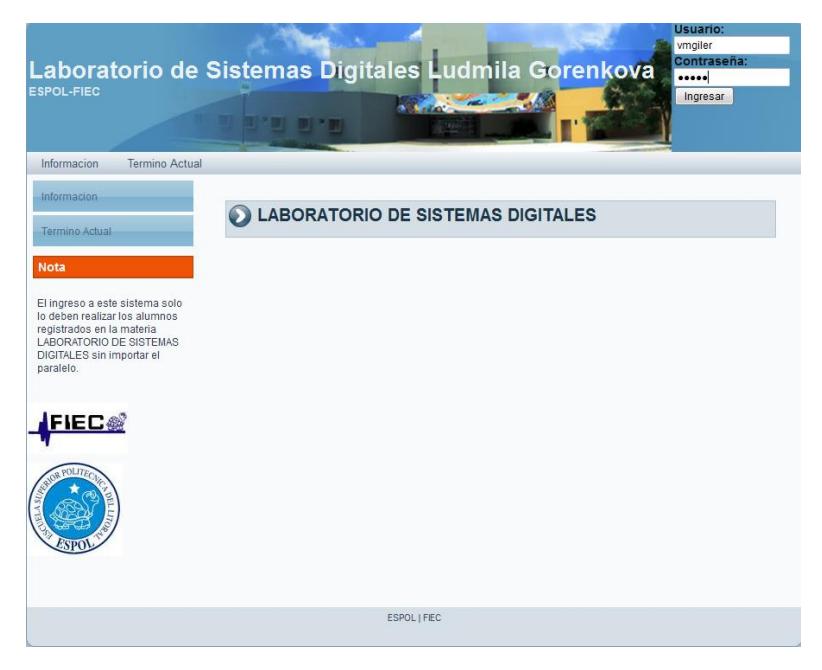

*Figura G.2. Pantalla de Ingreso al sistema*

Al iniciar la sesión se podrá ver los datos del usuario, tales como su identificación, nombres, paralelo, profesor, su número de grupo y si presenta deuda al laboratorio. Además si presiona el botón detalles aparecerá el detalle de los elementos prestados.

| <b>Término Registrado:</b><br>Matricula: | <b>PRIMER TERMINO 2013 - 2014</b><br>VICTOR MOISES GILER ORTIZ<br>$2011 - 1$ |                  |  |
|------------------------------------------|------------------------------------------------------------------------------|------------------|--|
|                                          |                                                                              |                  |  |
|                                          |                                                                              |                  |  |
|                                          |                                                                              |                  |  |
|                                          | 200826634                                                                    |                  |  |
| Identificación:                          | 0930165238                                                                   |                  |  |
| Paralelo:                                | PAR-001                                                                      |                  |  |
| Profesor:                                |                                                                              |                  |  |
| Deuda:                                   | 1.9                                                                          | Detaile          |  |
|                                          |                                                                              |                  |  |
|                                          |                                                                              |                  |  |
|                                          |                                                                              |                  |  |
|                                          |                                                                              |                  |  |
|                                          |                                                                              |                  |  |
|                                          |                                                                              |                  |  |
|                                          |                                                                              |                  |  |
|                                          |                                                                              |                  |  |
|                                          |                                                                              | RONALD PONGUILLO |  |

*Figura G.3. Pantalla de Inicio personalizado*

También existe una opción en la cual se puede actualizar el teléfono de contacto, la identificación (C.I.), el e-mail cambiar su contraseña de ingreso.

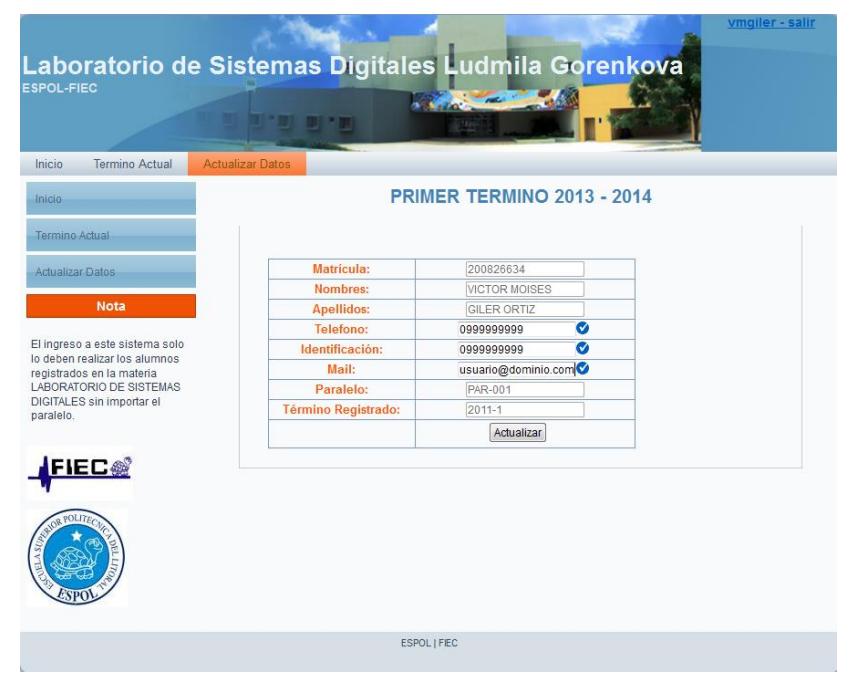

*Figura G.4. Pantalla de Actualizar Datos*

En el menú Inicio se presenta detalles de la materia como el Programa de estudios.

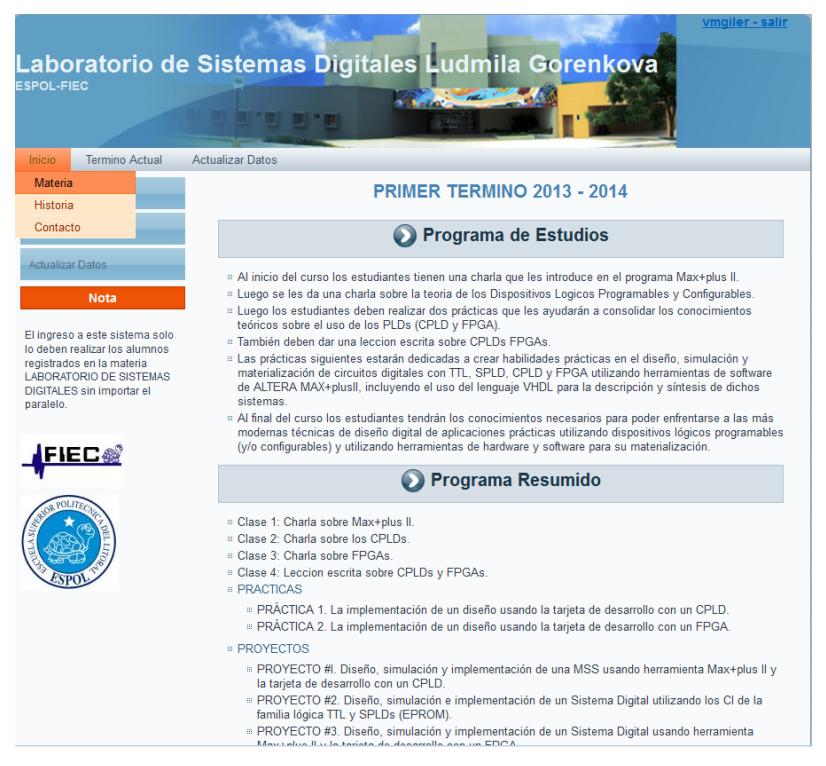

*Figura G.5. Pantalla de Información de la materia*

En el menú Término Actual se puede observar el listado de los paralelos de este semestre con su respectivo horario y profesor.

| Termino Actual                                                                                                    | <b>Horarios</b> | Profesores      |              |               | h.binPROCESANDO El Archivo<br>j.binPROCESANDO El Archivo                                                                                                    |               |                |
|----------------------------------------------------------------------------------------------------|-----------------|-----------------|--------------|---------------|----------------------------------------------------------------------------------------------------|---------------|----------------|
| <b>Actualizar Datos</b>                                                                                                    | Consultas       | Avudantes       |              |               | j.binPROCESANDO El Archivo<br>i.binPROCESANDO El Archivo<br>i.binPROCESANDO El Archivo                                                                                                    |               |                |
| <b>Nota</b>                                                                                                    |                 |                 |              |               | Ingeniero.binPROCESANDO El Archivo<br>Ingeniero.binPROCESANDO El Archivo                                                                                                    |               |                |
| El ingreso a este sistema solo<br>lo deben realizar los alumnos<br>registrados en la materia<br><b>LABORATORIO DE SISTEMAS</b><br><b>DIGITALES</b> sin importar el<br>paralelo. |                 |                 |              |               | Ingeniero.binPROCESANDO El Archivo<br>pc - copia.bin El Archivo nbvnb.bin no fueron grabados acerquese al Laboratorio<br>El Archivo hui.bin no fueron grabados acerquese al Laboratorio<br><b>PROCESANDO El Archivo</b><br>Tulips.jpgPROCESANDO El Archivo<br>j.binPROCESANDO El Archivo<br>i.bin El Archivo ptr.bin fueron grabados exitosamente acerquese al Laboratorio<br>El Archivo ptr.bin fueron grabados exitosamente acerquese al Laboratorio<br>El Archivo ptr.bin fueron grabados exitosamente acerguese al Laboratorio<br><b>PROCESANDO El Archivo</b><br>quartus.exePROCESANDO El Archivo |               |                |
| <b>FIEC®</b>                                                                                                    |                 |                 |              |               | ace aced.dll<br>HORARIO DE PROFESORES                                                                                                    |               |                |
|                                                                                                    | ⊿               | A               | B            | Ċ             | D                                                                                                    | E             | F              |
|                                                                                                    | $\mathbf{1}$    | <b>HORA/DIA</b> | <b>LUNES</b> | <b>MARTES</b> | <b>MIERCOLES</b>                                                                                                    | <b>JUEVES</b> | <b>VIERNES</b> |
|                                                                                                    |                 |                 |              |               |                                                                                                    |               |                |
|                                                                                                    | $\overline{2}$  | 07:30/08:30     |              |               |                                                                                                    |               |                |
|                                                                                                    | 3               | 08:30/09:30     |              |               |                                                                                                    |               |                |
|                                                                                                    | $\overline{a}$  | 09:30/10:30     |              |               |                                                                                                    |               |                |
|                                                                                                    | 5               | 10:30/11:30     |              |               |                                                                                                    |               |                |
|                                                                                                    | 6               | 11:30/12:30     |              |               |                                                                                                    |               |                |
|                                                                                                    | $\overline{7}$  | 12:30/13:30     |              |               |                                                                                                    |               |                |
|                                                                                                    | 8               | 13:30/14:30     |              |               |                                                                                                    |               |                |
|                                                                                                    | 9               | 14:30/15:30     |              |               |                                                                                                    |               |                |
|                                                                                                    |                 | 10 15:30/16:30  |              |               |                                                                                                    |               |                |
|                                                                                                    |                 | 11 16:30/17:30  |              |               |                                                                                                    |               |                |

*Figura G.6. Pantalla de Horario de Profesores*

Así mismo en la opción Ayudantes se puede observar el Horario de los ayudantes del término Actual.

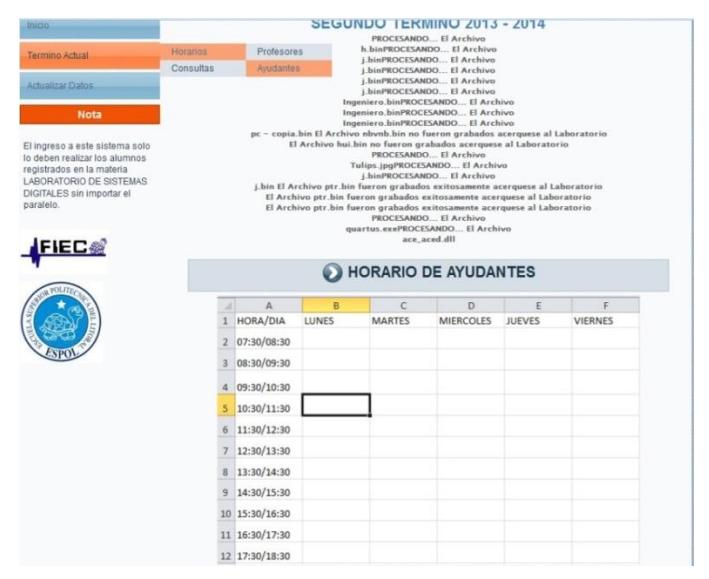

*Figura G.7. Pantalla de Horario de Ayudantes*

En la opción de Consultas se puede verificar la cantidad de EEPROMs disponibles para prestar y próximamente también se podrá subir un archivo para que el ayudante grabe la EEPROM escogida. Hay que recordar que los únicos archivos que se puede subir son las .hex

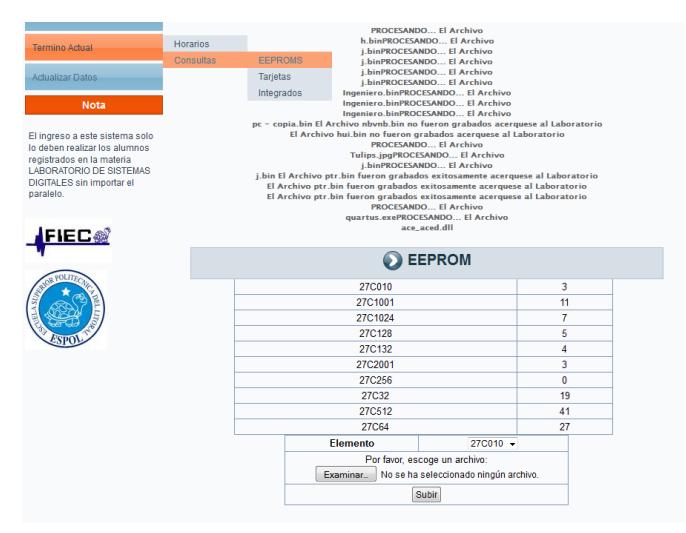

*Figura G.8. Pantalla de EEPROM disponibles*

En la opción Tarjetas se puede observar la disponibilidad de Tarjetas CPLD y FPGA para ser prestadas dentro del Laboratorio.

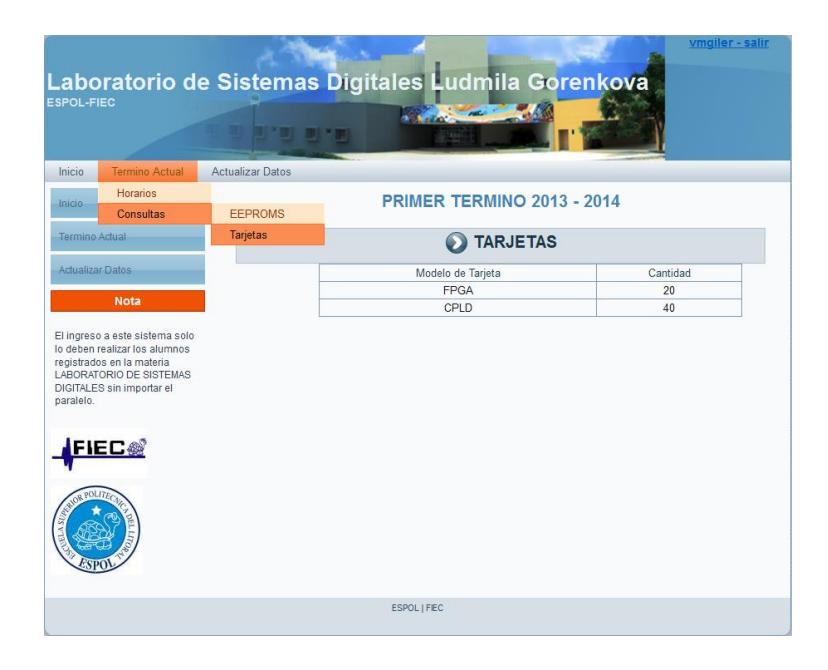

*Figura G.9. Pantalla de Tarjetas Disponibles*

# **ANEXO H**

#### **MANUAL DE USUARIO DEL PROBADOR DE ELEMENTOS Y**

#### **DE SU PROGRAMA EN JAVA.**

El probador cuenta con un Teclado 4x4, una tarjeta creada para visualizador el funcionamiento de elementos y la tarjeta DE2 de NIOS.

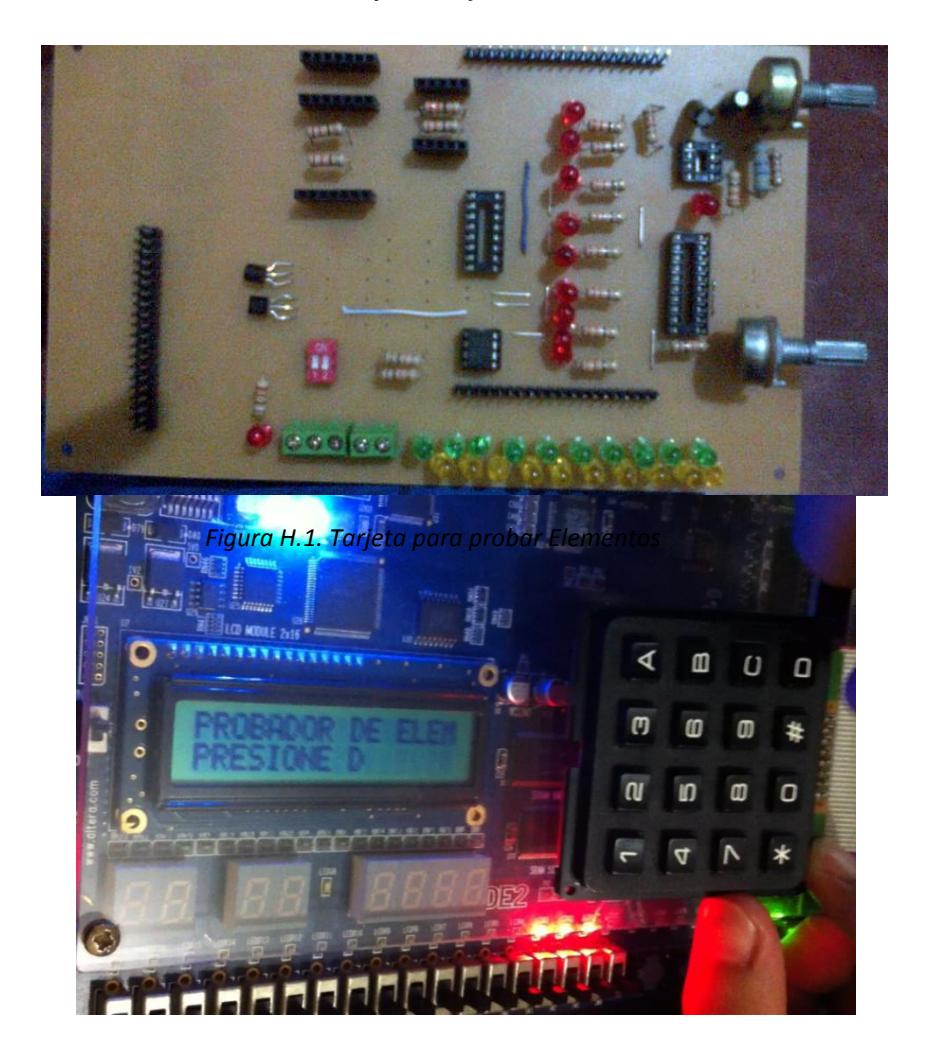

Para la utilización del probador de elementos se necesita tomar en cuenta los *Figura H.2. Menú De Inicio del Probador*siguientes pasos:

Presionar D en el teclado 4x4 para ingresar a las opciones de 1. PROBAR y 2. DETECTAR

Si se presiona 2 se detectará el elemento que esté ingresado dentro del sócalo que se encuentra en la tarjeta del visualizador

Si se presiona 1 se muestra el siguiente menú: 1. CMOS74/54, 2CMOS14/40, 3 TTL y D->

Si se presiona D se muestra el siguiente menú: 4 555, 5 DAC/ADC, 6 DISPLAY y B<-

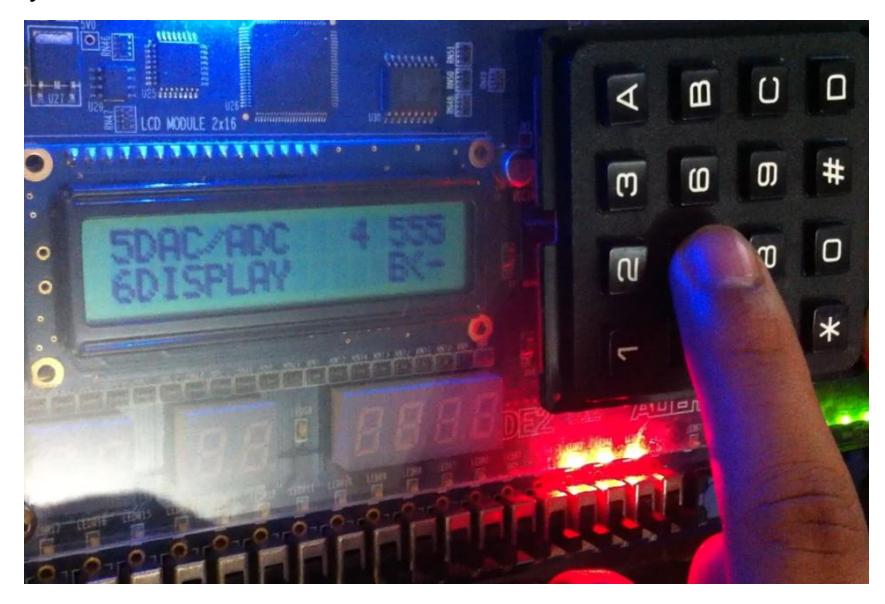

En estas 6 opciones que se muestra en los puntos 3 y 4 nos permite ingresar hacer las pruebas a los elementos que se desea realizar. *Figura H.3. Menú de prueba de elementos*

Si se escoge la opción CMOS74/54 se debe ingresar la serie del elemento que se desea hacer la prueba como se lo hacía en el antiguo probador Ej. Se desea proba el CMOS 7401 se debe ingresar en esta opción y presionar 01 y D (Enter).

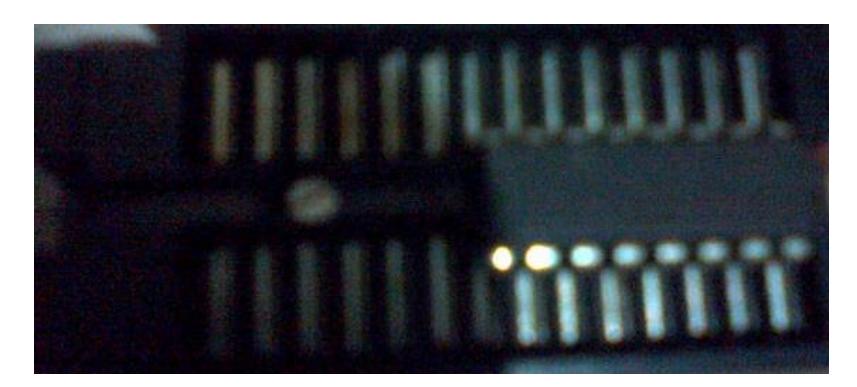

*Figura H.4. Sócalo para probar elementos*

Si se escoge la opción CMOS14/40 se debe ingresar la serie del elemento que se desea hacer la prueba como se lo hacía en el antiguo probador Ej. Se desea proba el CMOS 1401 se debe ingresar en esta opción y presionar 01 y D (Enter).

Si se escoge la opción TTL se debe ingresar la serie del elemento que se desea hacer la prueba como se lo hacía en el antiguo probador Ej. Se desea proba el TTL 7401 se debe ingresar en esta opción y presionar 01 y D (Enter).

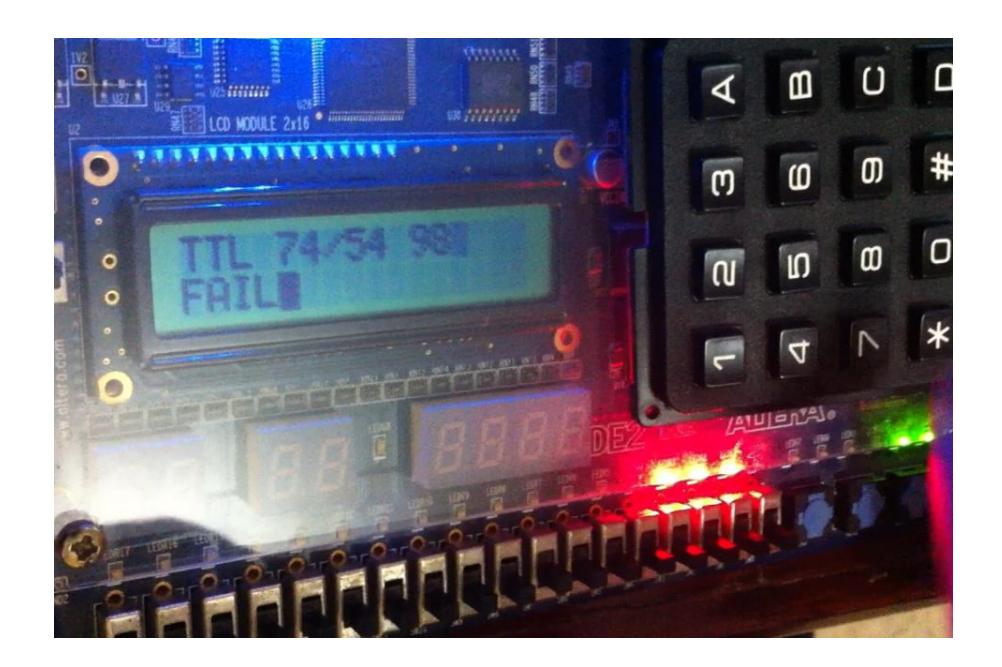

Si se escoge la opción 555, se debe ingresar el elemento en el socalo correspondiente al 555 y verificar que funcione una vez verificado se debe ingresar en el probador *1்ஞ்ச்சு திக்லுவே* கூ*செலிடி ia Pantalla LCD* 

Si se escoge la opción DAC/ADC se muestra los elementos que se dispone en el Laboratorio, se escoge el elemento y se lo ingresa en el socalo correspondiente, se verifica que funcione e ingresamos 1 si es OK y 2 Fail

Si se escoge la opción DISPLAY se muestra los displays que se tiene en la Base de datos, se escoge el display que se quiere probar, se lo ingresa en el socalo correspondiente, se visualiza si funciona o no y de ahí se presiona 1 si es OK y 2 si es FAIL

Al mismo tiempo que se usa el Probador se debe abrir la aplicación JAVA la cual consta de las siguiente pantallas:

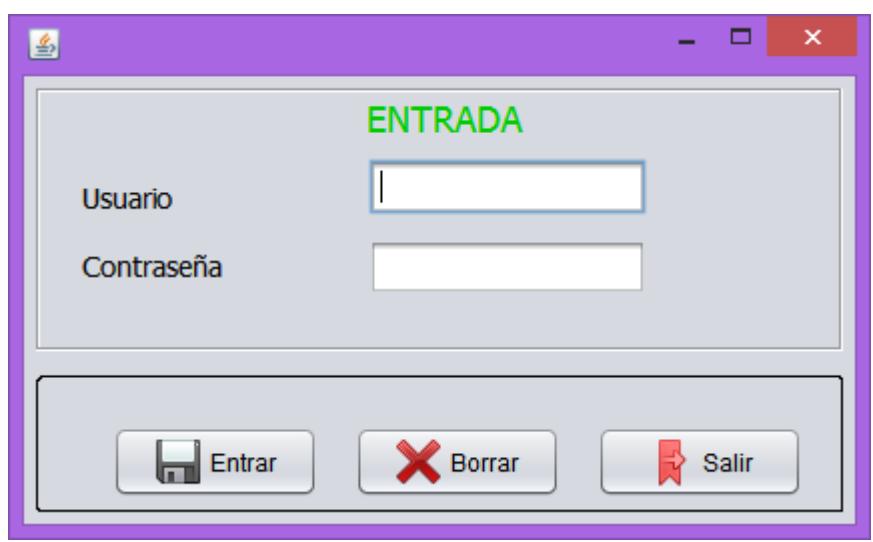

*Figura H.6.Pantalla de Inicio de Sesión*

En esta pantalla se ingresa el usuario y la contraseña de los usuarios autorizados (Administrador y ayudantes) y se presiona Entrar

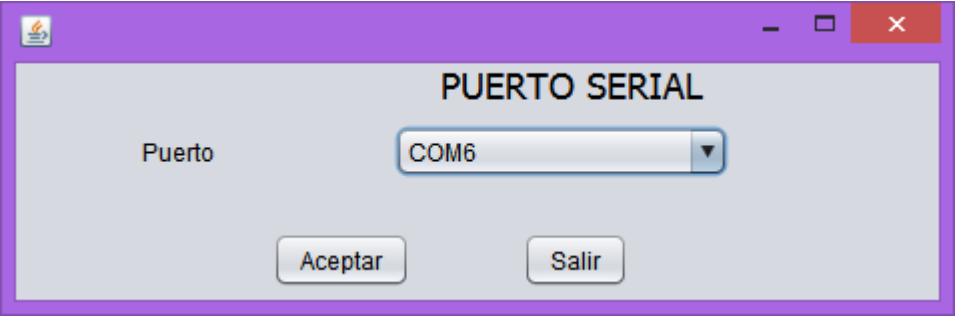

*Figura H.7.Pantalla de selección del Puerto de Comunicación*

En esta pantalla se escoge la opción del puerto a la que está conectada la tarjeta y se presiona en aceptar

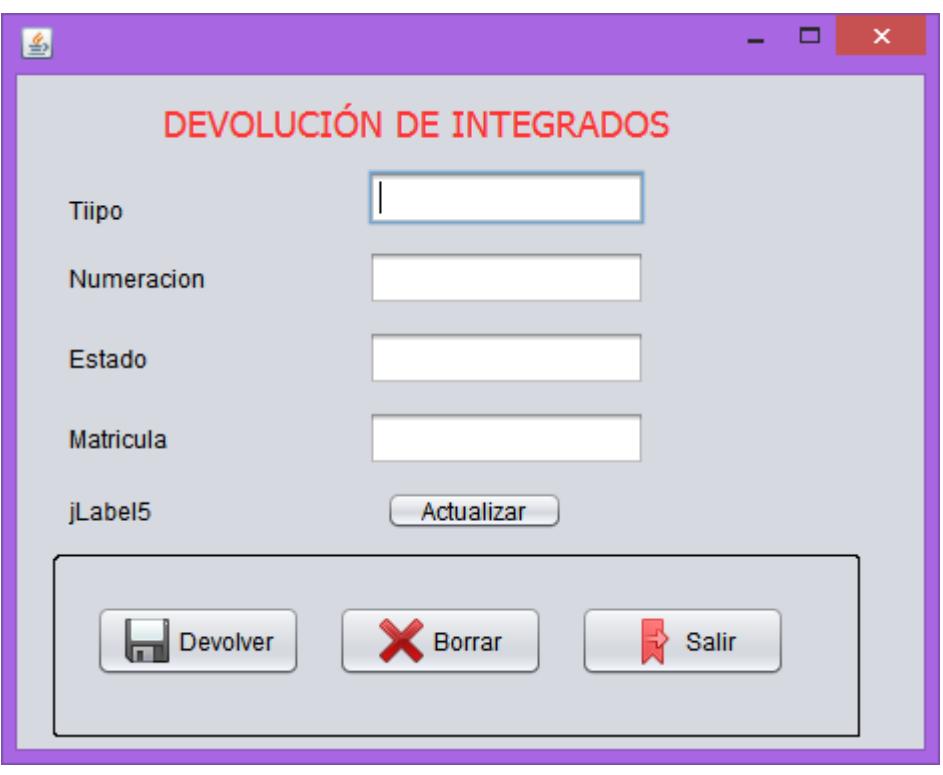

*Figura H.8. Pantalla devolución de Integrados*

En esta pantalla se presiona Actualizar y se espera que el probador envíe los datos que se llenaran automáticamente, después de que se llene se ingresa la matricula del estudiante que va a devolver el elemento y se presiona devolver

Si los datos enviados al programa son correctos y si su funcionamiento es de OK al presionar en devolver se actualiza la base con la devolución del elemento y se mostrará un mensaje confirmándolo caso contrario mostrará un mensaje mostrando cual puede ser su posible error. Si hay errores en el Tipo, Numeración se puede modificar y escribirlo correctamente y volver a presionar devolver.

Si se quiere probar otro elemento antes de probar se presiona primero en Actualizar para esperar el envío de datos.

Nota: Para recibir los datos de alguna prueba primero se debe presionar para ver los datos por pantalla caso contrario no lo verá.

### **BIBLIOGRAFIA**

[1] Rafa (Murphy es un Optimista), Program Oata Array, http://es.wikipedia.org/wiki/Field Programmable Gate Array, 10 de febrero del 2014

[2] Altera Corporation – University Program, Parallel\_Port for Altera DE Board, [ftp://ftp.altera.com/up/pub/University\\_Program\\_IP\\_Cores/90/Parallel\\_P](ftp://ftp.altera.com/up/pub/University_Program_IP_Cores/90/Parallel_Port.pdf)

[ort.pdf,](ftp://ftp.altera.com/up/pub/University_Program_IP_Cores/90/Parallel_Port.pdf) Marzo 2009

[3] Altera Corporation – University Program, RS232 UART for Altera DE-Series **Boards**, **Boards**, **Boards**, **Boards**, **Boards**, [ftp://ftp.altera.com/up/pub/Altera\\_Material/11.1/University\\_Program\\_IP](ftp://ftp.altera.com/up/pub/Altera_Material/11.1/University_Program_IP_Cores/Communications/RS232.pdf) [\\_Cores/Communications/RS232.pdf](ftp://ftp.altera.com/up/pub/Altera_Material/11.1/University_Program_IP_Cores/Communications/RS232.pdf) , Mayo 2011

[4] Altera Corporation, Introduction to the Altera SOPC Builder Using VHDL Desing, [http://www.ict.kth.se/courses/IL2207/1201/Labs/Lab1/tut\\_sopc\\_introdu](http://www.ict.kth.se/courses/IL2207/1201/Labs/Lab1/tut_sopc_introduction_vhdl.pdf)

[ction\\_vhdl.pdf,](http://www.ict.kth.se/courses/IL2207/1201/Labs/Lab1/tut_sopc_introduction_vhdl.pdf) fecha de consulta octubre 2013

[5] Suarez Gonzales Hector, Manual Hibernate, [http://www.javahispano.org/,](http://www.javahispano.org/) 21 de marzo del 2003